## **Centro de Informatización Universitaria Universidad de las Ciencias Informáticas**

**FACULTAD 1**

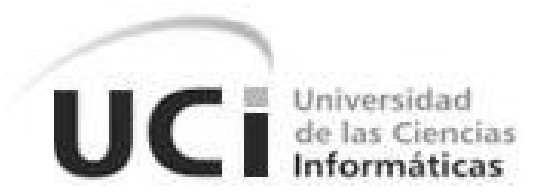

# **Título: Módulo para Boletines en la Biblioteca de la Universidad de las Ciencias Informáticas.**

Trabajo de Diploma para optar por el título de Ingeniero en Ciencias Informáticas

**Autor:** Angel Echevarría Zamora

**Tutores:** Ing. Emilio Suri López

Ing. Yaima Oval Riverón

La Habana 2013

# **DECLARACIÓN DE AUTORÍA**

Declaro que soy el único autor de este trabajo y autorizo al Centro de Informatización Universitaria de la Universidad de las Ciencias Informáticas, para que hagan el uso que estimen pertinente con este trabajo.

Para que así conste firmo la presente a los \_\_\_ días del mes de \_\_\_\_\_\_\_ del año \_\_\_\_\_\_\_.

Angel Echevarría Zamora Emilio Suri López **Thuain Angel Echevarría Zamora** 

Firma del Autor Firma del Tutor Firma del Tutor

 $\overline{\phantom{a}}$  , and the contract of the contract of the contract of the contract of the contract of the contract of the contract of the contract of the contract of the contract of the contract of the contract of the contrac

## **DATOS DE CONTACTO**

**Ing. Emilio Suri López:** Graduado de Ingeniero en Ciencias Informáticas en el año 2009, presenta la categoría de profesor instructor. Tiene 4 años de experiencia y 3 años de graduado.

**Correo electrónico**: esuri@uci.cu

**Ing. Yaima Oval Riverón:** Graduada de Ingeniero en Ciencias Informáticas en el año 2007, presenta la categoría de profesor asistente. Tiene 6 años de experiencia y 5 años de graduada.

**Correo electrónico**: yoval@uci.cu

# *Suerte es lo que sucede cuando la*

*preparación y la oportunidad se* 

*encuentran y fusionan.*

*Voltaire.* 

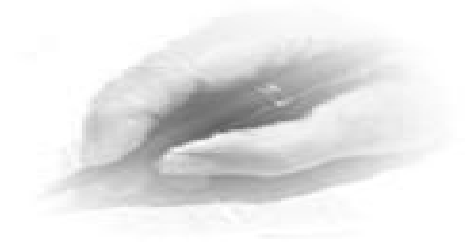

## **AGRADECIMIENTOS**

A mis padres por traerme a este mundo y apoyarme siempre en las decisiones que he tomado, a mi familia. A mis compañeros en la UCI. A mis tutores sin los cuales no hubiera podido terminar el documento de la tesis. A Luis Manuel y a Luis Eduardo porque son mis hermanos. Y finalmente a todas aquellas personas que de una forma u otra contribuyeron a la culminación de esta tesis.

### **RESUMEN**

El sitio web de la Biblioteca de la Universidad de las Ciencias Informáticas se ve en la necesidad de gestionar la creación de boletines de noticias específicamente los boletines "Entre Libros e Infobib", que organice dicha información.

El desarrollo de este módulo contribuirá a la inmediatez de la información de este portal, mejorando la difusión de noticias e información para los estudiantes y trabajadores de la Universidad.

Este módulo fue diseñado e implementado, a partir del estudio de las tecnologías, metodologías y herramientas usadas en la actualidad para la construcción de portales web. Haciendo énfasis en las utilizadas para la construcción de módulos y de las técnicas de desarrollo de componentes basados en el CMS Drupal, debido a todas las posibilidades que brinda para desarrollar una aplicación web.

**Palabras clave**: aplicaciones web, Drupal, gestión, información, boletines, noticias, portales web, módulo.

## ÍNDICE.

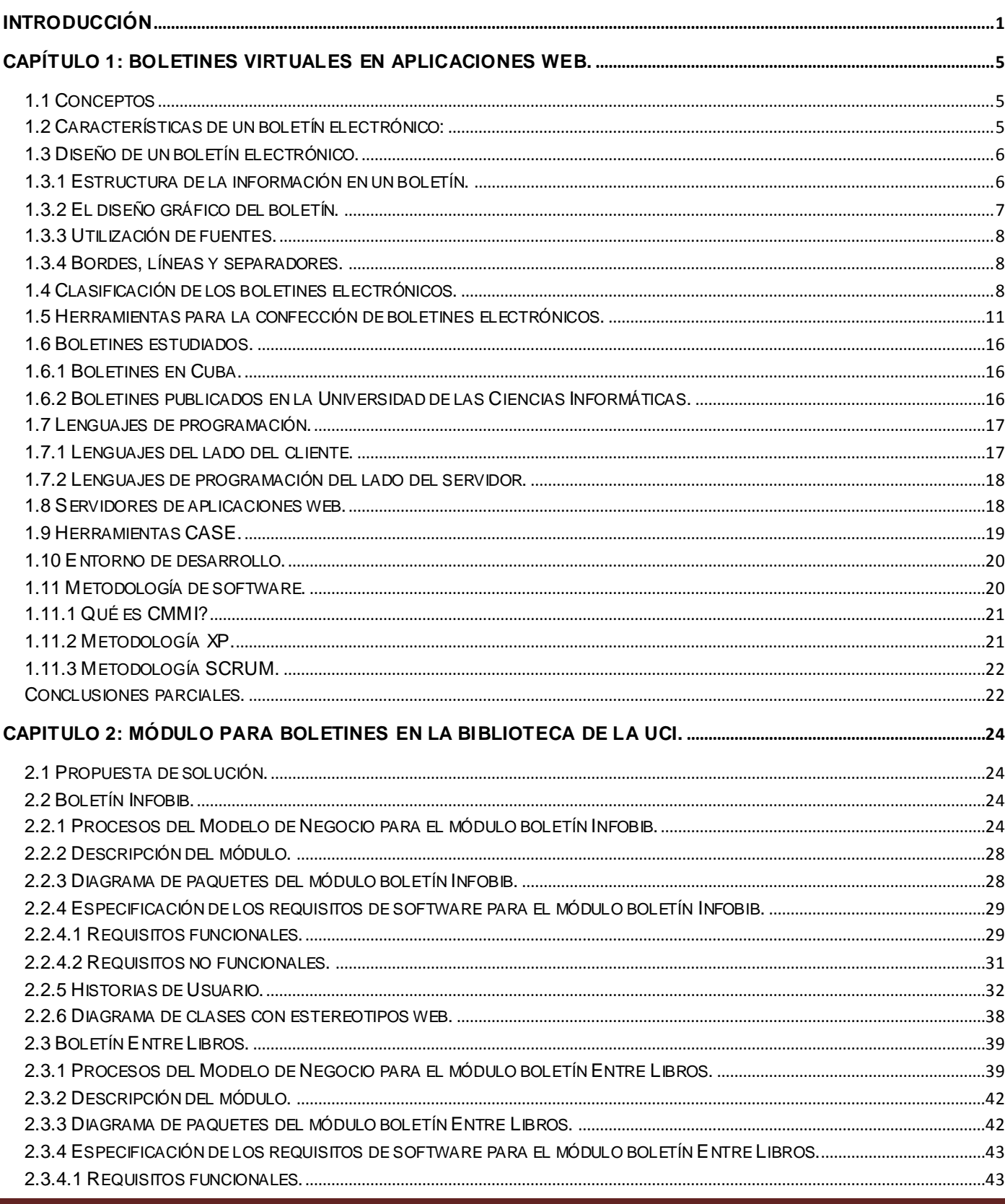

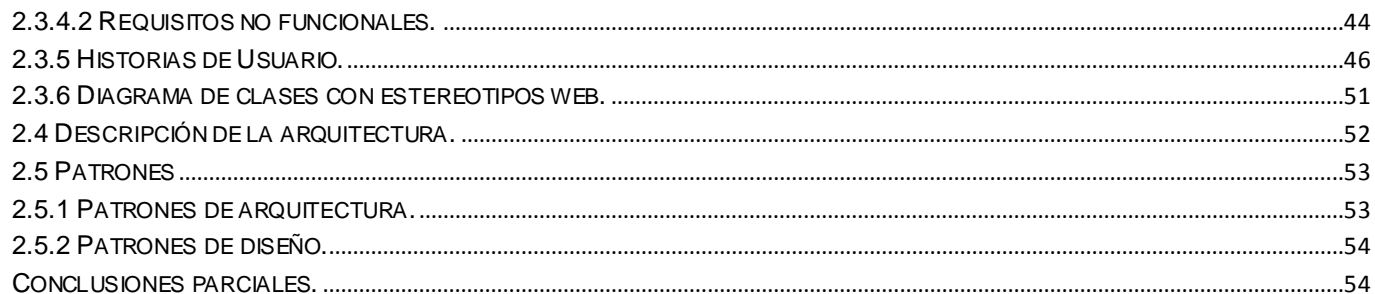

CAPÍTULO 3: IMPLEMENTACIÓN Y PRUEBA DE LOS PROCESOS DEL MÓDULO PARA BOLETINES EN LA 

![](_page_7_Picture_20.jpeg)

## **TABLA DE ILUSTRACIONES.**

![](_page_7_Picture_21.jpeg)

![](_page_8_Picture_21.jpeg)

÷

## <span id="page-9-0"></span>**INTRODUCCIÓN**

En esta era digital la información es considerada un recurso necesario e indispensable para el buen desempeño de todos los sectores de una organización y de gran importancia para satisfacer las necesidades de las personas e instituciones. Su volumen, disponibilidad y búsqueda, son algunos de los principales problemas que imposibilitan interactuar con la misma, por lo que debe ser una prioridad en Cuba solucionar este mal que está afectando a gran parte del mundo.

Siguiendo esta línea, en la Universidad de las Ciencias Informáticas se desarrollan diversas acciones para garantizar una buena gestión de la información. Es por eso que fue creado el portal de la Biblioteca de la Universidad de las Ciencias Informáticas, con el objetivo de brindar información acerca de los servicios que ofrece, además de permitir una búsqueda de los materiales disponibles en la biblioteca, acceso a bases de datos internacionales y una serie de publicaciones, entre estas los boletines **"Entre Libros, Infobib, Informática Actual y Teduscopio"**, las revistas **"Jiribilla y Temas"**.

El portal de la Biblioteca fue creado inicialmente sobre la versión 6.2x del CMS Drupal, este es un sistema de gestión de contenido modular y muy configurable. Es un programa de código abierto, con licencia GNU/GPL, escrito en PHP, desarrollado y mantenido por una activa comunidad de usuarios, es multiplataforma, multilenguaje y flexible[\(BUTCHER, 2008\)](#page-74-0). Independientemente de las características de Drupal la gestión de los boletines "**Entre Libros e Infobib"** se realiza de forma manual empleando el lenguaje HTML para su realización; el editor del boletín escoge el grupo de artículos que aparecerán en los boletines y se confecciona una página web empleando una plantilla HTML. Estos boletines no tienen una plantilla estándar y no se encuentran en formato PDF. Además es interés de la dirección de la biblioteca que exista una sistematicidad a la hora de generar los boletines y que la creación de los mismos esté integrada al portal de la biblioteca.

Teniendo en cuenta lo antes descrito surge el siguiente **problema a resolver** ¿Cómo integrar la creación de los boletines Infobib y Entre Libros al portal de la biblioteca de la Universidad de las Ciencias Informáticas?

Siendo el **objeto de estudio** la: Gestión de boletines electrónicos en aplicaciones web**.**

El **objetivo general** de la investigación es implementar un módulo para Drupal 6 que gestione la creación de los boletines Infobib y Entre Libros. Integrar la creación de ambos boletines al portal de la biblioteca de la Universidad de las Ciencias Informáticas, para facilitar el proceso de creación de los mismos.

Y como **objetivos específicos** se tienen:

- Estudiar los aspectos teóricos relacionados con los sistemas de gestión de boletines.
- Proponer un módulo que posibilite la gestión de boletines en la biblioteca de la Universidad de las Ciencias Informáticas.
- Implementar la solución propuesta.
- Realizar las pruebas funcionales, aceptación e integración correspondientes al módulo implementado.

Delimitando así el **campo de acción**: a la gestión de los boletines Infobib y Entre Libros en el portal de la biblioteca de la Universidad de las Ciencias Informáticas.

#### **Idea a defender**:

El desarrollo de este módulo contribuirá a la organización y la inmediatez de la información generada desde la biblioteca, mejorando la difusión de actividades e información entre sus usuarios.

En base al cumplimiento de los objetivos específicos, se plantea las siguientes **tareas de investigación:**

- 1. Conceptualización de los aspectos teóricos.
- 2. Definición de los sistemas de gestión de boletines.
- 3. Caracterización de los sistemas de gestión de boletines.
- 4. Definición de las herramientas y tecnologías utilizadas.
- 5. Caracterización de la propuesta de módulo para la gestión de boletines en la biblioteca de la Universidad de las Ciencias Informáticas.
- 6. Descripción del Modelo de Negocio.
- 7. Definición de los requisitos funcionales y no funcionales.
- 8. Representar la Arquitectura del módulo.
- 9. Implementación del módulo para la gestión de boletines.
- 10. Realización de las pruebas correspondientes al módulo implementado.
- 11. Evaluación del resultado del proceso de pruebas de software.

Para el desarrollo de la investigación se utilizan los siguientes métodos científicos:

#### **Métodos teóricos:**

**Histórico-Lógico:** Para realizar un estudio de la trayectoria histórica, evolución y desarrollo de los proyectos informáticos de este tipo (gestión de boletines) en el CMS Drupal.

**Analítico-Sintético:** Para seleccionar los elementos más importantes relacionados con la creación de boletines.

#### **Métodos empíricos:**

**Entrevista:** Serán entrevistados los clientes para obtener información acerca de las funcionalidades que debe cumplir el sistema.

#### **Aportes prácticos esperados:**

- Reducción de tiempo a la hora de gestionar los boletines.
- Notificación por correo electrónico de la salida de un nuevo boletín.
- Los usuarios de la biblioteca de la universidad de las ciencias informáticas, contarán con una solución capaz de gestionar y distribuir de forma automática los boletines que se generan.
- El módulo implementado podrá ser reutilizado en cualquier sistema que utilice la arquitectura Drupal 6.

El presente documento está estructurado en los siguientes capítulos:

#### **Capítulo 1: Boletines virtuales en aplicaciones web.**

Se tratan conceptos fundamentales, se realiza un estudio de homólogos, se analizan las herramientas y tecnologías de la Web más utilizadas en la actualidad con sus características fundamentales, lenguajes y metodologías escogidos para la realización de la investigación.

#### **Capítulo 2: Módulo para Boletines en la Biblioteca de la UCI.**

En este capítulo se hace referencia a la propuesta de solución del problema planteado. Se explica toda la dinámica del proyecto a través de la Especificación de los Requisitos del Software y el Modelo de Negocio.

#### **Capítulo 3: Implementación y prueba de los procesos del Módulo para Boletines en la Biblioteca de la UCI.**

Se expone la solución que se le dará al problema, a través de un conjunto de artefactos, como los diagramas de componentes, las pruebas que se le aplicarán al mismo y se presenta el diagrama de despliegue representando los recursos físicos necesarios para el despliegue de la solución.

## <span id="page-13-0"></span>**CAPÍTULO 1: BOLETINES VIRTUALES EN APLICACIONES WEB.**

En el presente capítulo se muestra una descripción de los lenguajes de programación, las metodologías y herramientas usadas en la actualidad para la construcción de portales web haciendo énfasis en las utilizadas para la construcción de este módulo. Se definen los principales conceptos asociados al dominio del problema y que se hacen necesarios para entender el desarrollo de la investigación y se realiza un estudio del arte de las tendencias de los boletines virtuales.

#### <span id="page-13-1"></span>**1.1 Conceptos**

**Boletín:** Publicación periódica de carácter científico o cultural, publicada generalmente por una institución.[\(THE FREE DICTIONARY, 2007\)](#page-75-0)

**Boletín electrónico o virtual:** Los boletines electrónicos o virtuales son publicaciones periódicas que se envían por correo electrónico a través de Internet de forma masiva y que tratan sobre uno o varios temas de interés para sus audiencias. Entre los principales usos están: publicidad, mercadeo, invitación a eventos, promociones, encuestas, notificaciones, información corporativa y noticias.[\(THE FREE](#page-75-0)  [DICTIONARY, 2007\)](#page-75-0)

**Newsletters:** Es una página de contenido que se suele recibir de forma periódica en texto plano o en código HTML y que contiene información, promoción comercial o publicidad de la página web que la emite.[\(EVA, 2010\)](#page-74-1)

#### <span id="page-13-2"></span>**1.2 Características de un boletín electrónico:**

Según el sitio lawebera.es un boletín electrónico debe tener las siguientes características.

**Es autorizado**: es imprescindible pedir permiso a los clientes para poder obtener las direcciones de correo electrónico y así construir listas certificadas que aprueben las comunicaciones enviadas por la empresa; de lo contrario, se corre el riesgo de ser catalogado como Spam[.\(FERNANDEZ, 2009a\)](#page-74-2)

**Tiene una frecuencia apropiada**: No se debe saturar este medio con una gran cantidad de comunicaciones; ya que el destinatario de dichos mensajes puede sentirse bombardeado, causando el efecto contrario. Lo recomendado es enviar dos boletines mensuales; pudiendo enviarse un tercero con información que genere bienestar al receptor.[\(FERNANDEZ, 2009a\)](#page-74-2)

**Está muy segmentado**: En base a la información demográfica y a los estudios de hábitos de consumo, se pueden hacer segmentaciones en las listas de contactos con el fin de que el contenido sea de mayor relevancia e interés para el público de la organización.[\(FERNANDEZ, 2009a\)](#page-74-2)

**Posee un título adecuado**: El título es muy importante debido a que determina que un boletín sea leído o no. Para que sea efectivo; debe: plasmar la idea principal, tener una extensión de menos de 50 caracteres, llamar la atención y atraer a la persona que lo está leyendo.[\(FERNANDEZ, 2009a\)](#page-74-2)

**El remitente es real**: La empresa que obtuvo la autorización para enviar el boletín debe ser la que esté como remitente en el correo electrónico que se va a enviar; manteniendo así, el mismo nombre para que la persona que recibe la comunicación pueda reconocerlo más fácilmente[.\(FERNANDEZ, 2009a\)](#page-74-2)

**El contenido es acertado**: El boletín debe contener un mensaje que sea coherente, claro y sencillo. La información debe ser lo suficientemente oportuna y pertinente como para generar valor. [\(FERNANDEZ,](#page-74-2)  [2009a\)](#page-74-2)

#### <span id="page-14-0"></span>**1.3 Diseño de un boletín electrónico.**

Los boletines electrónicos se han vuelto más sofisticados en su diseño, en gran medida debido a la ampliación constante del ancho de banda de las conexiones privadas, lo que permite que los usuarios tengan la posibilidad de descargar algunos elementos adicionales en sus correos electrónicos.

El boletín debe estar pensado teniendo en cuenta que los usuarios del correo electrónico destinan unos segundos para ver el contenido de los mismos. Esto hace que el diseño visual, la primera impresión que recibe el lector, sea de muchísima importancia[.\(FERNANDEZ, 2009b\)](#page-74-3)

Debe existir un equilibrio entre las imágenes que el usuario reciba y el texto. Los textos tienen un poder de llegada sobre los usuarios muy importante, pero también más lento. La imagen siempre llega primero al usuario, al igual que el diseño en su conjunto. Es por esta razón que en el diseño de los boletines electrónicos, adquieren mucha mayor importancia los principios de diseño web. [\(FERNANDEZ, 2009b\)](#page-74-3)

#### <span id="page-14-1"></span>**1.3.1 Estructura de la información en un boletín.**

Un boletín, para que alcance su objetivo, debe contar con algunas características esenciales que atraigan la atención del lector en forma rápida, ya que otra característica de los boletines informativos o publicitarios es que el tiempo que emplean los lectores para determinar si les interesa el contenido o no, es muy bajo.[\(FERNANDEZ, 2009b\)](#page-74-3)

Para ello, una buena idea es colocar el contenido más atractivo en los sitios más visibles del boletín. Esto, al igual que en el diseño de una página web, es en la parte superior, y en el caso de que el ancho del boletín lo permita, a la izquierda.

La estructura de un boletín electrónico no debe contar con más de dos o tres secciones, en primer lugar porque seguramente los lectores del boletín no sigan más allá de los dos o tres primeros contenidos del mismo, y luego porque se debe tener en cuenta el tamaño del correo electrónico. El que para evitar que el posible lector tenga inconvenientes para descargarlo y abrirlo, es conveniente que se trate de un archivo más bien pequeño y con un contenido de buena calidad y bien dirigido. El contenido debe estar basado en no más de tres o cuatro temas diferentes. Siempre es conveniente que se cuente con un tema central más destacado y el resto como complemento. El tema central debe resultar particularmente interesante para los lectores, haciendo que luego de la lectura del mismo el usuario sienta deseos de obtener más información.[\(FERNANDEZ, 2009b\)](#page-74-3)

Los títulos en este tipo de información reducida adquieren especial importancia. Los mismos deben resultar llamativos para que, tras la lectura de los mismos, se desee continuar con el resto del contenido.[\(FERNANDEZ, 2009b\)](#page-74-3)

#### <span id="page-15-0"></span>**1.3.2 El diseño gráfico del boletín.**

Cuando se intenta atraer la atención visual de alguien, uno de los métodos empleados es la utilización del color. Al igual que en el diseño de la página web, el color es empleado con la finalidad de atraer la atención de los usuarios y conseguir un efecto visual agradable. Debe tenerse en cuenta que es conveniente que el empleo del mismo debe seguir ciertas pautas institucionales. Por ejemplo: si se cuenta con una web con una paleta de colores determinada, es conveniente que la misma paleta de colores sea empleada en el diseño del boletín que se envía a los usuarios de la misma, de forma que los mismos relacionen fácilmente al boletín con la página. También es importante observar que en muchas oportunidades, el color es mal empleado y se consigue resaltar y destacar algunas secciones que no son de principal interés. La utilización de colores en fondos y fuentes, debe hacerse haciendo especial hincapié en el contraste para facilitar la lectura del contenido textual. Bajo ningún concepto es deseable que el boletín cuente con más de dos o tres colores, excepto en casos especiales que la temática así lo requiera.[\(FERNANDEZ, 2009b\)](#page-74-3)

La utilización de imágenes, si bien no es una práctica desaconsejada, debe hacerse con cuidado, ya que las mismas son los elementos que más afecta el tamaño de los archivos. Las imágenes entre medianas y pequeñas consiguen ilustrar el contenido, balancear el diseño y hacerlo más agradable. Las imágenes ilustrativas, no deberían ser más de dos o tres, se debe definir un tamaño en pixeles para las imágenes el cual determinará que las imágenes muy grandes se vean bien en el boletín y que no aumente el tamaño del mismo. Tampoco es conveniente la utilización de enlaces en las imágenes, ya que los filtros anti-spam suelen utilizar esto como indicio de la presencia de Spam. [\(FERNANDEZ, 2009b\)](#page-74-3)

#### <span id="page-16-0"></span>**1.3.3 Utilización de fuentes.**

Además de ser necesario un buen contraste entre el fondo y el texto, éste tiene que tener un tamaño adecuado. Otro elemento que la lectura de los contenidos es el empleo de fuentes adecuadas, evitando las dificultades de lectura. Utilizar más de tres tipos de fuentes diferentes, puede hacer que el aspecto visual del diseño se vea afectado en forma negativa, por lo que es aconsejable que se empleen no más de tres fuentes diferentes. Se debe tener en cuenta que los contenidos van a estar contenidos en páginas más reducidas que una página web normal, por lo que una gran cantidad de variantes de un mismo elemento puede hacer que todo el diseño se vea mal.[\(FERNANDEZ, 2009b\)](#page-74-3)

Las fuentes más adecuadas para los bloques de texto son las fuentes del tipo sans-serif, mientras que en los títulos pueden emplearse los tipos serif o sans-serif indistintamente. Debe tener en cuenta que, al igual que en el desarrollo de una página web, conviene emplear aquellas fuentes que constituyen estándares, de forma que cualquier navegador en cualquier sistema operativo cuente con ellas. [\(FERNANDEZ, 2009b\)](#page-74-3)

#### <span id="page-16-1"></span>**1.3.4 Bordes, líneas y separadores.**

Si el diseño requiere que se empleen cualquiera de los elementos antes mencionados, deberá tenerse especial cuidado que los mismos no resulte una atracción para la vista del lector, por lo que conviene que sean finos y de colores muy atenuados. Tampoco resulta muy atractivo ver un diseño lleno de cuadros, por lo que el empleo de los bordes debe ser cuidadoso y respetando las líneas generales del diseño. [\(FERNANDEZ, 2009b\)](#page-74-3)

#### <span id="page-16-2"></span>**1.4 Clasificación de los boletines electrónicos.**

A continuación se muestran los tipos de boletines existentes según el sitio "Boletines electrónicos " (https://sites.google.com/site/uelbosqueboletineselectronicos/about-me).

**De texto sin formato:** Destinado a cualquier persona con cuenta de correo electrónico.

#### **Ventajas:**

- $\triangleright$  Son extremadamente rápidos y fáciles de componer y enviar.
- $\triangleright$  Este es un formato ideal para el envío con urgencia de información sensible al tiempo.
- > Todas las personas con una cuenta de correo electrónico pueden leer estos boletines informativos.

#### **Desventajas:**

- $\triangleright$  Debido a que los boletines de noticias de texto sin formato no pueden contener colores, gráficos u otros elementos de diseño, no son llamativos. Los lectores rápidamente pueden perder el interés al leer fila tras fila de texto, sin interrupciones visuales.
- **E De correo electrónico HTML**: Destinado a las personas que tienen correo electrónico y, si desean utilizar los gráficos, acceso a Internet.

#### **Ventajas:**

- Este es el tipo más atractivo del boletín de noticias por correo electrónico, ya que puede incluir fotos, imágenes, colores y otros elementos de diseño.
- Son una buena alternativa a los boletines impresos más caros.
- $\triangleright$  Este tipo de publicación es ideal para las personas que van a leer todo el boletín en la pantalla.

#### **Desventajas:**

- Si contiene fotos o gráficos incluidos en el correo electrónico HTML, los lectores deben tener una conexión abierta a Internet al mismo tiempo que leen el correo electrónico para ver las fotos. Esto puede ser un problema para las personas que vean el boletín de noticias en el trabajo porque muchas empresas restringen el acceso de sus empleados a Internet.
- A diferencia de un boletín de noticias web, todos los artículos se deben poner en la misma página. Eso significa que un boletín con un gran número de artículos deben ser vistos e impresos como una larga página.
- **Boletín Web**: Destinado a todos los lectores que tienen acceso a Internet.

#### **Ventajas:**

- $\triangleright$  Un boletín de noticias web puede ser tan atractivo y llamativo, como cualquier otra página Web, y puede incluir color, fotografías y gráficos.
- $\triangleright$  Ideal para leer en pantalla.

#### **Desventajas:**

 Los lectores deben tener acceso a Internet para ver la publicación. Debe recordarse que, no todo el mundo que tiene una cuenta de correo electrónico tiene una conexión a Internet.

- $\triangleright$  En comparación con un boletín por correo electrónico, un boletín de noticias Web no es tan conveniente porque los lectores tienen que ir a un sitio de Internet para poder verla en lugar de que se le entregue a ellos.
- $\triangleright$  No se ven tan bien cuando se imprimen y se leen de una copia en papel como lo hace en la pantalla.
- **Boletín PDF**: Destinado a las personas que tienen cuenta de correo electrónico o acceso a Internet.

#### **Ventajas:**

- Hay pocas limitaciones de diseño con este formato. Esto se debe a boletines PDF pueden ser creados para parecerse a casi cualquier publicación impresa.
- Este es el mejor formato electrónico para los usuarios que van a imprimir y leer el boletín de noticias fuera de la pantalla.
- $\triangleright$  Es fácil de convertir la mayoría de los boletines impresos a una casi idéntica publicación en formato PDF.

#### **Desventajas:**

- Los archivos PDF son más grandes que cualquier otro tipo de archivo del boletín en línea. Además, al enviar estos archivos como adjuntos de correo electrónico, algunos lectores pueden no ser capaces de recibirlos. Esto se debe a proveedores de correo electrónico suelen limitar el tamaño de archivos adjuntos que pueden recibir a sus clientes. Muchos proveedores de correo electrónico establecen que el límite de 5 megabytes. Un boletín de noticias de gran formato PDF que tiene muchas imágenes fácilmente pueden superar los 5 megabytes de tamaño.
- Fotos y gráficos se suele guardar en baja resolución para recibir los boletines en PDF y reducir al mínimo el tiempo de descarga. Esto significa que las fotos de la publicación y los gráficos se pueden ver borrosos cuando se imprima el boletín.
- Todos los lectores deben tener un software especial instalado en sus ordenadores para ver e imprimir un boletín informativo en PDF.

#### <span id="page-19-0"></span>**1.5 Herramientas para la confección de boletines electrónicos.**

A continuación se muestran las características de algunas herramientas para la confección de boletines virtuales, y módulos para el CMS Drupal que permiten la gestión y el envío de boletines virtuales. Con el objetivo de encontrar puntos comunes o elementos que puedan ayudar al desarrollo de este módulo.

Entre las herramientas estudiadas se encuentran:

**Pimenvia:** servicio para realizar campañas de comunicación por correo electrónico (crear boletines electrónicos, newsletters, mailings e invitaciones a eventos) de manera efectiva.

Con Pimenvia se pueden diseñar acciones a medida, realizar segmentaciones y controlar en tiempo real el resultado de dichas campañas[.\(SITIO WEB PIMENVIA, 2010\)](#page-75-1)

#### **Características y ventajas de Pimenvia:**

#### **Mensajes:**

- Crear boletines electrónicos, newsletters y mensajes en formato Html y texto.
- Personalización del boletín electrónico.
- $\triangleright$  Importación de mensajes (HTML).
- Compatibilidad con todos los programas y proveedores de correo (Outlook, Hotmail, Gmail, Yahoo! Mail).
- $\triangleright$  Validación Anti-spam de mensajes.
- Manejo de Borradores (mensajes).
- $\triangleright$  Previsualización de mensajes.
- Archivo de mensajes y comunicaciones enviadas (histórico de envíos).
- Incorporación de enlaces (Links) (URL, correo electrónico, ficheros y documentos adjuntos).

#### **Contactos:**

- Importación/Exportación de Contactos.
- Campos personalizables en Base de datos de contactos (para información específica o etiquetas).
- Gestión de contactos duplicados.
- Gestión de Solicitudes de Bajas automáticas.
- Segmentación y búsquedas por los campos de la base de datos.
- Creación y gestión de listas de envío.

Exportación de listas de envío/contactos.

#### **Envíos:**

- Envía correos electrónicos en HTML y texto plano simultáneos.
- $\triangleright$  Test y pruebas de envío.
- ▶ Programación de envíos (envío diferido).

#### **Estadísticas:**

- $\triangleright$  Asunto del Mensaje.
- $\triangleright$  Tipo del mensaje (HTML / TXT).
- $\triangleright$  Fecha envío.
- $\triangleright$  Fecha completado (por mensajes programados).
- $\triangleright$  Lista de envío.
- Destinatarios (Nro / % sobre envío).
- Envíos Exitosos (Nro / % sobre envío).
- Envíos Fallidos (Nro / Detalle Contados).
- Rebotados (Nro / % / Detalle).
- Mensajes Leídos (Nro / Detalle contactos).
- > Leídos (Nro / % / Detalle contactos) (quien lo abre).
- > No Leídos (Nro / % / Detalle contactos) (quien no lo abre).
- Clics Totales (Nro / % / Detalle).
- $\triangleright$  Clics únicos (Nro / % / Detalle).
- $\triangleright$  Solicitudes de bajas automáticas
- $\triangleright$  Seguimiento enlaces.

#### **Diseño:**

- Gestión y edición de diseños.
- > Editor incorporado para crear boletines HTML sin conocimientos técnicos.
- > Creación de nuevas plantillas.
- > Importación de Diseños (desde URL o archivos HTML).

#### **E-nvía:**

Es una herramienta web que al igual que Pimenvia permite la creación de boletines electrónicos.

Posee las mismas características y ventajas de Pimenvia[.\(SITIO WEB E-NVIA, 2011\)](#page-75-2)

#### **Microsoft Publisher 2010:**

Permite crear, personalizar y compartir con facilidad una amplia variedad de publicaciones y material de marketing de calidad profesional.

Con Microsoft Publisher 2010, puede comunicar fácilmente su mensaje en diferentes tipos de publicaciones, lo cual le permite ahorrar tiempo y dinero. Ya sea que necesite crear folletos, boletines, postales, tarjetas de felicitación o boletines electrónicos, puede obtener resultados de alta calidad sin tener experiencia en diseño gráfico. [\(SITIO WEB DE MICROSOFT OFFICE, 2010\)](#page-75-3)

#### **Ventajas:**

- Herramientas mejoradas de edición de imágenes, incluida la capacidad de usar movimientos panorámicos, marcadores de imagen, que permiten reemplazar imágenes y al mismo tiempo conservar el diseño de la página en un instante. Ajuste fácilmente de cada imagen para que la publicación tenga una apariencia óptima.
- $\triangleright$  Nueva tecnología de alineación de objetos. Esta tecnología ofrece guías visuales para ayudar a alinear y ubicar el contenido sin esfuerzos, aunque el diseño final siempre queda en manos del diseñador.

#### **Desventajas:**

- $\triangleright$  Hay que pagar una licencia por su uso.
- Depende de MS Outlook para enviar el boletín por correo electrónico de forma directa.

Entre los módulos para Drupal que se investigaron se encuentran:

#### **Módulo Simplenews de Drupal:**

Simplenews publica y envía boletines a una lista de usuarios suscriptos. Tanto los usuarios anónimos y autenticados pueden optar por formatos de boletines diferentes. [\(DIETIKER, 2005\)](#page-74-4)

#### **Requisitos**

- El módulo de taxonomía.
- > Las listas de correo grandes requieren el módulo Cron.

 $\triangleright$  Los boletines con formato HTML y/o boletines con archivos adjuntos requieren el módulo Mimemail.

#### **Soporte multilingüe.**

Simplenews soporta la traducción de nodos a varios idiomas, taxonomía en varios idiomas y los prefijos de URL. Los suscriptores pueden elegir el idioma en que recibirán el boletín (según la configuración de la cuenta). El módulo Translate es necesario para la traducción del boletín.

#### **Tipo de boletín que soporta.**

Este módulo puede generar 2 tipos de boletines, los boletines de texto sin formato y los boletines HTML (usando el módulo Mimemail).

#### **Simplenews Terms.**

El módulo Simplenews Terms es una extensión para el módulo Simplenews. Simplenews Terms permite crear una serie de términos asociados a un vocabulario para que así la persona que se suscribe pueda elegir el boletín y los términos en los que se subdivide este boletín.

Las personas con permisos para poder enviar boletines podrán elegir entre estos términos y así poder filtrar los envíos. También se le ha añadido la posibilidad de elegir el idioma como filtro, de esta manera dar posibilidad de con el mismo boletín crear subgrupos. [\(LIBERAL, 2009\)](#page-74-5)

#### **Newsletter.**

El módulo Newsletter tiene como objetivo ser una solución completa para la gestión de boletines en Drupal 7. Está especialmente recomendado para personas que necesitan algo más que una lista de boletín de noticias para su sitio.[\(PARIS, 2011\)](#page-75-4)

#### **Dependencias**

- $\triangleright$  Entity API.
- > Entity Reference.
- $\triangleright$  Taxonomy (Drupal core).
- Token**.**

#### **Opcional**

- Las bibliotecas API de estadísticas gráficas con jQuery jQplot
- Colorbox para mostrar el formulario de suscripción en una superposición.
- $\triangleright$  Wysiwyg para las plantillas de boletín de edición (CKE ditor también es compatible).
- Maillog/Desarrollador de correo electrónico para depurar el boletín.
- $\triangleright$  Para soporte SMTP.

#### **Características**

- ▶ Boletines en varias listas configurables en términos existentes
- $\triangleright$  Texto sin formato o con formato HTML.
- Cada boletín de noticias puede tener más de una programación, por ejemplo, Diario, mensual, semanal, personalizado manualmente, o incluso, por ejemplo, después de 10 nuevos post para este término.
- > Administración centralizada y configuración en una sola página.
- $\triangleright$  Los usuarios pueden personalizar los términos de la lista a suscribirse.
- $\triangleright$  Plantilla personalizada por lista.

**Nota:** Este módulo es para Drupal 7 solamente.

Del estudio de las herramientas y módulos antes mencionados se determinó que las herramientas Pimenvia, E-nvia y MS Publisher 2010 a pesar de poseer buenas características para crear boletines es necesario pagar por sus servicios por lo que se decidió no emplearlas para crear los boletines Infobib y Entre Libros. Además los módulos Simplenews, Simplenews Terms y Newsletter tampoco resuelven el problema en cuestión debido a que no permiten exportar el boletín a formato PDF el cual es uno de los requisitos de los clientes, además de que solo permiten la creación de boletines de tipo texto sin formato y no permiten la personalización de la plantilla del boletín. Por lo que se decidió implementar un módulo que permita la creación de boletines electrónicos, específicamente los boletines Infobib y Entre Libros que permita exportar cada boletín a formato PDF y personalizar la plantilla de los mismos.

#### <span id="page-24-0"></span>**1.6 Boletines estudiados.**

A continuación se muestran algunos ejemplos de boletines creados en nuestro país y en la Universidad de las Ciencias Informáticas para ver los elementos principales en el diseño, tipo de boletín, distribución de la información y fuente empleado, para determinar qué tipos de boletín serán generados.

#### <span id="page-24-1"></span>**1.6.1 Boletines en Cuba. MININT Hoy**

La frecuencia de edición de este boletín es trimestral. Incluye glosario de términos abordados. Boletín interno del Ministerio del Interior cubano que aborda toda una serie de temas relacionados con las historia de Cuba y sus Órganos de Seguridad del Estado.

#### **Boletín de Divulgación de Resultados y Noticias del Trabajo Científico.**

Boletín del Ministerio de Educación Superior con carácter trimestral. Difunde los nuevos conocimientos científicos, desarrollos tecnológicos e innovaciones producidas por las Universidades cubanas, así como investigaciones con resultados promisorios, eventos científicos y otros tipos de hechos y actividades relacionadas con la actividad científica e innovación tecnológica.

#### <span id="page-24-2"></span>**1.6.2 Boletines publicados en la Universidad de las Ciencias Informáticas.**

#### **Boletín Infobib.**

El 5 de marzo de 2004 se publicó el primer número de Infobib, el Boletín de Actualidades en Bibliotecología y Ciencia de la Información de la Universidad de las Ciencias Informáticas. En un principio, se pretendió editar un boletín sobre informática para la comunidad de la Universidad, pero al verificarse la existencia de otros dedicados a esta área del conocimiento, se concibió Infobib como una herramienta de información interna de la Dirección de Información, para los profesionales del ámbito bibliotecario y de la información.

Con una periodicidad semanal, dedicada a cubrir los detalles de eventos como INFO, Informática y la Feria Internacional del Libro de La Habana. [\(ALFONSO ESPINOSA y RODRÍGUEZ CASTILLA, 2009\)](#page-74-6)

#### **Boletín Informativo UCI.**

La frecuencia de edición de este boletín es trimestral. Incluye glosario de términos abordados.

Este boletín constituye una compilación de noticias acontecidas en el mundo de las Ciencias Informáticas en el período determinado. Son recopiladas a través de la Oficina de Publicaciones del Consejo de Estado, el Ministerio de la Informática y las Comunicaciones y la Universidad de las Ciencias Informáticas (UCI) con ellas se persigue, mantener informados y actualizados, a la comunidad informática y todos sus allegados.

#### **Boletín .DAT**

.DAT es un boletín informativo confeccionado y distribuido por el Centro de Tecnologías y Gestión de Datos (DATEC) y el Grupo de Investigación de Bases de Datos de la Universidad de las Ciencias Informáticas (UCI), con el objetivo de dar a conocer a la comunidad universitaria y a los especialistas del país que se relacionen con el tema de las Bases de Datos ya sea en el pasado, presente y posible futuro de las tecnologías de bases de datos.

El estudio de estos boletines arrojó como resultado que tanto en Cuba como en la Universidad de las Ciencias Informáticas predomina el tipo de boletín en formato PDF debido a los problemas de conectividad que tiene el país. Se decidió emplear este formato para los boletines, con un diseño sencillo con el objetivo de que le llegue a todos los usuarios suscritos con la calidad adecuada.

#### <span id="page-25-0"></span>**1.7 Lenguajes de programación.**

Para la implementación de este módulo es necesario el uso de varios lenguajes de programación. Un lenguaje de programación es aquel elemento dentro de la informática que permite crear programas mediante un conjunto de instrucciones, operadores y reglas de sintaxis; que pone a disposición del programador para que este pueda comunicarse con los dispositivos hardware y software existentes.

Es una serie de comandos que permiten codificar instrucciones, las cuales son ejecutadas por una computadora. Estos lenguajes se pueden clasificar de acuerdo a varios criterios entre los cuales se pueden mencionar: nivel de abstracción, propósito, evolución histórica, manera de ejecutarse, manera de abordar la tarea a realizar, paradigma de programación, lugar de ejecución, concurrencia, interactividad, realización visual, determinismo y productividad.[\(ARIAS MARIN, 2012\)](#page-74-7)

#### <span id="page-25-1"></span>**1.7.1 Lenguajes del lado del cliente.**

Un lenguaje del lado cliente es independiente del navegador, lo que permite que la página pueda ser albergada en cualquier sitio, necesita tener instalados los plug-in adecuados en la computadora cliente para que la página se vea bien. Al código, tanto como al hipertexto como a los scripts puede acceder cualquiera por lo que esto puedo afectar la seguridad.[\(ALVAREZ, 2012\)](#page-74-8)

Existen varios lenguajes del lado cliente entre los que se encuentran HTML, CSS, Java Script, Applets de Java, Visual Basic Script, Flash, se fundamentan a continuación los elegidos para el desarrollo del sistema por las características y ventajas que lo destacan de acuerdo al entorno en el que se está trabajando.

#### **HTML**

HTML es el lenguaje de Marcado de Hipertexto que se utiliza para crear los documentos a los que se accede a través de navegadores web. Está compuesto por etiquetas, que definen la estructura y el formato que verá el usuario a través de la web. Permite que se creen enlaces entre distintas partes del mismo documento o entre distintas fuentes de información, a través de hiperenlaces o hipervínculos, e incluso insertar otros elementos como imágenes, sonidos y videos, brinda facilidades para publicar documentos en línea con encabezados, listas, o para diseñar formularios, incluir hojas de cálculo, y otras aplicaciones directamente en su contenido. Este lenguaje será empleado para hacer las vistas y generar la plantilla de ambos boletines.[\(SITIO WEB DEFINICION.DE, 2008\)](#page-75-5)

#### **CSS**

Tecnología muy usada para el diseño web, permite de una manera fácil y eficiente dar formato a elementos HTML y XML, es de gran utilidad para el programador web posibilitándole darle formato y estilo a varias páginas web al mismo tiempo.

#### <span id="page-26-0"></span>**1.7.2 Lenguajes de programación del lado del servidor.**

Son aquellos lenguajes que son reconocidos, interpretados y ejecutados por el mismo servidor, y enviados al cliente en un formato comprensible para él. De los lenguajes de programación del lado servidor existentes en el mundo se utilizará **PHP** en su versión 5.3.8 por las siguientes características[:\(DE LA](#page-74-9)  [TORRE, 2012\)](#page-74-9)

Es el lenguaje en que está programado el CMS Drupal. Gratuito e independiente de la plataforma. Rápido, con una gran librería de funciones y mucha documentación. Desarrollado en política de código abierto. Completamente orientado al desarrollo de aplicaciones web dinámicas con acceso a información almacenada en una Base de Datos. Capacidad de conexión con la mayoría de los manejadores de base de datos: MySQL, PostgreSQL, Oracle, entre otras. Capacidad de expandir su potencial utilizando módulos. Soporta en cierta medida la orientación a objeto. Clases y herencia. Está diseñado específicamente para ser un lenguaje más seguro para escribir programas CGI que Perl o C, con la selección correcta de opciones de configuración en tiempos de compilación y ejecución, siguiendo algunas prácticas correctas de programación.

#### <span id="page-26-1"></span>**1.8 Servidores de aplicaciones web.**

Como la solución tiene que estar orientada a la web, se necesita hacer uso de un servidor web el cual se puede definir como un programa que escucha las peticiones de los usuarios o navegantes y las atiende o satisface, implementa el protocolo HTTP (**H**yper**t**ext **T**ransfer **P**rotocol), se ejecuta continuamente en un ordenador, manteniéndose a la espera de peticiones por parte de un cliente (navegador web), responde a estas peticiones adecuadamente, a través de una página web que se exhibirá en el navegador o mostrando un mensaje en caso de algún error.[\(AVILA, 2008\)](#page-74-10)

De entre los tipos de servidores web que existen se escoge **APACHE**, por los beneficios que trae consigo, así como las características que lo hacen uno de los servidores más empleados del mundo, a continuación se reflejan estas características y ventajas:

Flexible, rápido y eficiente. Puede ser utilizado en varios sistemas operativos. Continuamente actualizado y adaptado a los nuevos protocolos HTTP, multiplataforma, modular, puede ser adaptado a diferentes entornos y necesidades, con los diferentes módulos de apoyo que proporciona, y con la API de programación de módulos, para el desarrollo de módulos específicos. Tecnología gratuita, de código fuente abierto. Permite personalizar la respuesta ante los posibles errores que se den en el servidor. Permite la creación de archivos de registro a medida del administrador, de este modo se puede tener un mayor control sobre lo que sucede en el servidor.[\(MIFSUD, 2008\)](#page-75-6)

#### <span id="page-27-0"></span>**1.9 Herramientas CASE.**

Las herramientas de Ingeniería de Software Asistida por Ordenador (CASE), son aplicaciones informáticas que brindan un conjunto de ayudas para el desarrollo de software completamente o en algunas de sus fases.

Los principales objetivos de estas herramientas son:

Mejorar la productividad en el desarrollo y mantenimiento del software. Aumentar la calidad del software. Mejorar el tiempo y coste de desarrollo y mantenimiento de los sistemas informáticos. Mejorar la planificación del proyecto. Aumentar la biblioteca de conocimiento informático de una empresa ayudando a la búsqueda de soluciones para los requisitos. Automatizar, desarrollo del software, documentación, generación de código, pruebas de errores y gestión del proyecto. Ayuda a la reutilización del software, portabilidad y estandarización de la documentación. Gestión global en todas las fases de desarrollo de software con una misma herramienta. Facilitar el uso de las distintas metodologías propias de la ingeniería del software[.\(REYNA, 2008\)](#page-75-7)

De entre las herramientas de este tipo que se utilizan actualmente se determinó utilizar **Visual Paradigm** debido a que es una herramienta muy potente y con grandes ventajas fundamentales que la respaldan: es una herramienta de software con licencia libre y comercial, además de que posee versiones multiplataforma. Es un galardonado producto que facilita a las organizaciones el diseño visual de los distintos diagramas, a integrar y desplegar sus aplicaciones. Está diseñado para una amplia gama de

usuarios interesados en construir sistemas de software fiables con el uso del paradigma orientado a objetos, soporta un conjunto de lenguajes, tanto en la generación de código como en la ingeniería inversa. Puede generar código a partir de los modelos y viceversa. Posibilita la construcción de la aplicación con mayor rapidez, exactitud, a un menor costo y mejor trabajo en equipo. Facilita la interoperabilidad con otras herramientas CASE, la mayoría de los IDE's principalmente y permite la integración de todos los componentes. Emplea las últimas notaciones de UML, ingeniería inversa, generación de código, exportación e importación XML. Soporta aplicaciones web, exporta en formato HTML, es fácil de instalar y actualizar.[\(SITIO WEB VISUAL PARADIGM, 2012\)](#page-75-8). Esta herramienta fue empleada para realizar los diagramas de clase, componentes y despliegue del módulo implementado.

#### <span id="page-28-0"></span>**1.10 Entorno de desarrollo.**

El entorno de desarrollo IDE por sus siglas en inglés, es el banco de trabajo del programador, es el conjunto de herramientas y procesos de programación utilizados para crear el programa o producto de software. Es aquel en el que los procesos y las herramientas se coordinan para ofrecer a los desarrolladores una interfaz ordenada y cómoda visión del proceso de desarrollo, o al menos los procesos de la escritura de código, probándolos y empaquetándolos para su uso.

Como IDE se seleccionó al **Netbeans** en su versión 7.1 por las ventajas que posee respecto a otros entornos y las características que lo distinguen como se muestra a continuación:

**Netbeans** es un entorno de desarrollo, una herramienta para que los desarrolladores puedan escribir, depurar, compilar y ejecutar programas. Está escrito en Java pero soporta otros lenguajes de programación como C, C++, Python, CSS, PHP, HTML y Ruby. Es libre y gratuito sin restricciones de uso, tiene una interfaz amigable e intuitiva, posee todas las herramientas para crear aplicaciones profesionales ya sean de escritorio, empresariales, web y móviles. Es multiplataforma y posee una creciente comunidad de usuarios, permite la depuración y ejecución de programas escritos. Cuenta con integración de base de datos, permitiendo escribir instrucciones de eliminar y actualizar. Sus funciones están previstas por módulos. [\(SITIO WEB NETBEANS, 2012\)](#page-75-9)

#### <span id="page-28-1"></span>**1.11 Metodología de software.**

Se empleará el proceso de desarrollo ágil con segundo nivel de CMMI como guía para el desarrollo de este módulo y algunas prácticas de las metodologías XP y Scrum debido a que es el proceso de desarrollo que sigue el centro CENIA de la Facultad 1 en la universidad. El cual es el encargado de darle solución a la creación del portal de la biblioteca.

#### <span id="page-29-0"></span>**1.11.1 Qué es CMMI?**

Capability Maturity Model Integration (CMMI) es una guía para la mejora de procesos de una organización, o adopción de nuevos procesos con la finalidad de producir software de calidad.[\(SITIO WEB](#page-75-10) VATES, [2011\)](#page-75-10)

#### **Proceso de desarrollo ágil.**

Los métodos ágiles perciben cada cambio como una oportunidad para mejorar el sistema e incrementar la satisfacción del cliente; la gestión del cambio se convierte en un aspecto inherente al propio proceso de desarrollo software mejorando así su adaptación a entornos turbulentos.

Se define agilidad como "comportamiento persistente o habilidad, de entidad sensible, que presenta flexibilidad para adaptarse a cambios, esperados o inesperados, rápidamente; persigue la duración más corta en tiempo; usa instrumentos económicos, simples y de calidad en un ambiente dinámico; y utiliza los conocimientos y experiencia previos para aprender tanto del entorno interno como del externo.[\(QUMER y](#page-75-11)  [HENDERSON-SELLER, 2007\)](#page-75-11)

Todo proceso de desarrollo de software debe combinar la optimización de los procesos para obtener como resultado un software de calidad, en tiempo, presupuesto y funcionalidad definida. La metodología, procesos y colaboración entre los distintos roles del equipo de desarrollo son indispensables para el éxito del proyecto.

#### <span id="page-29-1"></span>**1.11.2 Metodología XP.**

**Según Ian Sommerville**: La Programación Extrema (XP) es posiblemente el método ágil más conocido y ampliamente utilizado. En la programación extrema todos los requerimientos se expresan como escenarios llamados historias de usuario los cuales se implementan directamente como una serie de tareas. Los programadores trabajan en parejas y desarrollan pruebas para cada tarea antes de escribir el código. Todas las pruebas se deben ejecutar satisfactoriamente cuando el código nuevo se integre al sistema. Existe un pequeño espacio de tiempo entre las entregas del sistema.

La programación extrema implica varias prácticas que se ajustan a los principios de los métodos agiles[\(GARCIA, 2011\)](#page-74-11):

 $\triangleright$  El desarrollo incremental se lleva a cabo a través de entregas del sistema pequeñas y frecuentes y por medio de un enfoque para la descripción de requerimientos basados en las historias de cliente o escenarios que pueden ser la base para el proceso de planificación.

- La participación del cliente se lleva a cabo a través del compromiso a tiempo completo del cliente en el equipo de desarrollo. Los representantes de los clientes participan en el desarrollo y son los responsables de definir las pruebas de aceptación del sistema.
- El interés en las personas, en vez de en los procesos, se lleva a cabo a través de la programación en parejas, la propiedad colectiva del código del sistema, y un proceso de desarrollo sostenible que no implique excesivas jornadas de trabajo.
- El cambio se lleva a cabo a través de las entregas regulares del sistema, un desarrollo previamente probado y la integración continua.
- El mantenimiento de la simplicidad se lleva a cabo a través de la refactorización constante para mejorar la calidad del código y la utilización de diseños sencillos que no prevén cambios futuros en el sistema.

#### <span id="page-30-0"></span>**1.11.3 Metodología SCRUM.**

**Según Gustavo Du Mortier:** Scrum es, actualmente, uno de los métodos ágiles para desarrollo de software de mayor difusión en la industria, junto con Extreme Programming (XP). Su nombre proviene del rugby, deporte en el que un scrum es una jugada que permite reiniciar el juego luego de una falta accidental. La elección del nombre busca rescatar el principio de trabajo en equipo que se observa en un scrum de rugby: varios jugadores se toman de los hombros y se esfuerzan para lograr –por sí solos y rápidamente– un objetivo común, que consiste en adueñarse de la pelota y llevarla hacia delante.

La metodología Scrum asume que el proceso de desarrollo de software es impredecible, y lo trata como a una "caja negra" controlada, en vez de manejarlo como un proceso completamente definido.

Ésta es una de las principales diferencias entre Scrum y otras metodologías, como los modelos de espiral o de cascada, en los cuales el proceso de desarrollo se define por completo desde el inicio. Por tratar de planificar el proceso en forma completa desde el principio, las metodologías tradicionales fallan al toparse con algunos problemas habituales del desarrollo de software, como la falta de comprensión de los requerimientos al empezar el proceso, el cambio en los requerimientos durante el proceso, o la dificultad para prever los resultados del uso de nuevas herramientas y tecnologías.[\(GARCIA, 2011\)](#page-74-11)

#### <span id="page-30-1"></span>**Conclusiones parciales.**

De acuerdo con el estudio de los tipos de boletines existentes y a los problemas que existen en Cuba con la conexión a internet se determinó que los tipos de boletín a generar, será en formato PDF y de texto HTML debido a las ventajas que proporcionan estos formatos. El estudio de los boletines en Cuba y en la Universidad de las Ciencias Informáticas determinó que:

- 1. Los tipos de boletines más empleados son los de PDF y HTML.
- 2. Estos boletines cuentan con no más de 6 secciones, las cuales están bien definidas.
- 3. La información está bien organizada.
- 4. El tipo de fuente es de tipo Sans Serif.
- 5. Existe un equilibrio entre los colores de fondo y los colores de la fuente empleada.
- 6. Las imágenes son pequeñas pero bien definidas.

Atendiendo a estas características se decidió crear una plantilla para los boletines que cumpla con todos estos elementos.

Además se decidió que las herramientas estudiadas no resuelven la problemática existente debido a que las herramientas Pimenvia, E-nvia y Microsoft Publisher 2010 a pesar de que presentan buenas características y funcionalidades pero hay que pagar por su servicio, y los módulos que existen para el CMS Drupal 6 no permiten enviar boletines en formato PDF o cambiarle la plantilla al boletín. Por lo cual se decidió crear un módulo que permita la gestión de boletines virtuales, específicamente para los boletines Infobib y Entre Libros del portal de la Biblioteca UCI.

En este capítulo se fundamentaron además los usos y clasificación de los boletines virtuales, como diseñar un boletín, algunos de los boletines publicados en Cuba y en la Universidad de las Ciencias Informáticas, los lenguajes de programación, herramientas y la metodología seleccionados para el desarrollo de la aplicación, teniendo en cuenta las características y ventajas que proporcionará su utilización en la implementación del sistema.

## <span id="page-32-0"></span>**CAPITULO 2: MÓDULO PARA BOLETINES EN LA BIBLIOTECA DE LA UCI.**

En este capítulo se explica la propuesta de solución a la situación problémica, se identifican las funcionalidades específicas de los módulos Infobib y Entre Libros que ocurren a la hora de generar ambos boletines a través de la modelación del negocio, lo cual permitirá una mayor comprensión acerca de cómo se brinda actualmente este servicio en el portal de la biblioteca UCI. Todo ello conlleva a realizar una propuesta de dos módulos que automaticen estos procesos conjuntamente con la especificación de los requisitos tanto funcionales como no funcionales que deben cumplir los mismos.

#### <span id="page-32-1"></span>**2.1 Propuesta de solución.**

El portal de la biblioteca cuanta con el acceso a los boletines Infobib y Entre Libros los cuales son creados empleando el software Dreamweaver, lo que provoca que su confección sea un proceso ajeno a dicho portal. Además poseen una única plantilla para cada boletín con un diseño bastante pobre. Por lo que se determinó desarrollar dos módulos, uno para cada boletín.

Ambos módulos permitirán a sus usuarios, poder seleccionar los contenidos necesarios para la confección de cada boletín e insertar nuevos contenidos. Permitirán la suscripción de nuevos usuarios a los boletines a través de su dirección de correo electrónico definiendo en que formato desea recibir el boletín si es en documento PDF o simplemente como una página web, teniendo en cuenta también que si un usuario desea cancelar su suscripción permitirle esta acción. Además deberá permitir el envío del boletín mediante correo electrónico a cada uno de los usuarios suscritos a los boletines. El uso de ambos módulos debe ser fácil.

#### <span id="page-32-2"></span>**2.2 Boletín Infobib.**

En este epígrafe se tratará acerca del diseño del módulo boletín Infobib. Se muestran los procesos que realiza, una descripción del módulo, la definición de requisitos funcionales y requisitos no funcionales, el diagrama de paquetes, las historias de usuario más importantes y el diagrama de clases con estereotipos web del módulo.

#### <span id="page-32-3"></span>**2.2.1 Procesos del Modelo de Negocio para el módulo boletín Infobib.**

#### **Descripción del proceso Generar boletín.**

![](_page_32_Picture_148.jpeg)

![](_page_33_Picture_135.jpeg)

![](_page_33_Figure_1.jpeg)

*Ilustración 1 Descripción del proceso Generar boletín*

#### <span id="page-33-0"></span>**Descripción del flujo básico**

- **1. Seleccionar el contenido:** Para generar el boletín Infobib se debe seleccionar el contenido que será publicado en el mismo.
- **2. Generar el boletín:** Una vez seleccionado los contenidos a publicar en el boletín, se genera el mismo en formato PDF.

**Responsable:**Editor del boletín.

#### **Entradas:**

**Salidas:** Se genera el boletín.

#### **Descripción del proceso Enviar boletín.**

![](_page_33_Picture_136.jpeg)

![](_page_34_Picture_131.jpeg)

![](_page_34_Figure_1.jpeg)

*Ilustración 2 Diagrama del proceso Enviar boletín*

#### <span id="page-34-0"></span>**Descripción del flujo básico**

**1. Seleccionar el boletín en formato PDF:** El editor del boletín debe adjuntar un fichero con formato PDF

que contiene el boletín.

**Responsable:**Editor del boletín.

**Entradas:** Boletín en formato PDF.

#### **Salidas:**

**2. Enviar el boletín:** Después de haber sido adjuntados el fichero en formato entonces se procede a enviar el boletín.

**Responsable:**Editor del boletín.

#### **Entradas:**

**Salidas:** Correo con los ficheros adjuntados.

#### **Descripción del proceso Suscribirse al boletín.**

![](_page_34_Picture_132.jpeg)

![](_page_35_Picture_123.jpeg)

![](_page_35_Figure_1.jpeg)

*Ilustración 3 Diagrama del proceso Suscribirse al boletín*

#### <span id="page-35-0"></span>**Descripción del flujo básico**

**1. Llenar los campos para la suscripción:** El usuario debe introducir una dirección de correo electrónico

válida y seleccionar el formato en que desea recibir el boletín.

**Responsable:**Usuario.

**Entradas:** Datos para hacer la suscripción.

**Salidas:** Correo con código de confirmación.

**2. Confirmar suscripción:** Una vez solicitada la suscripción el usuario recibirá un correo con una dirección y un código para confirmar su suscripción al boletín Infobib.

#### **Responsable:**Usuario.
## **Entradas:**

**Salidas:** Solicitud confirmada.

## **2.2.2 Descripción del módulo.**

**Seleccionar contenido:** Esta sección permitirá al editor del boletín Infobib seleccionar los contenidos que serán incluidos en el boletín a generar.

**Enviar boletín:** Este espacio permitirá enviar el boletín a los usuarios suscritos en los formatos PDF y HTML.

**Insertar contenido:** El editor del boletín podrá insertar nuevos contenidos para luego seleccionarlos a la hora de generar el boletín.

**Usuarios suscritos:** Se podrá consultar cuales son los usuarios que se encuentran suscritos al boletín.

**Configurar cuenta de correo:**Permitirá definir el usuario, contraseña, servidor de correo saliente y puerto para conectarse al servidor de correo que envía el boletín.

## **2.2.3 Diagrama de paquetes del módulo boletín Infobib.**

A continuación se presenta el diagrama de paquetes para el módulo boletín Infobib.

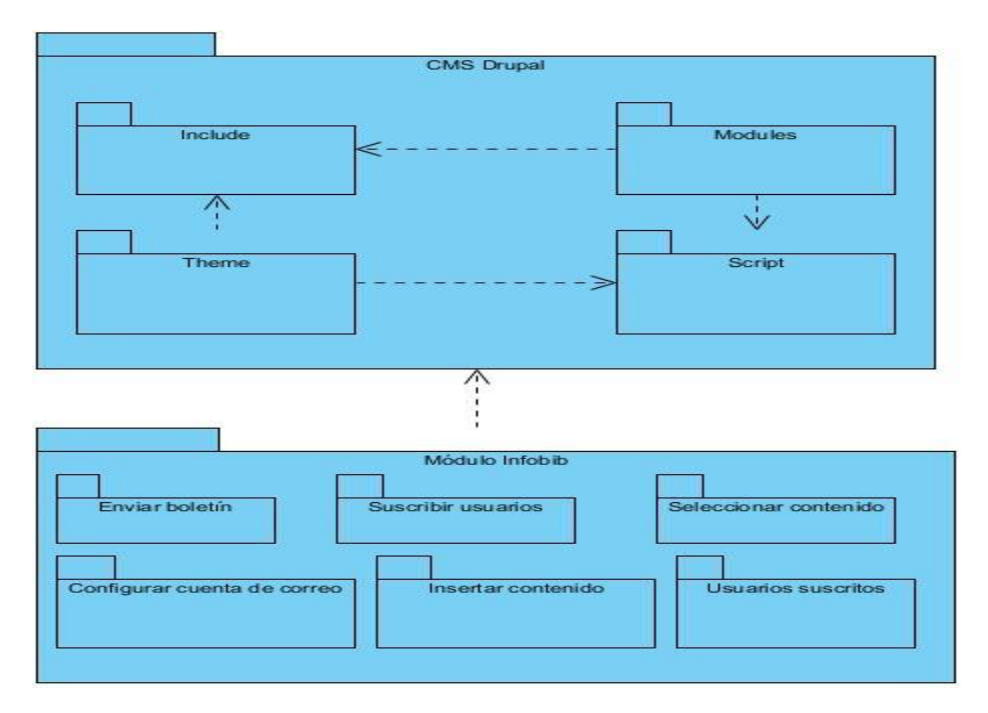

*Ilustración 4 Diagrama de paquetes para el módulo Infobib*

## **2.2.4 Especificación de los requisitos de software para el módulo boletín Infobib.**

Una vez de tener una vista conceptual del módulo que se pretende desarrollar, el próximo paso es la captura de los requisitos que debe tener la propuesta; para esto se parte de un encuentro realizado con los clientes, del que se genera cada uno de los requisitos tanto funcionales como no funcionales con los que debe cumplir el módulo para Boletines en la Biblioteca UCI. A partir de los requisitos se realiza la Especificación de Requisitos del Software para cada uno, según su prioridad. A continuación se muestran los requisitos funcionales que se determinaron para el módulo del boletín Infobib.

#### **2.2.4.1 Requisitos funcionales***.*

A continuación se muestran los requisitos funcionales que se determinaron para el desarrollo de este módulo.

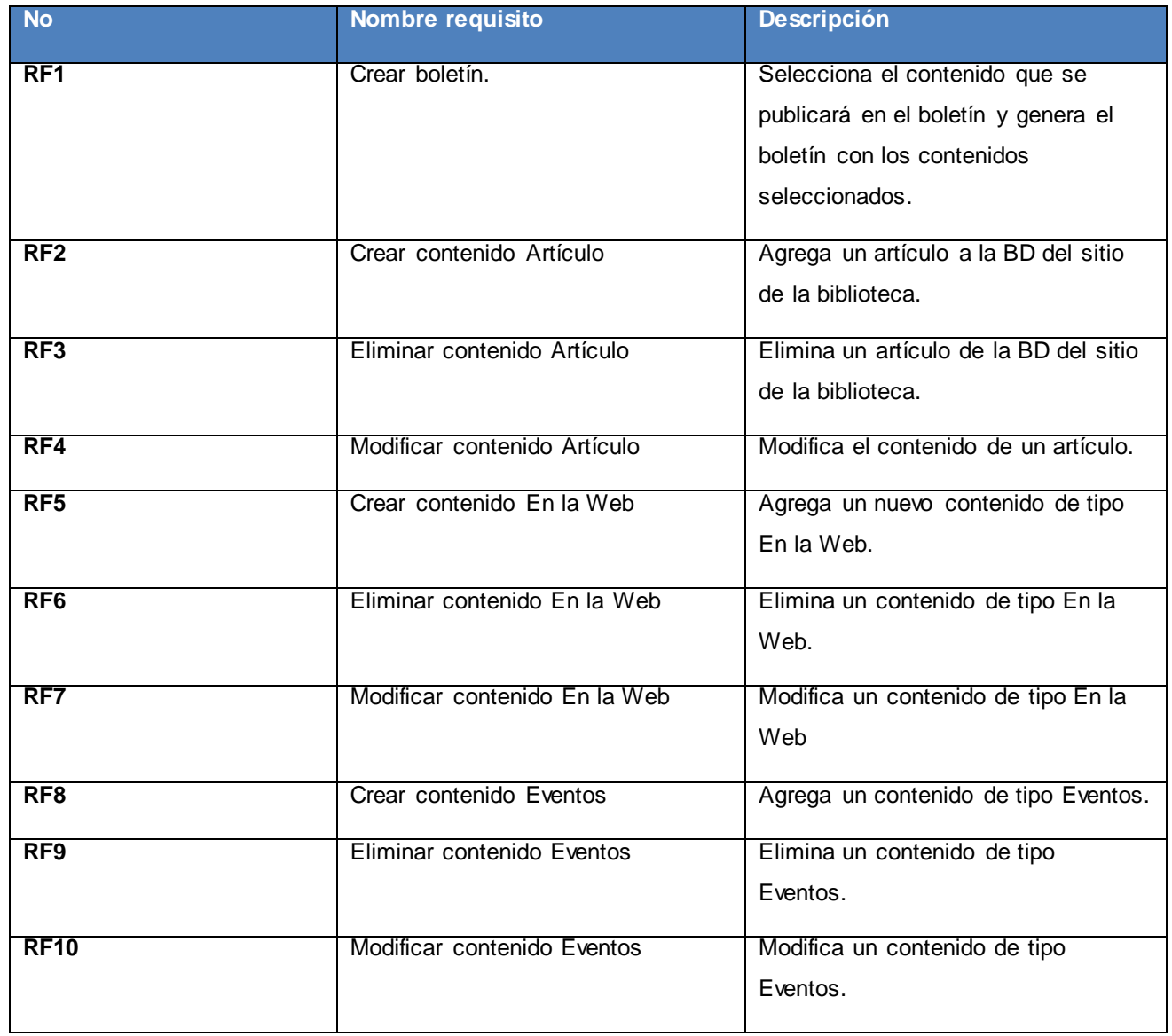

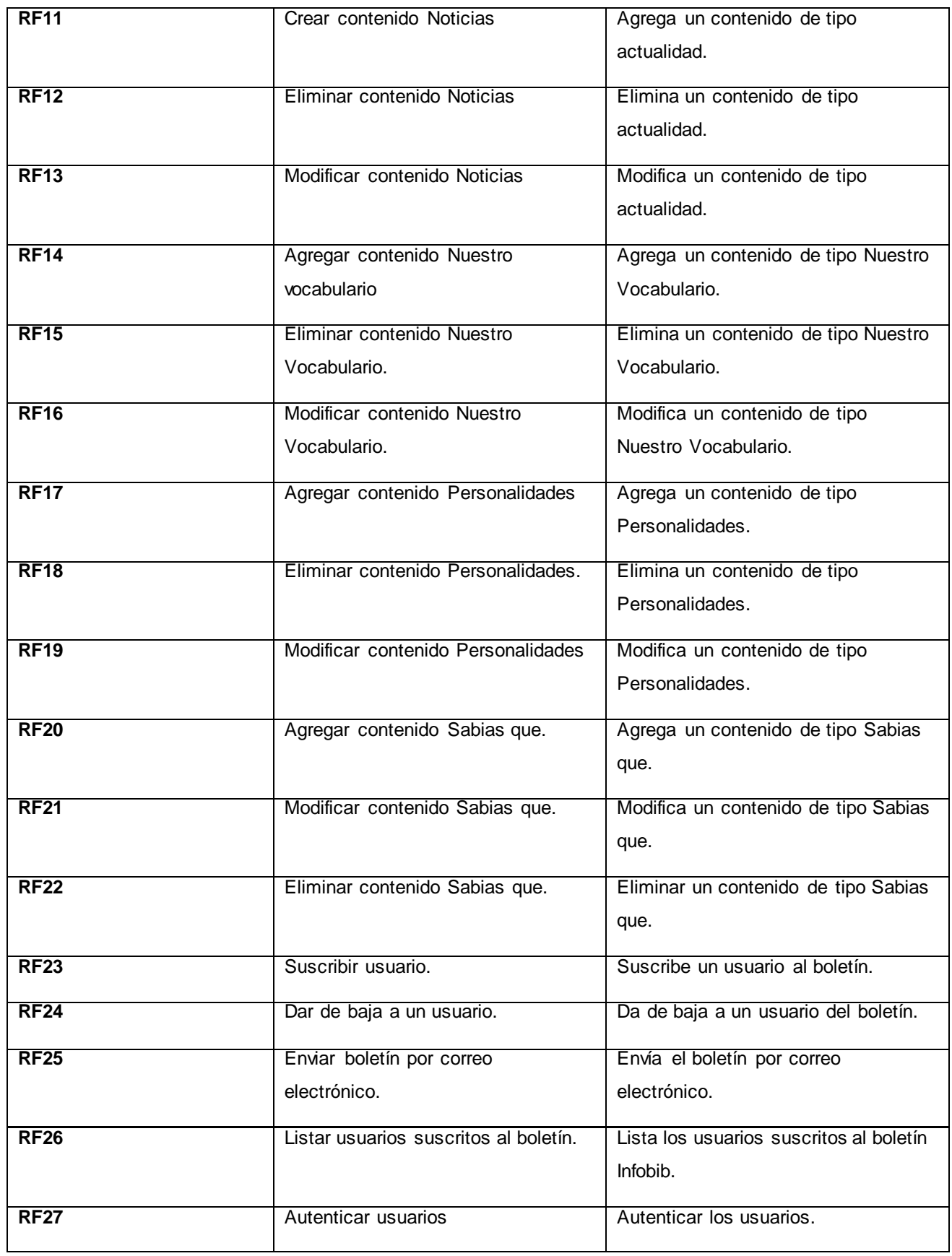

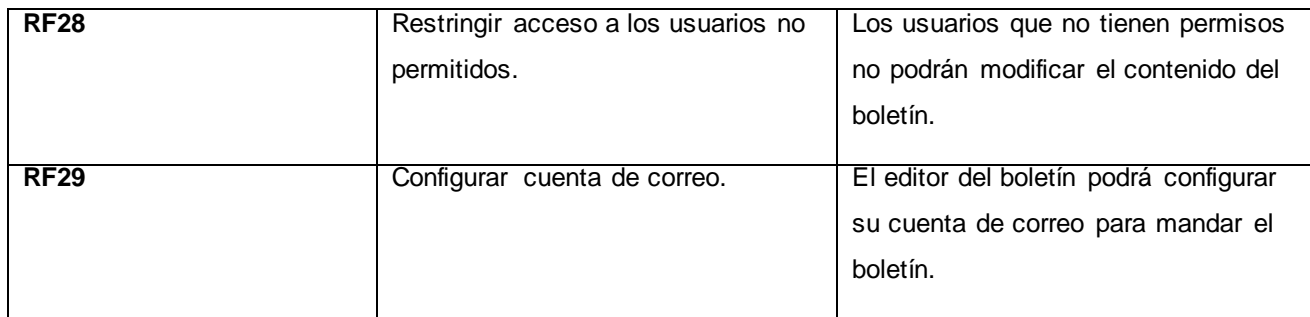

## **2.2.4.2 Requisitos no funcionales.**

A continuación se muestran los requisitos no funcionales que se determinaron para el desarrollo de este módulo.

## **Usabilidad**

RN1: El sistema está concebido para ser usado por cualquier persona que tenga algún conocimiento de cómo interactuar con la computadora, por lo que se hace necesario, que el módulo cuente con una interfaz de fácil uso.

## **Fiabilidad**

RNF2: Es importante que el sistema presente un mecanismo de respuesta rápida ante fallos y que en caso de ocurrencia se minimicen las pérdidas de información, por lo que deberá existir un plan de salvas y mantenimiento garantizando con esto una rápida protección y recuperación ante un problema dado.

#### **Rendimiento**

RNF3: La aplicación debe ser eficiente, rápida y precisa. Por lo que las pantallas no estarán cargadas de imágenes, para garantizar que la ejecución de los vínculos, las adiciones, modificaciones, eliminaciones, búsquedas, no excedan los 5 segundos y garantizar una respuesta rápida del módulo.

## **Requisitos de Soporte**

RNF4: El sistema debe ser de fácil instalación y configurable a diferentes sistemas operativos. Además debe mostrar la misma interfaz gráfica con distintos navegadores web. Será escalable, y de fácil mantenimiento.

- $\checkmark$  Se utilizará como servidor web Apache v 2.2.
- $\checkmark$  Lenguaje de programación PHP v 5.3.8.
- $\checkmark$  CMS Drupal 6.26.
- $\checkmark$  Navegador web: Firefox 11 o superior, Internet Explorer 8 o superior.

## **Requerimientos de apariencia o interfaz externa**

RNF5: Se necesita una interfaz amigable, profesional, fácil y clara de usar para la interacción con el usuario.

#### **Portabilidad**

RNF6: Este módulo como la mayoría de las aplicaciones web puede funcionar en cualquier sistema operativo debido a que es multiplataforma.

## **Requisitos de Seguridad (confidencialidad, integridad, disponibilidad)**

RNF7: Autenticar al usuario antes de que pueda realizar cualquier acción sobre el contenido del módulo.

RNF8: Garantizar que las funcionalidades del módulo se muestren de acuerdo al rol del usuario que este activo.

RNF9: Denegar acciones no autorizadas que puedan afectar la integridad de los datos y el sistema.

RNF10: El sistema deberá estar disponible las 24 horas del día.

RNF11: El tiempo medio de reparación debe ser menor de 24 horas.

## **2.2.5 Historias de Usuario.**

A continuación se presentan las historias de usuario para el módulo boletín Infobib.

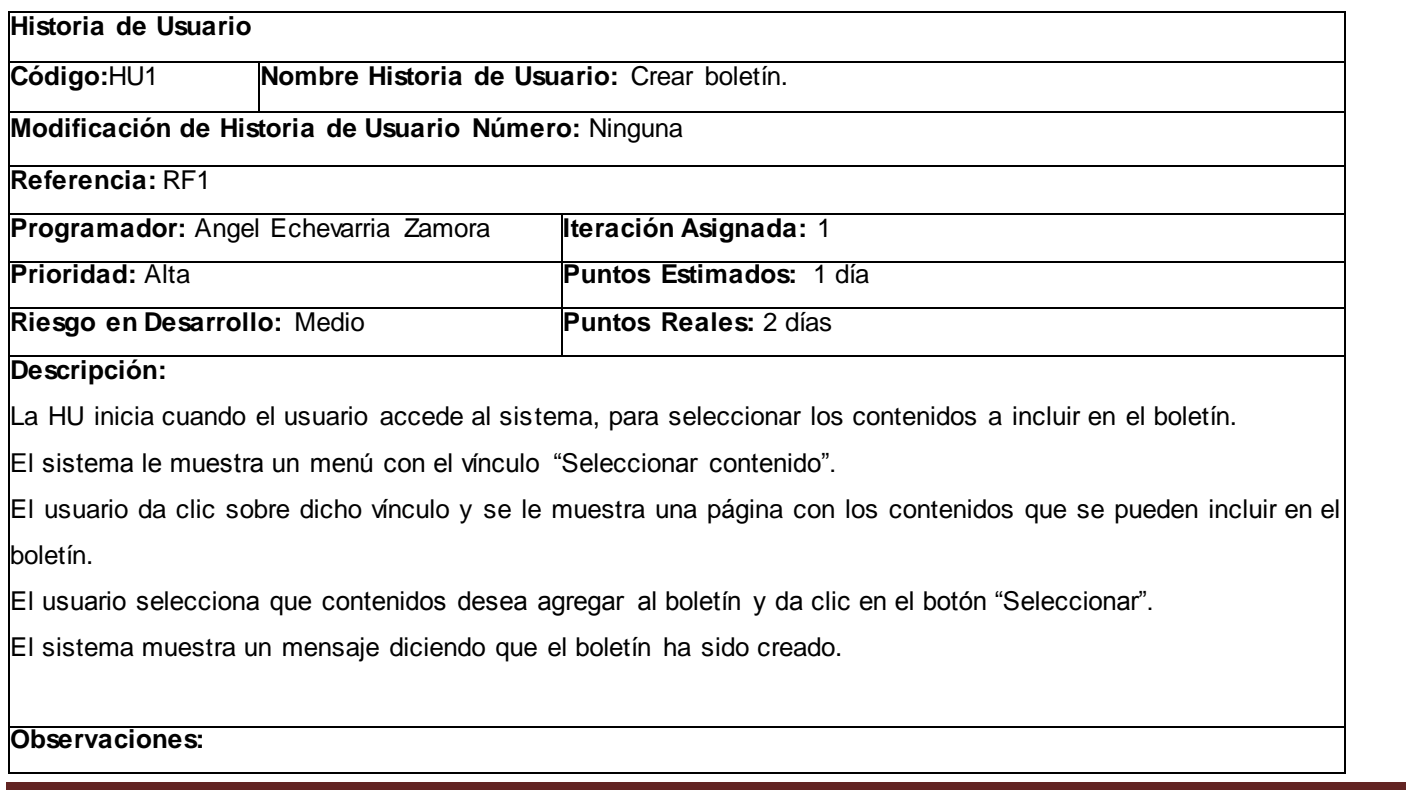

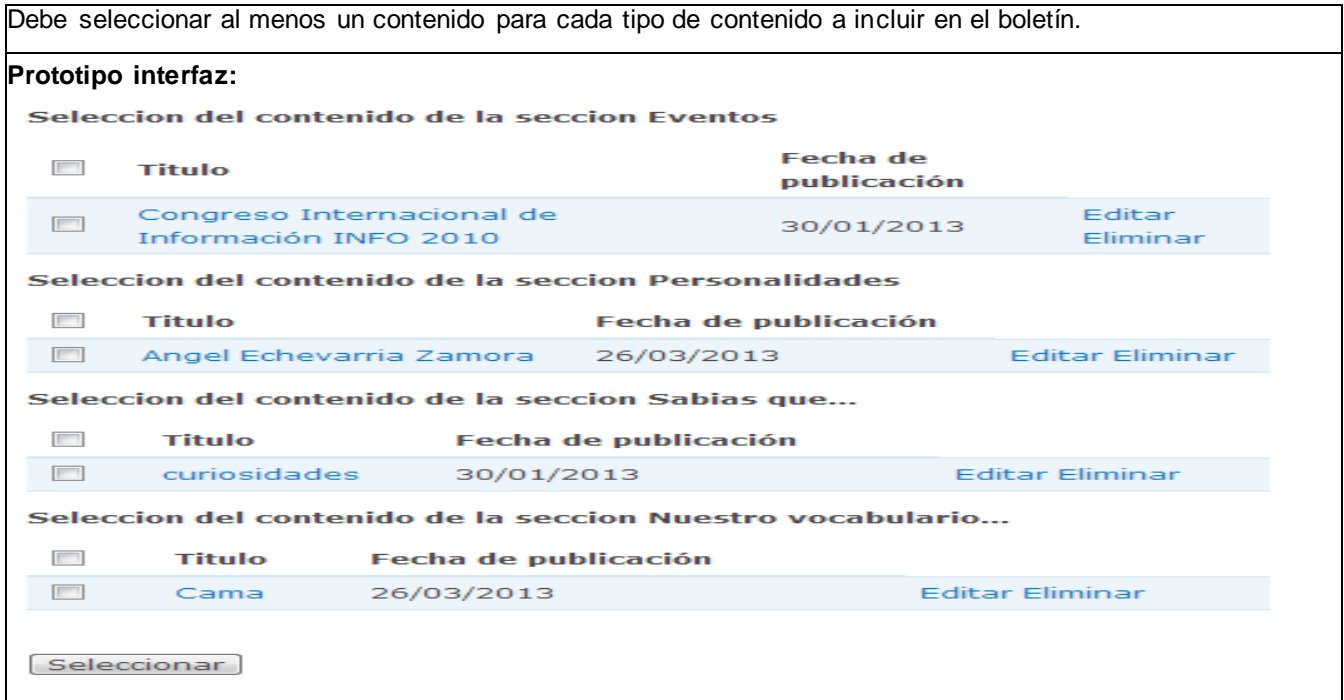

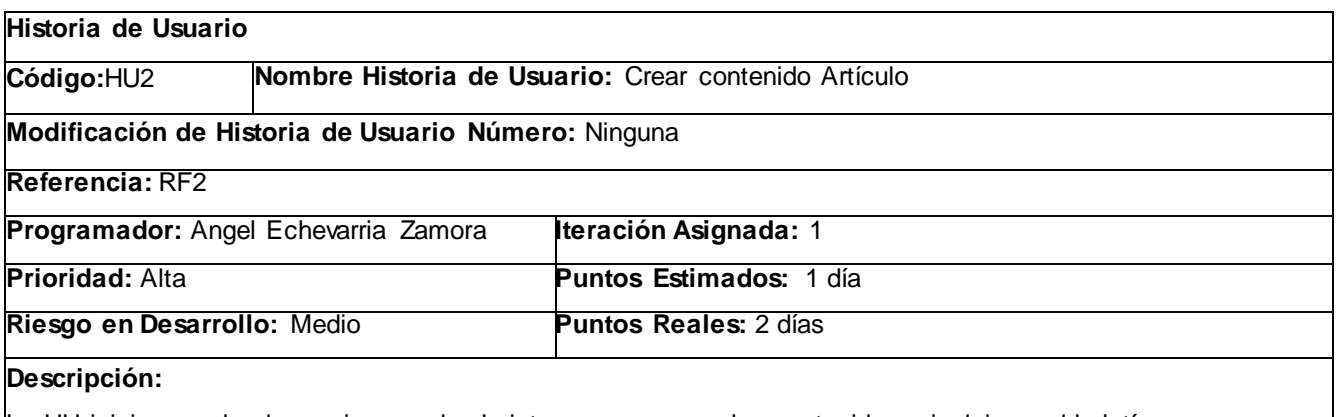

La HU inicia cuando el usuario accede al sistema, para crear los contenidos a incluir en el boletín.

El sistema le muestra un menú con el vínculo "Insertar contenido".

El usuario da clic sobre dicho vínculo y se le despliega un submenú con el vínculo "Artículo".

El usuario da clic sobre el vínculo y se le muestra una página para insertar el nuevo contenido artículo.

El usuario llena los campos y da clic en el botón Guardar.

#### **Observaciones:**

Los campos marcados en \* son obligatorios.

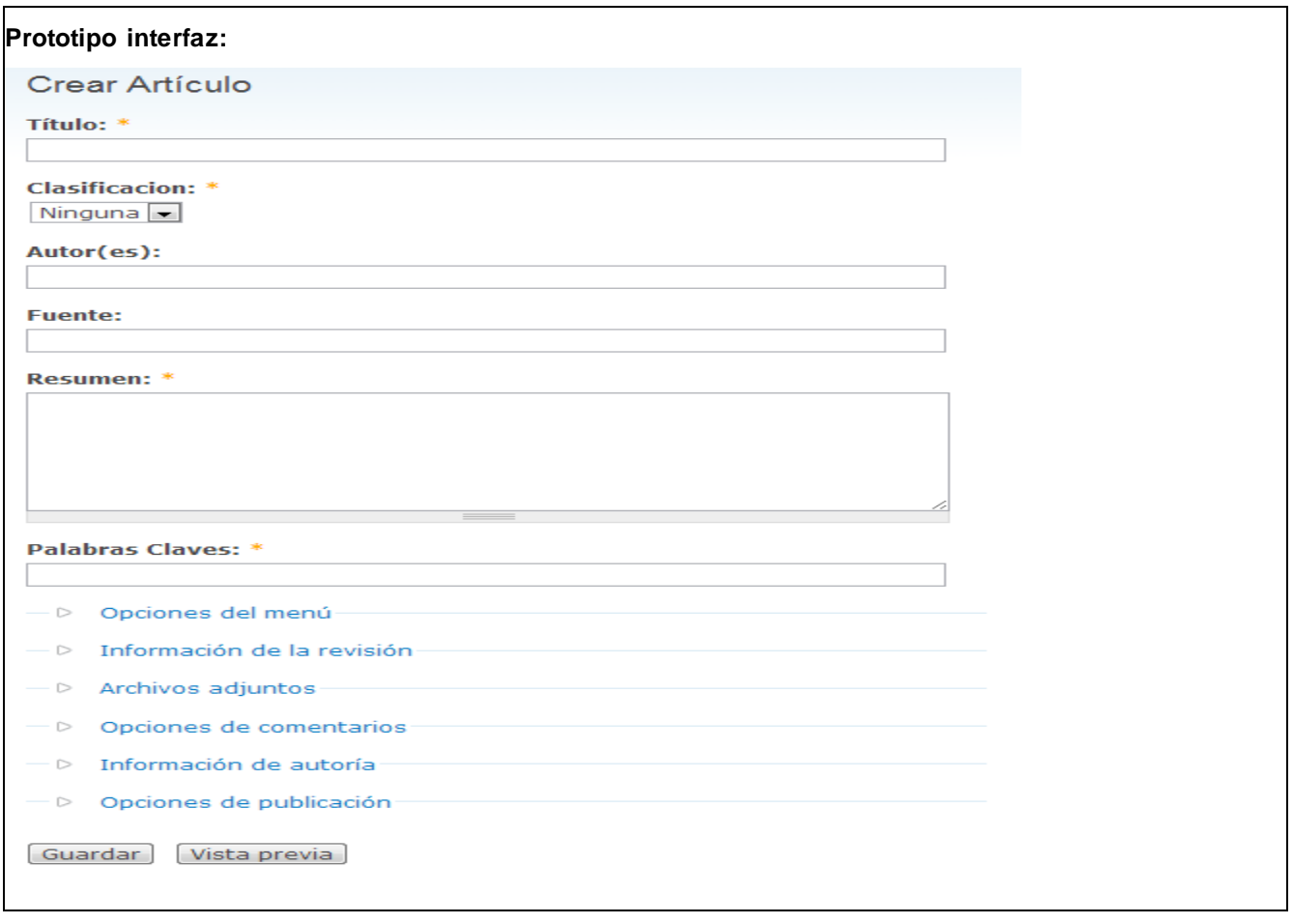

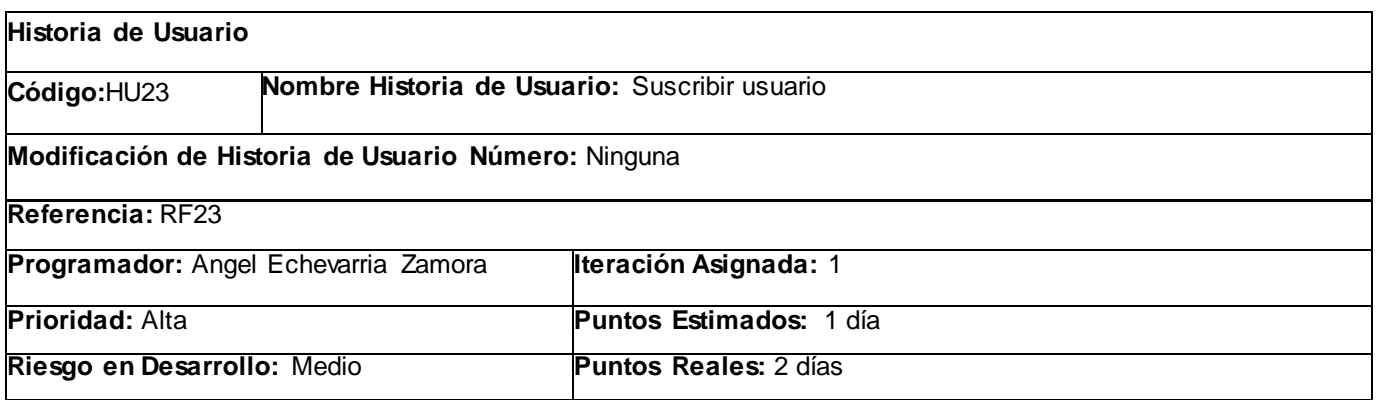

#### **Descripción:**

La HU inicia cuando el usuario accede al sistema, para suscribirse al boletín.

El sistema le muestra un bloque con un formulario para suscribirse.

- El usuario selecciona la opción de suscribirse al boletín.
- Escribe su dirección de correo electrónico.

El sistema muestra un mensaje de "Su suscripción ha sido enviada."

El sistema envía un correo para confirmar la suscripción.

El usuario confirma la suscripción.

El sistema muestra un mensaje diciendo "Su suscripción ha sido activada".

#### **Observaciones:**

El usuario no puede haber estado suscrito antes.

#### **Prototipo interfaz:**

# **Boletin Infobib**

- Suscribirse al boletín
- C Darse de baja del boletín

## Suscripción:

suscribir

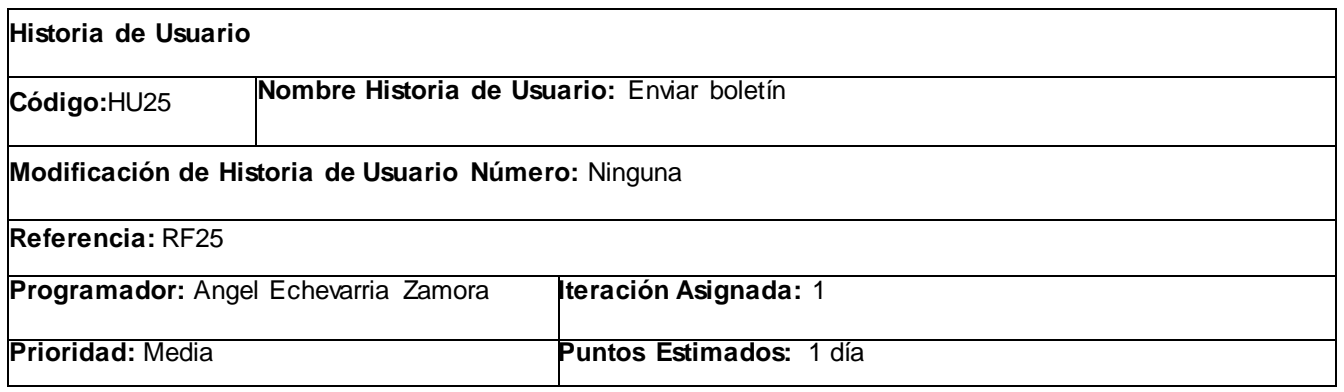

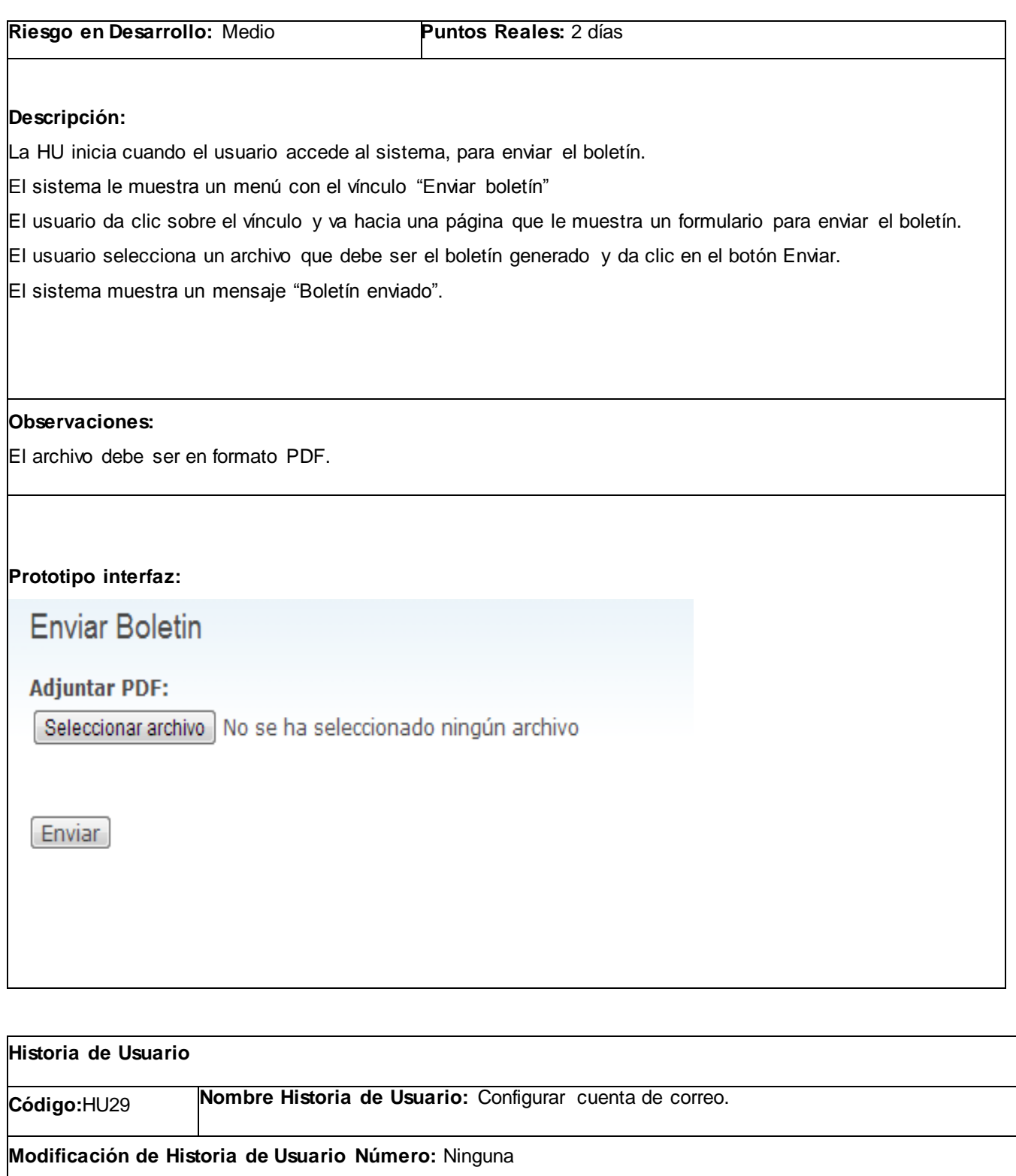

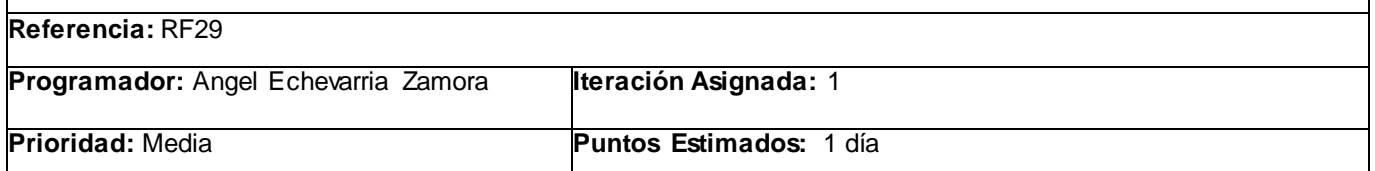

**Riesgo en Desarrollo:** Medio **Puntos Reales:** 2 días **Descripción:** La HU inicia cuando el usuario accede al sistema, para configurar el servicio de correo electrónico que será por donde se envíe el boletín. El sistema le muestra un menú con el vínculo "Configurar correo". El usuario da clic sobre el vínculo y va hacia una página que le muestra un formulario para configurar la cuenta de correo. El usuario llena todos los campos y da clic en el botón Aceptar. **Observaciones: Prototipo interfaz:** Configuración del servidor de correo **Usuario:** Contraseña: Servidor de correo: smtp.uci.cu **Puerto:** 25 Aceptar

## **2.2.6 Diagrama de clases con estereotipos web.**

A continuación se presenta el diagrama de clases del módulo boletín Infobib.

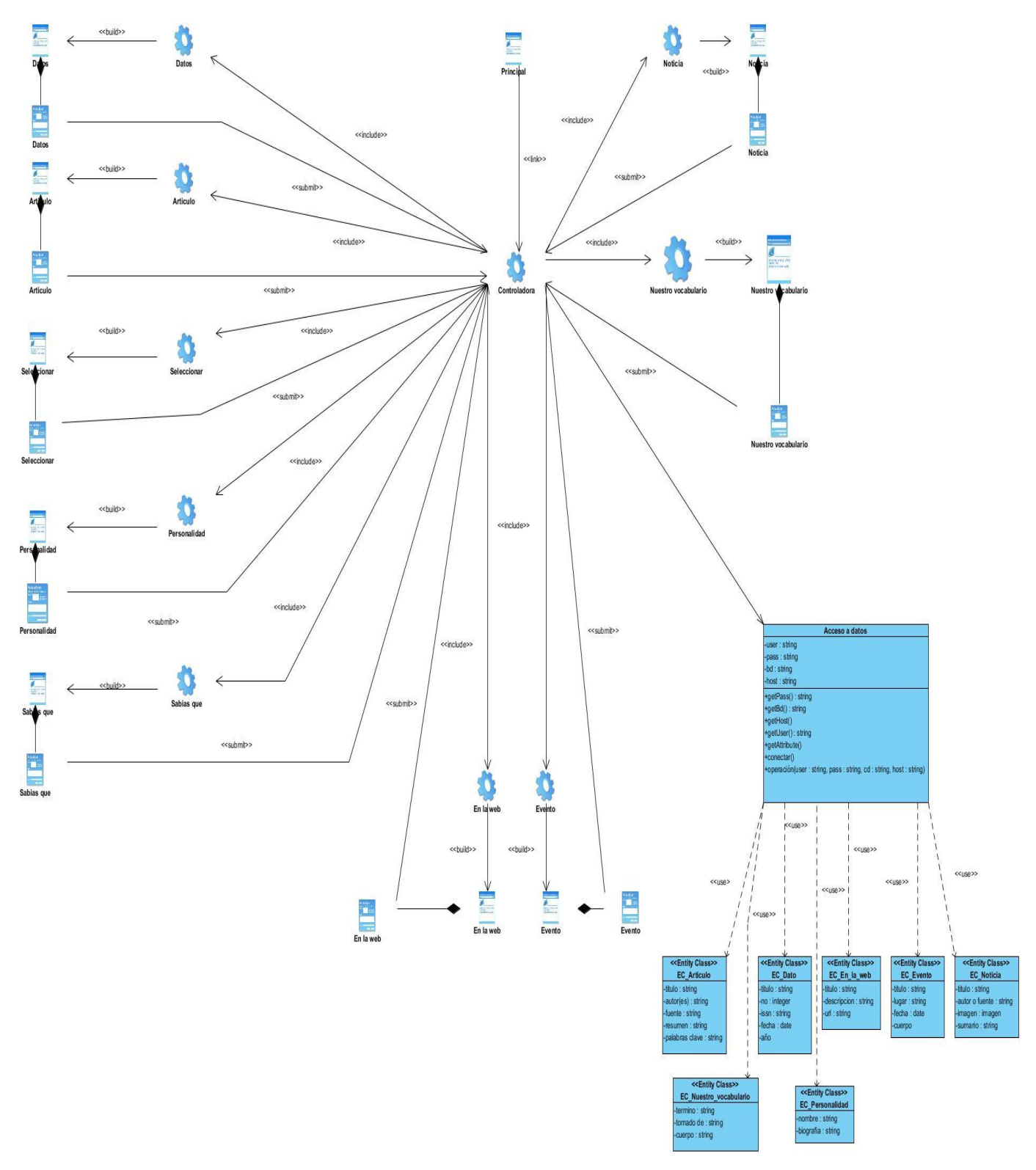

*Ilustración 5 Diagrama de clases con estereotipos web para el módulo boletín Infobib*

# **2.3 Boletín Entre Libros.**

En este epígrafe se tratará acerca del diseño del módulo boletín Entre Libros. Se muestran los procesos que realiza, una descripción del módulo, la definición de requisitos funcionales y requisitos no funcionales, el diagrama de paquetes, las historias de usuario más importantes y el diagrama de clases con estereotipos web del módulo.

# **2.3.1 Procesos del Modelo de Negocio para el módulo boletín Entre Libros.**

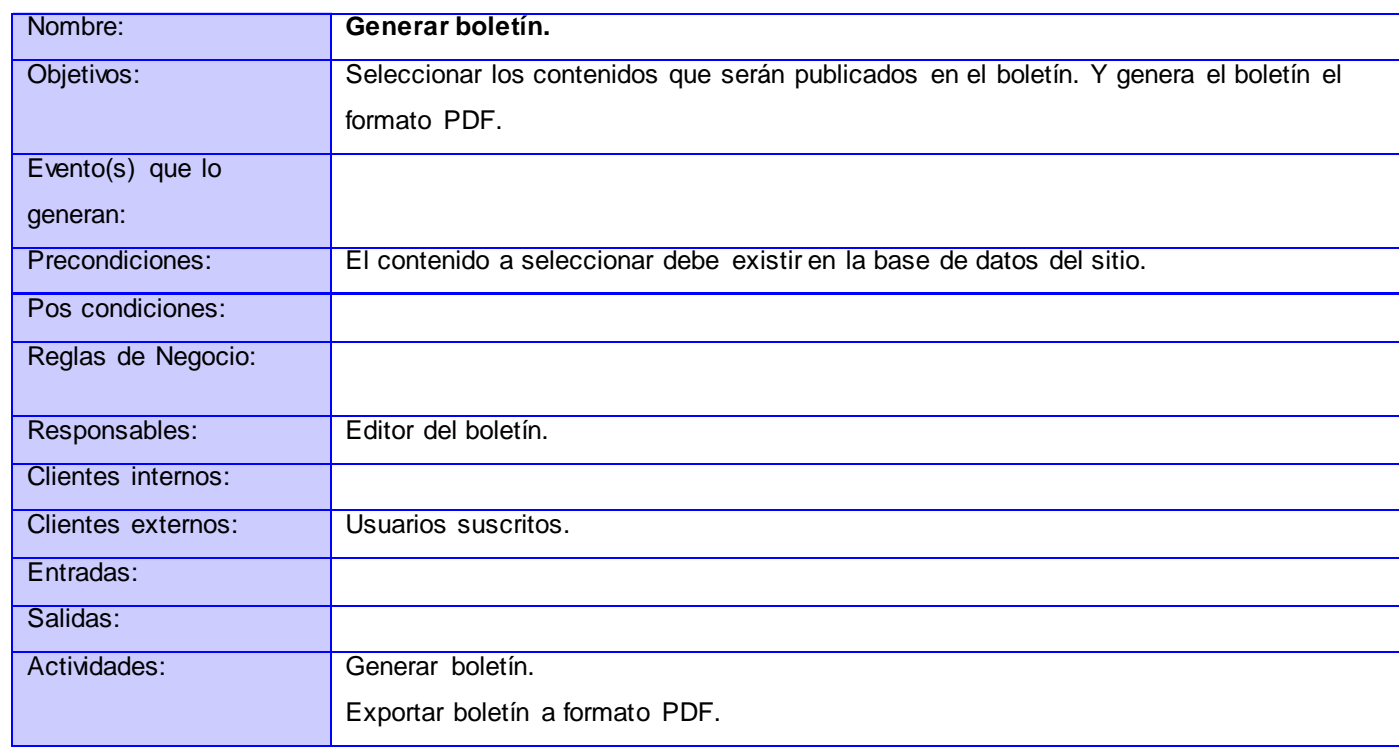

## **Descripción del proceso Generar boletín.**

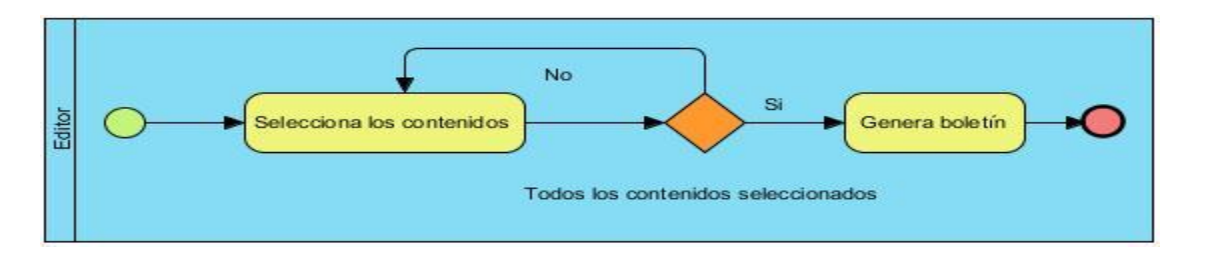

#### *Ilustración 6 Diagrama del proceso Generar boletín*

## **Descripción del flujo básico**

**3. Seleccionar el contenido:** Para generar el boletín Infobib se debe seleccionar el contenido que será publicado en el mismo.

**4. Generar el boletín:** Una vez seleccionado los contenidos a publicar en el boletín, se genera el mismo en formato PDF.

**Responsable:**Editor del boletín.

## **Entradas:**

**Salidas:** Se genera el boletín.

#### **Descripción del proceso Enviar boletín.**

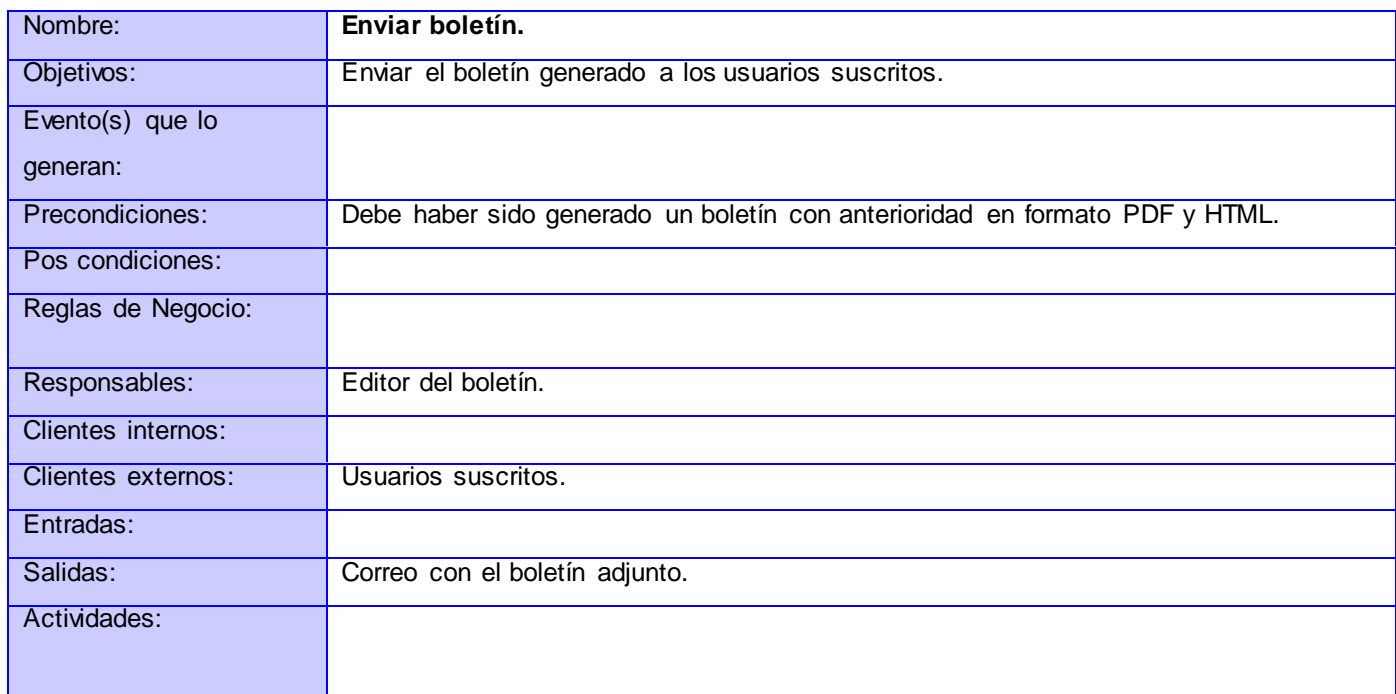

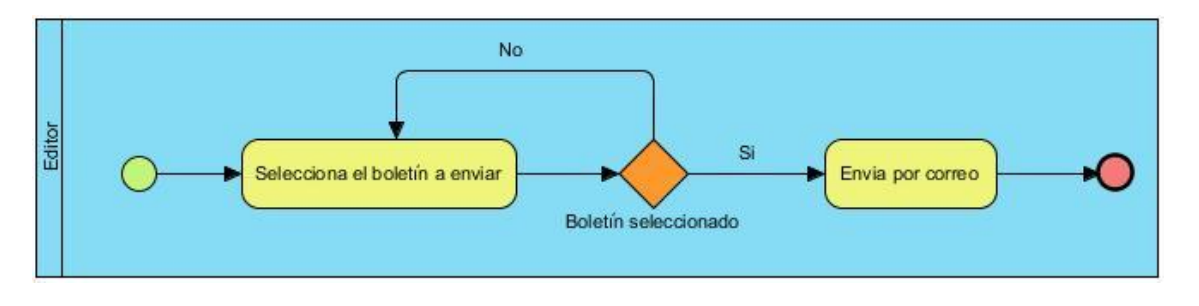

*Ilustración 7 Diagrama del proceso Enviar boletín*

## **Descripción del flujo básico**

**1. Seleccionar el boletín en formato PDF:** El editor del boletín debe adjuntar un fichero con formato PDF

que contiene el boletín.

**Responsable:**Editor del boletín.

**Entradas:** Boletín en formato PDF.

## **Salidas:**

**2. Enviar el boletín:** Después de haber sido adjuntados el fichero en formato entonces se procede a enviar el boletín.

**Responsable:**Editor del boletín.

## **Entradas:**

**Salidas:** Correo con los ficheros adjuntados.

**Descripción del proceso Suscribirse al boletín.**

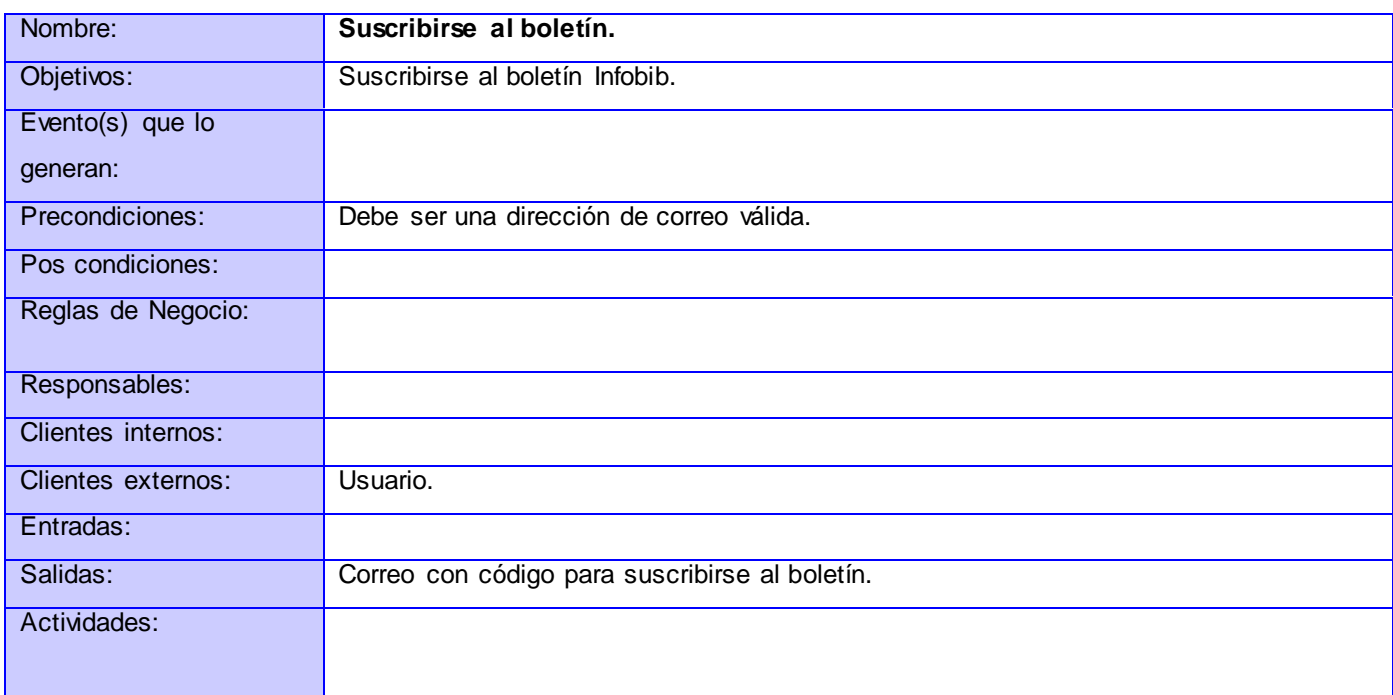

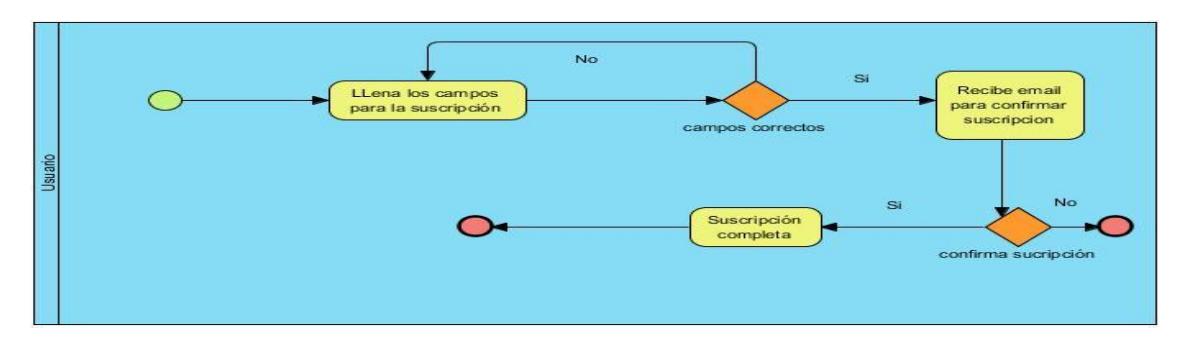

*Ilustración 8 Diagrama del proceso Suscribirse al boletín*

# **Descripción del flujo básico**

**1. Llenar los campos para la suscripción:** El usuario debe introducir una dirección de correo electrónico válida y seleccionar el formato en que desea recibir el boletín.

**Responsable:**Usuario.

**Entradas:** Datos para hacer la suscripción.

**Salidas:** Correo con código de confirmación.

**2. Confirmar suscripción:** Una vez solicitada la suscripción el usuario recibirá un correo con una dirección y un código para confirmar su suscripción al boletín Infobib.

**Responsable:** Usuario.

## **Entradas:**

**Salidas:** Solicitud confirmada.

## **2.3.2 Descripción del módulo.**

**Seleccionar contenido:** Esta sección permitirá al editor del boletín Entre Libros seleccionar los contenidos que serán incluidos en el boletín a generar.

**Enviar boletín:** Este espacio permitirá enviar el boletín a los usuarios suscritos en los formatos PDF y HTML.

**Insertar contenido:** El editor del boletín podrá insertar nuevos contenidos para luego seleccionarlos a la hora de generar el boletín.

**Usuarios suscritos:** Se podrá consultar cuales son los usuarios que se encuentran suscritos al boletín.

# **2.3.3 Diagrama de paquetes del módulo boletín Entre Libros.**

A continuación se presenta el diagrama de paquetes para el módulo boletín Entre Libros.

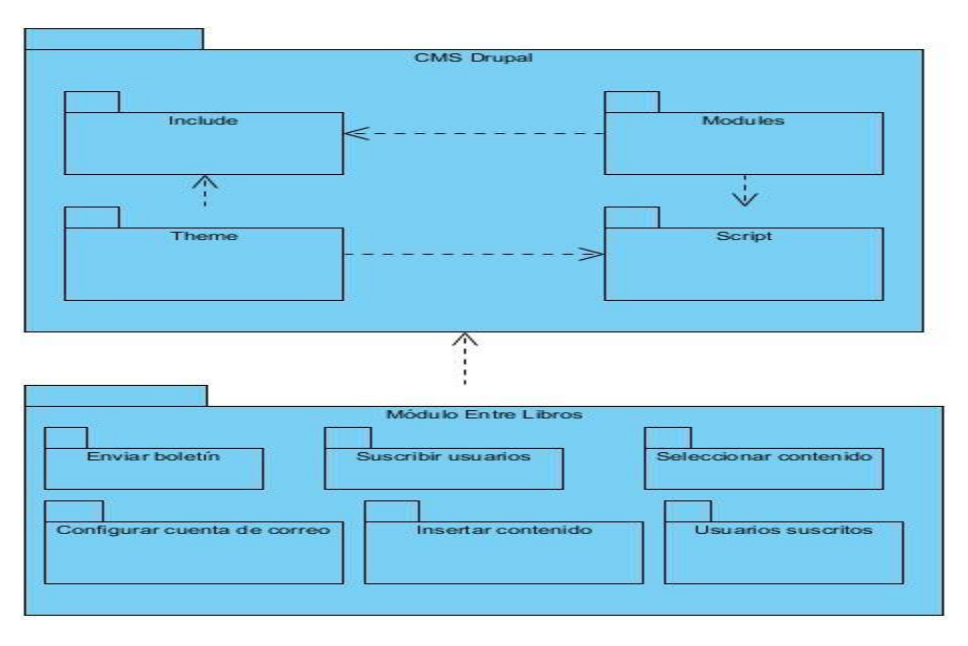

*Ilustración 9 Diagrama de paquetes para el módulo boletín Entre Libros*

# **2.3.4 Especificación de los requisitos de software para el módulo boletín Entre Libros.**

A continuación se muestran los requisitos funcionales que se determinaron para el módulo del boletín Entre Libros.

## **2.3.4.1 Requisitos funcionales.**

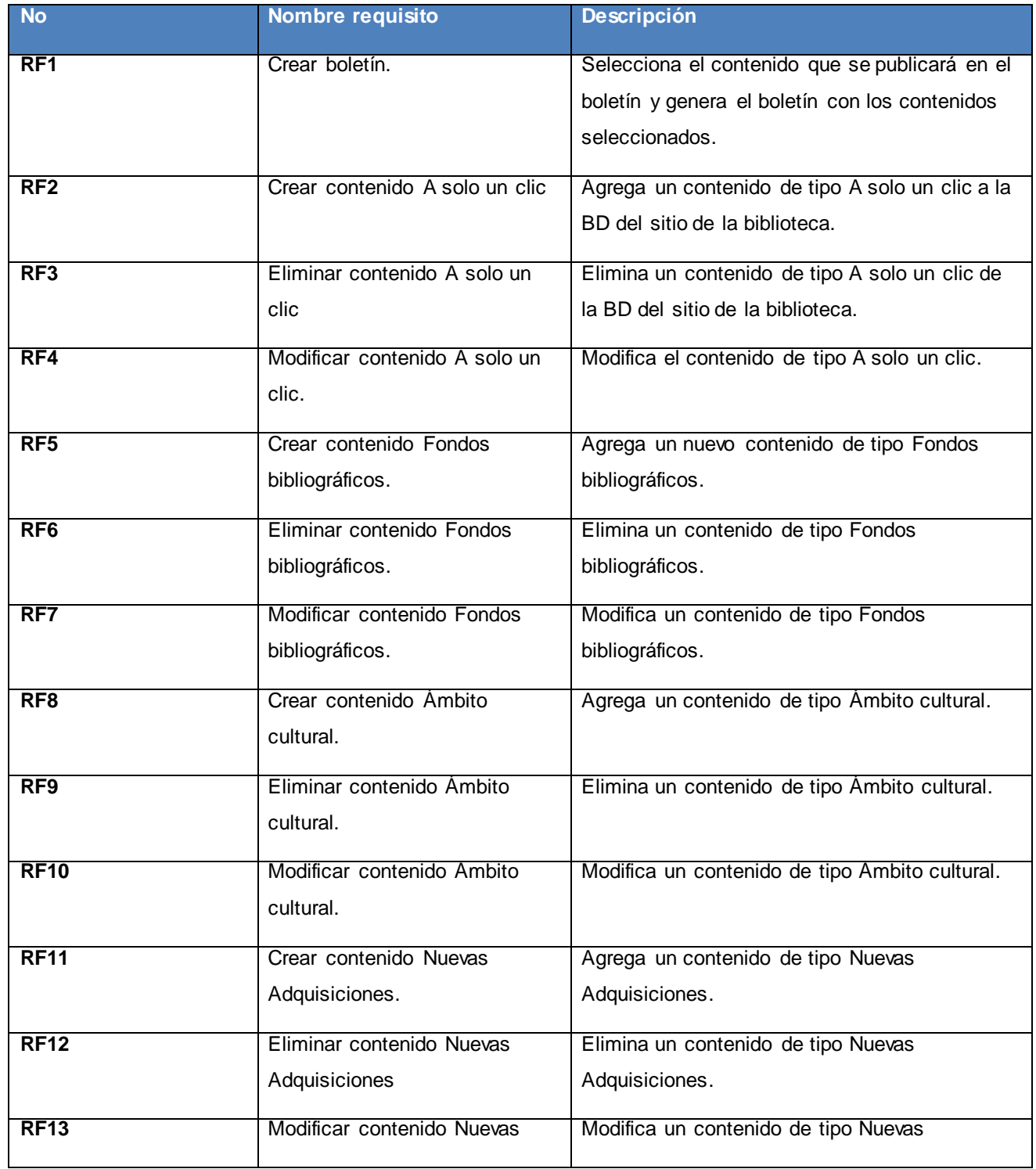

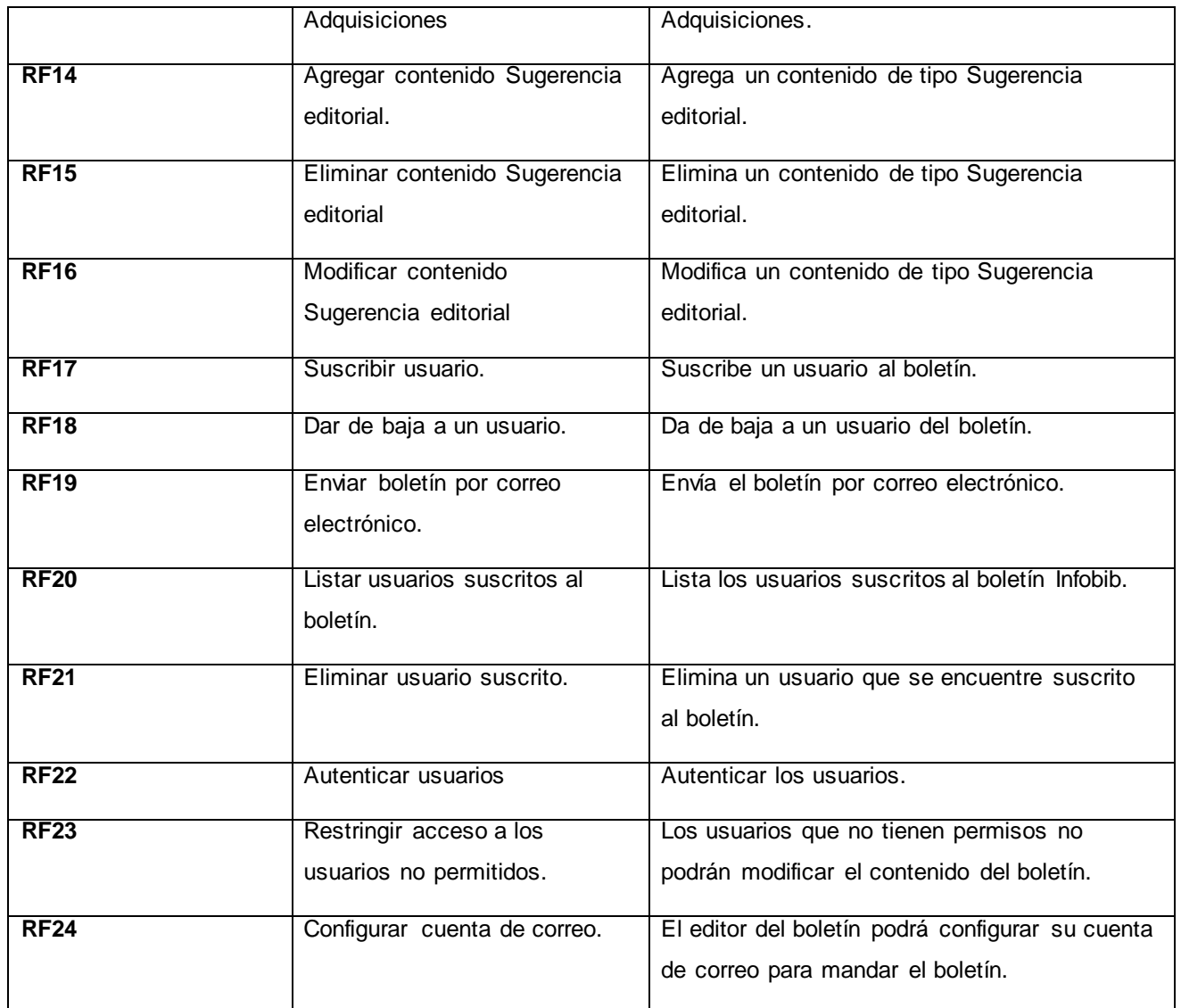

# **2.3.4.2 Requisitos no funcionales.**

A continuación se muestran los requisitos no funcionales que se determinaron para el módulo del boletín Entre Libros.

## **Usabilidad**

RN1: El sistema está concebido para ser usado por cualquier persona que tenga algún conocimiento de cómo interactuar con la computadora, por lo que se hace necesario, que el módulo cuente con una interfaz de fácil uso.

## **Fiabilidad**

RNF2: Es importante que el sistema presente un mecanismo de respuesta rápida ante fallos y que en caso de ocurrencia se minimicen las pérdidas de información, por lo que deberá existir un plan de salvas y mantenimiento garantizando con esto una rápida protección y recuperación ante un problema dado.

#### **Rendimiento**

RNF3: La aplicación debe ser eficiente, rápida y precisa. Por lo que las pantallas no estarán cargadas de imágenes, para garantizar que la ejecución de los vínculos, las adiciones, modificaciones, eliminaciones, búsquedas, no excedan los 5 segundos y garantizar una respuesta rápida, del módulo.

## **Requisitos de Soporte**

RNF4: El sistema debe ser de fácil instalación y configurable a diferentes sistemas operativos. Además debe mostrar la misma interfaz gráfica con distintos navegadores web. Será escalable, y de fácil mantenimiento.

- $\checkmark$  Se utilizará como servidor web Apache v 2.2.
- $\checkmark$  Lenguaje de programación PHP v 5.3.8.
- $\checkmark$  CMS Drupal 6.26.
- $\checkmark$  Navegador web: Firefox 11 o superior, Internet Explorer 8 o superior.

## **Requerimientos de apariencia o interfaz externa**

RNF5: Se necesita una interfaz amigable, profesional, fácil y clara de usar para la interacción con el usuario.

## **Portabilidad**

RNF6: Este módulo como la mayoría de las aplicaciones web puede funcionar en cualquier sistema operativo debido a que es multiplataforma.

## **Requisitos de Seguridad (confidencialidad, integridad, disponibilidad)**

RNF7: Autenticar al usuario antes de que pueda realizar cualquier acción sobre el contenido del módulo. RNF8: Garantizar que las funcionalidades del módulo se muestren de acuerdo al rol del usuario que este activo.

RNF9: Denegar acciones no autorizadas que puedan afectar la integridad de los datos y el sistema.

RNF10: El sistema deberá estar disponible las 24 horas del día.

RNF11: El tiempo medio de reparación debe ser menor de 24 horas.

# **2.3.5 Historias de Usuario.**

A continuación se presentan las historias de usuario para el módulo boletín Entre Libros.

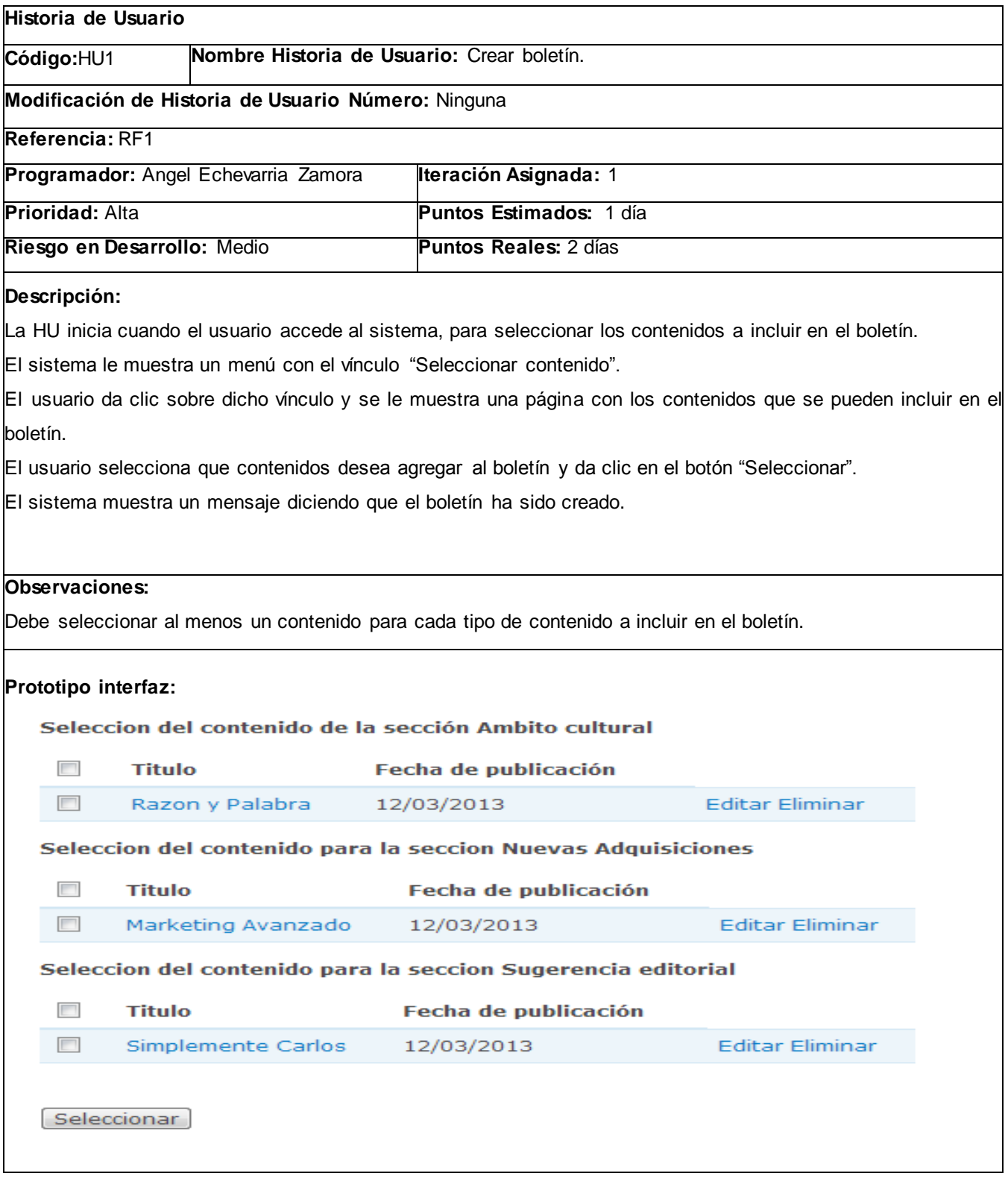

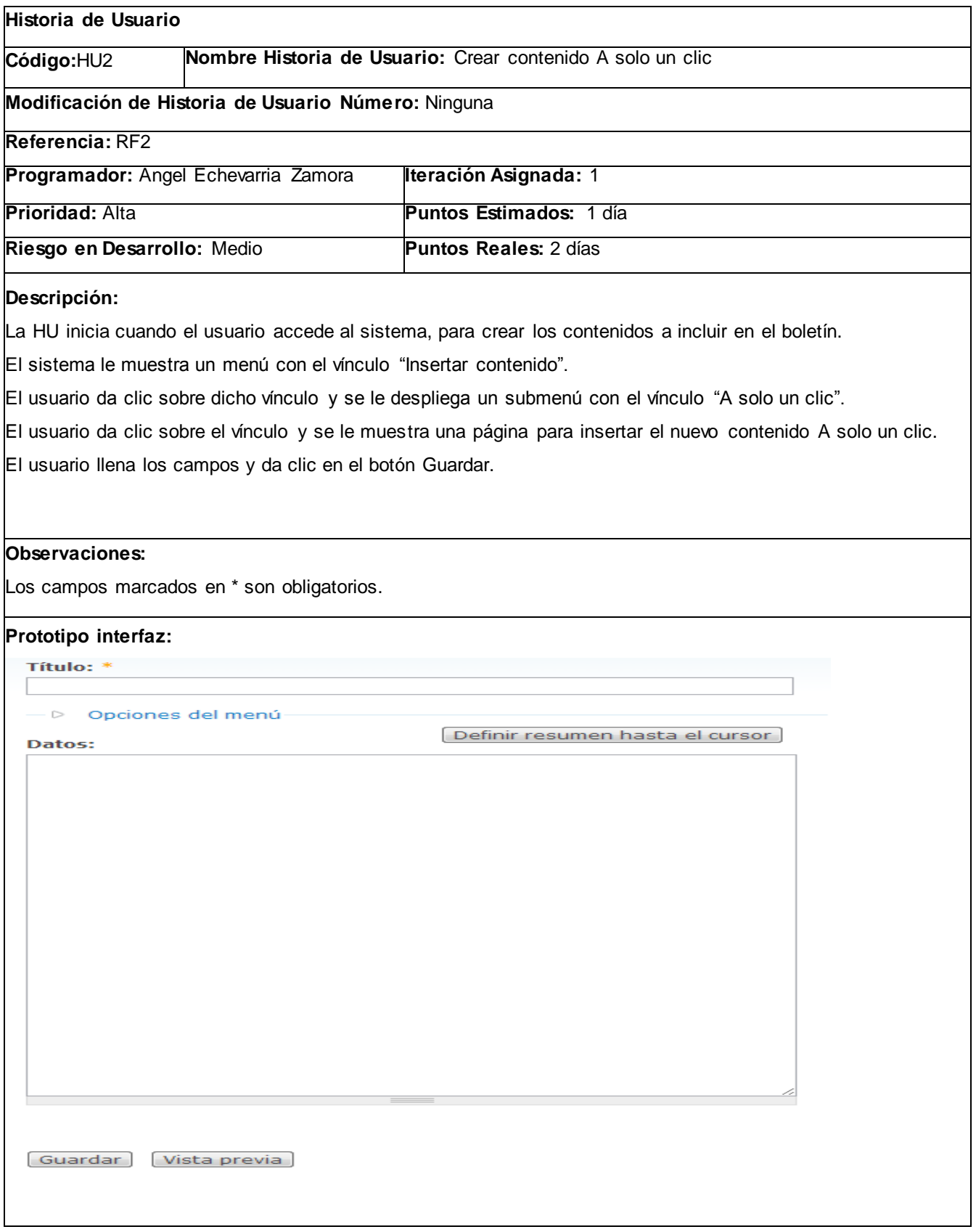

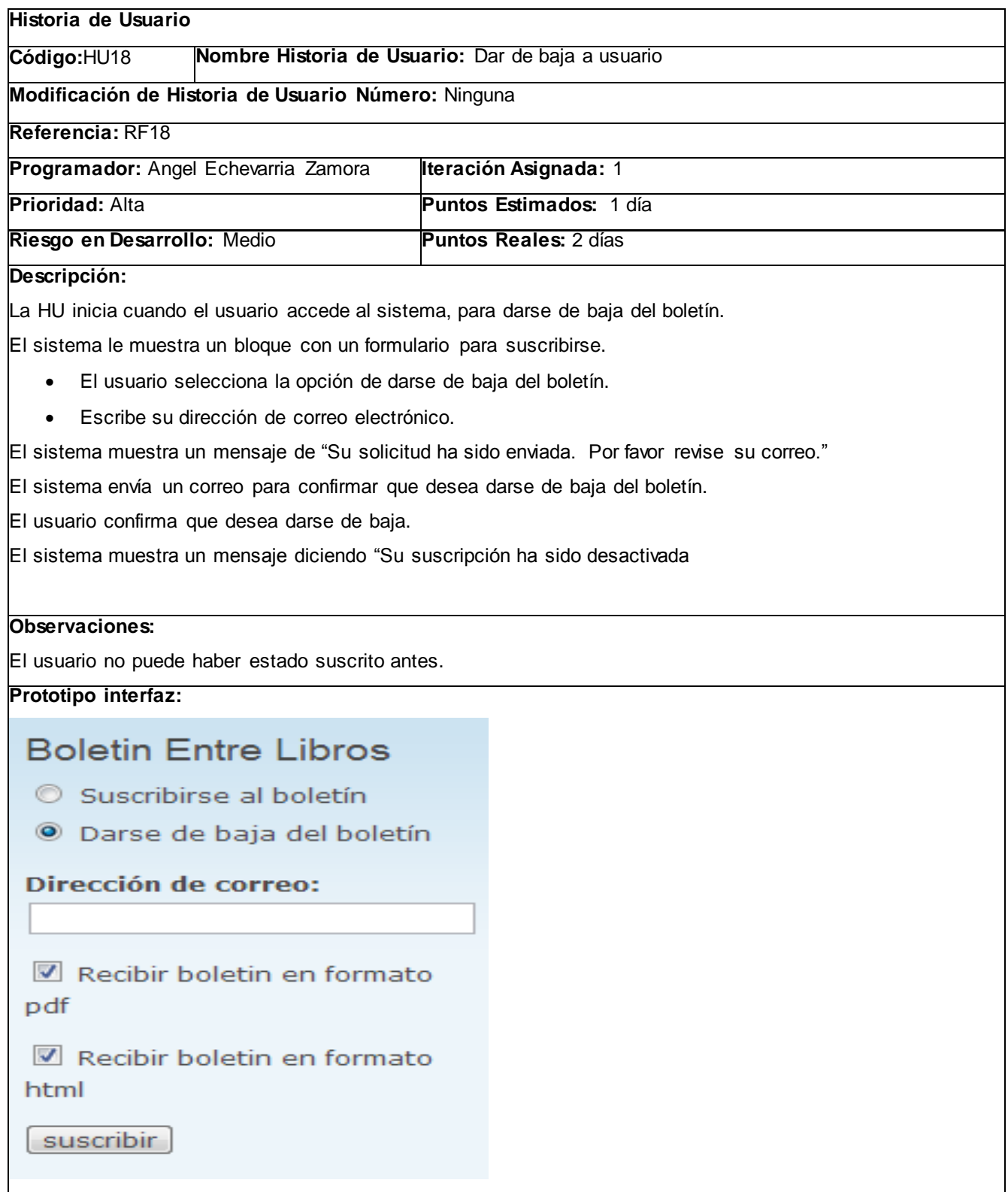

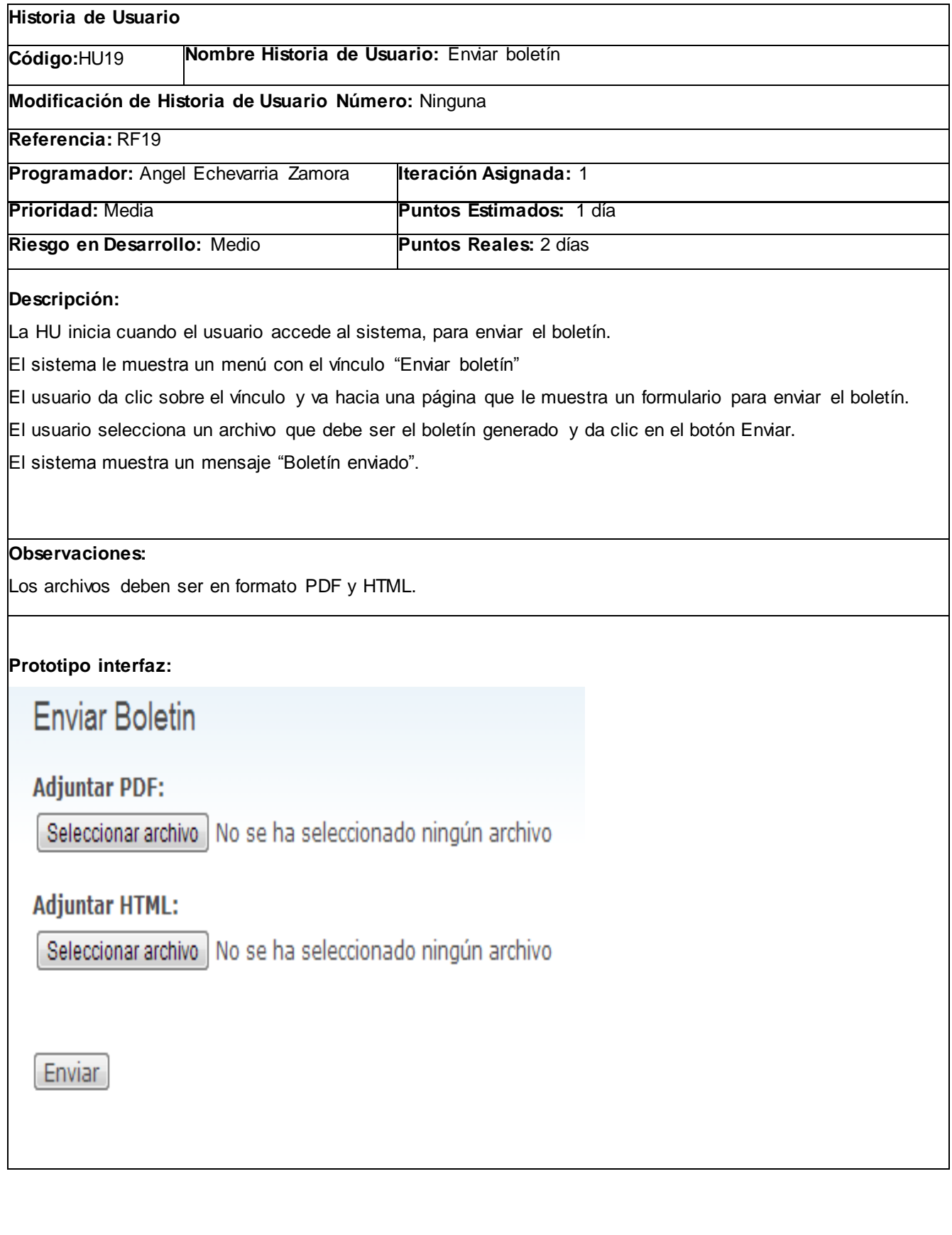

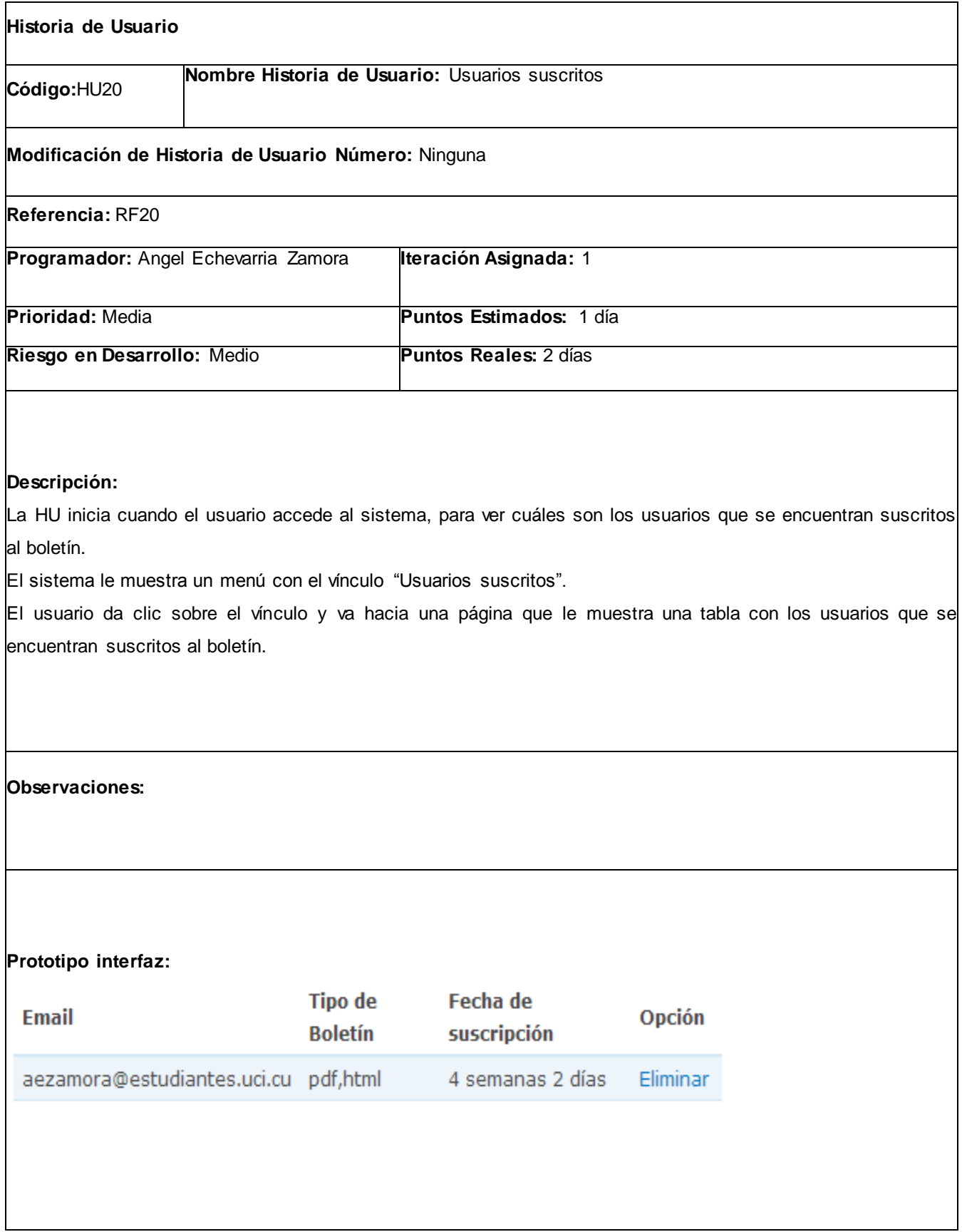

# **2.3.6 Diagrama de clases con estereotipos web.**

A continuación se presenta el diagrama de clases del módulo boletín Entre Libros.

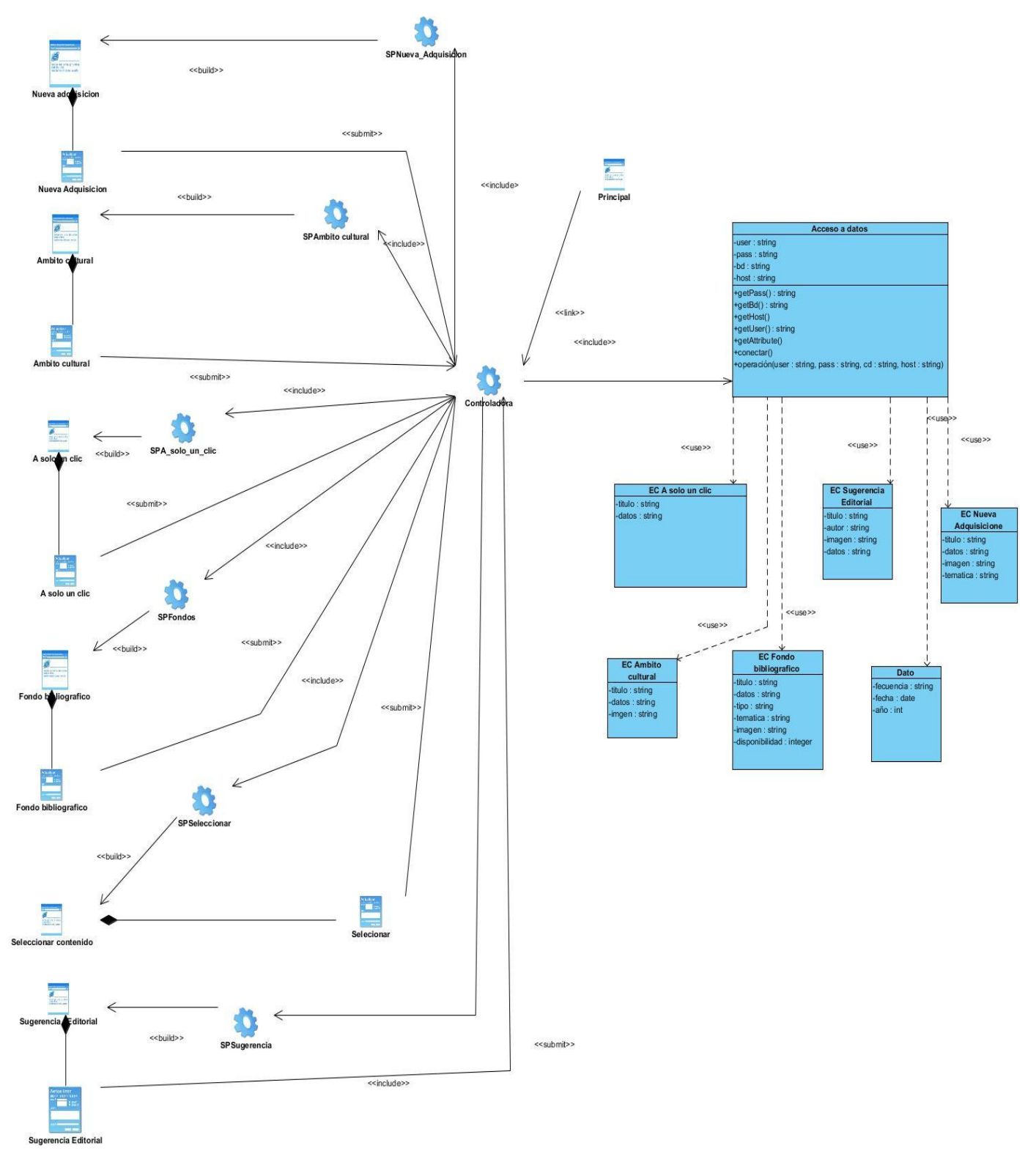

*Ilustración 10 Diagrama de clases con estereotipos web para el módulo boletín Entre Libros*

## **2.4 Descripción de la arquitectura.**

El secreto de Drupal 6 para conseguir su reconocida flexibilidad y facilidad en la creación de sitios web es la abstracción y organización en capas que aplica en el tratamiento de los contenidos. En lugar de considerar el sitio web como un conjunto de páginas interrelacionadas, Drupal 6 estructura los contenidos en una serie de elementos básicos. Estos son los nodos (nodes), módulos (modules), bloques y menús (blocks & menús), permisos de usuario y plantillas (templates[\)\(BUTCHER, 2008\)](#page-74-0).

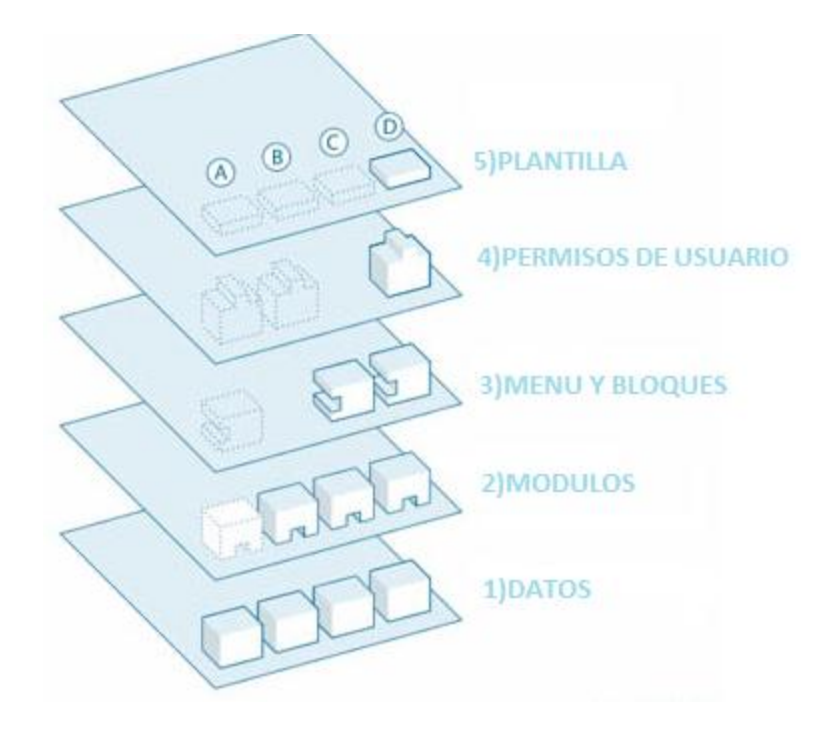

*Ilustración 11 Arquitectura de Drupal*

**Capa 1 (Datos):** Los nodos o datos son los elementos básicos en que Drupal almacena la información, los contenidos. Así a medida que el sitio web crece, lo va haciendo el número de nodos los cuales van formando un "depósito de nodos" cada vez mayor. Se puede decir que la primera capa de la estructura de Drupal la forma este "deposito" de nodos.

**Capa 2 (Módulos):** Los Módulos son los elementos que operan sobre los nodos y otorgan funcionalidad a Drupal permitiendo incrementar sus capacidades o adaptarlas a las necesidades de cada sitio web. Son como Plug-Ins que se instalan en el sitio web proporcionándole nuevas funcionalidad.

**Capa 3 (Menú y Bloques):** Constituyen los Bloques y Menús. Estos permiten estructurar y organizar los contenidos en la página web. Es decir que son los elementos que albergan y permiten acceder al usuario a la salida generada y procesada por los módulos a partir de la información almacenada en los nodos.

**Capa 4 (Permisos de usuario):** Capa importante en Drupal es la de control de usuarios y permisos. Actualmente, la mayor parte de sitios web son multiusuario, por lo que la seguridad y control de los usuarios es un punto clave para garantizar la integridad de la información almacenada. Con esta finalidad Drupal dispone de un registro de usuarios y de roles que permiten especificar que tareas pueden realizar y a que contenidos puede acceder cada tipo de usuario. Es decir que las operaciones que se pueden realizar sobre los elementos provenientes de las capas inferiores (lectura, modificación, creación) se encuentran limitadas por la capa de control de usuarios y permisos de Drupal.

**Capa 5 (Plantilla):** Es la capa de Plantilla y es la que establece la apariencia gráfica o estilo de la información que se le muestra al usuario. Esta separación entre información y aspecto gráfico permite cambiar el diseño u apariencia del sitio web sin necesidad de modificar los contenidos, lo que es muy práctico si lo único que se quiere es renovar la apariencia de un sitio web.

#### **2.5 Patrones**

Los patrones ayudan a construir la experiencia colectiva de ingeniería de software. Son una abstracc ión de "problema -solución". Se ocupan de problemas recurrentes. Identifican y especifican abstracciones de niveles más altos que componentes o clases individuales. Proporcionan vocabulario y entendimiento común.[\(OKTABA, 2009\)](#page-75-0)

#### **2.5.1 Patrones de arquitectura.**

Un patrón de arquitectura de software describe un problema particular y recurrente del diseño, que surge en un contexto específico, y presenta un esquema genérico y probado de su solución.

Para el desarrollo de este módulo se utilizó el patrón Modelo-Vista-Controlador (MVC) debido a que es el que emplea el CMS Drupal 6 para el desarrollo de módulos, el mismo separa el modelado del dominio, la presentación y las acciones basadas en datos ingresados por el usuario en tres capas diferentes.

**Modelo:** representa la parte de la aplicación que implementa la lógica del dominio de datos de la aplicación, en la propuesta de solución se evidencia en este módulo cuando realiza consultas a la base de datos que hacen uso de la capa de abstracción que tiene Drupal.

**Vista:** representa la interfaz de usuario, es utilizada por la capa controladora para la interacción con el usuario, en la propuesta de solución se evidencia en la sección Seleccionar contenido.

**Controlador:** se encarga de procesar las interacciones del usuario y realiza los cambios apropiados en el modelo o en la vista.

## **2.5.2 Patrones de diseño.**

Son la base para la búsqueda de soluciones a problemas comunes en el desarrollo de software y otros ámbitos referentes al diseño de interacción o interfaces.

En el desarrollo de este módulo se utilizaron los siguientes patrones de diseño:

**Puente (Bridge):** La capa de abstracción de bases de datos de Drupal se aplica de una forma similar al patrón de diseño bridge. En el desarrollo de la solución propuesta los módulos fueron escritos de forma independiente al sistema de base de datos utilizado. La información almacenada en la base de datos puede modificarse sin la necesidad de modificar el código de este módulo.

**Comando (Command):** En el desarrollo de la solución propuesta fue empleado el patrón Command a fin de que los módulos implementados no tengan que definir cada hook, sino sólo los que vayan a aplicar.

**Cadena de responsabilidad (Chain of Responsibility):** en la propuesta de solución, el menú del sistema determina si hay un módulo para gestionar la solicitud, si el usuario tiene acceso a los recursos solicitados y qué función se llama para hacer el trabajo, siguiendo así el flujo de trabajo de este patrón hasta que un módulo se encarga de la petición, un módulo niega el acceso para el usuario o la cadena se ha agotado.

**Decorador (Decorator):** El CMS Drupal hace amplio uso del patrón decorador. Mediante el empleo de diferentes hooks permite, que módulos arbitrarios extiendan el comportamiento de otros nodos. Esta característica posibilita añadir comportamientos a los nodos sin la necesidad de implementar una nueva subclase. En el desarrollo de la solución propuesta se emplearon hooks como el hook node load y el hook node save.

#### **Conclusiones parciales.**

En este capítulo han quedado definidas las principales funcionalidades a realizar durante el desarrollo de la misma. Se aclararon conceptos y funcionalidades mediante los prototipos de interfaz de usuario y modelo de negocio que permitieron dar una mejor visión de proyecto. Se escriben la Especificación de los Requisitos de Software a través de una breve descripción de lo que espera que haga la aplicación.

# **CAPÍTULO 3: IMPLEMENTACIÓN Y PRUEBA DE LOS PROCESOS DEL MÓDULO PARA BOLETINES EN LA BIBLIOTECA DE LA UCI.**

En el presente capítulo se presentan los diagramas de componentes correspondientes a cada uno de los paquetes del sistema, el diagrama de despliegue, representando los recursos físicos necesarios para el despliegue de la aplicación; se implementan los módulos boletín Infobib y boletín Entre Libros, se define el plan de pruebas, se le realizan los casos de pruebas pertinentes para darle validez a los requerimientos funcionales y garantizar el óptimo funcionamiento de la aplicación.

## **3.1 Diagrama de Componentes.**

En un sistema es tan importante la modelación de los aspectos lógicos y de diseño como aquellos aspectos de implementación. "La vista de implementación muestra el empaquetado físico de las partes reutilizables del sistema en unidades sustituibles, llamadas componentes. Una vista de implementación muestra la implementación de los elementos del diseño (tales como clases) mediante componentes, así como sus interfaces y dependencias entre componentes. Los componentes son las piezas reutilizables de alto nivel a partir de las cuales se pueden construir los sistemas.

A continuación se muestran los diagramas de componentes de la solución propuesta.

# **3.1.1 Diagrama de componentes para el módulo boletín Infobib.**

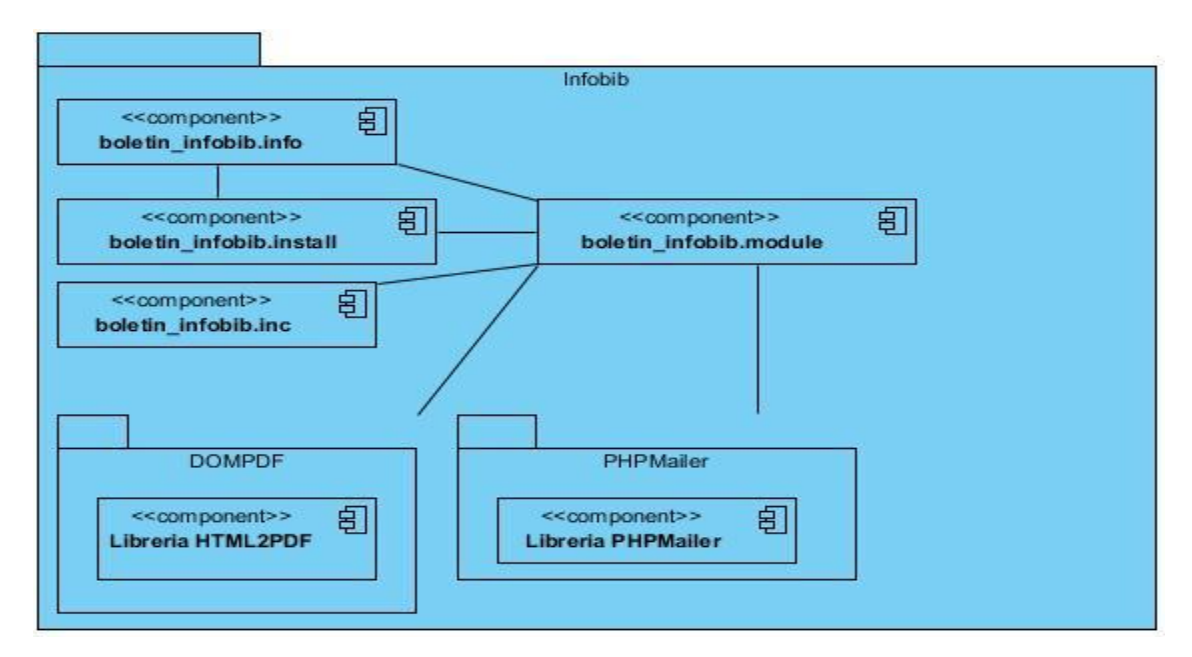

*Ilustración 12 Diagrama de componentes para el módulo boletín Infobib*

#### **3.1.2 Diagrama de componentes para el módulo boletín Entre Libros.**

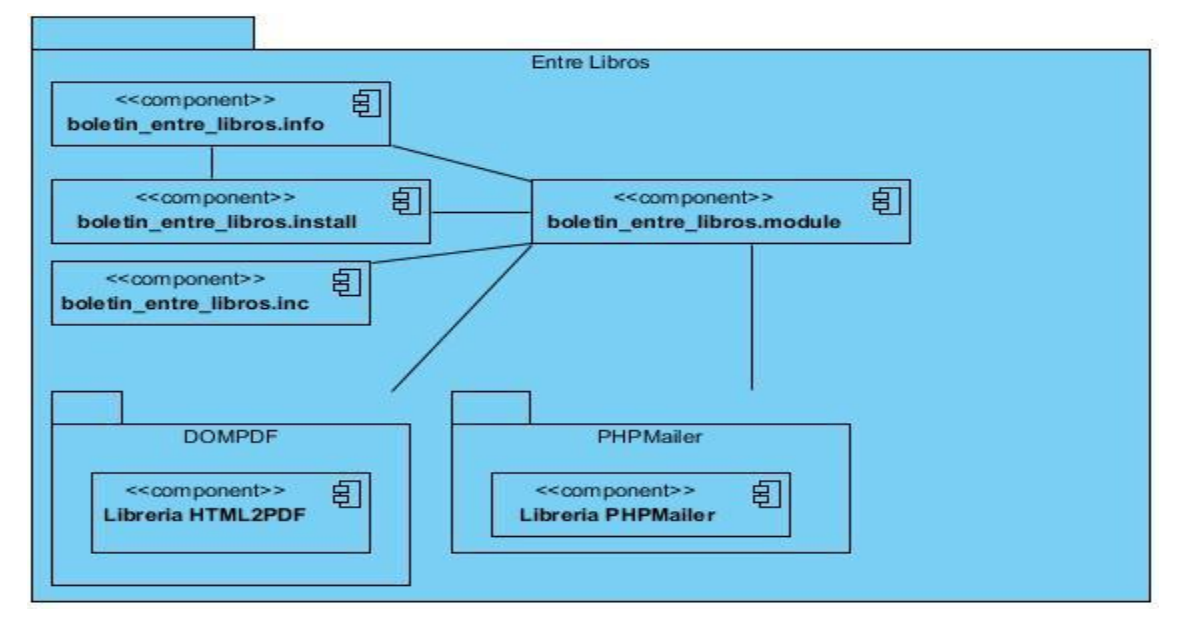

*Ilustración 13 Diagrama de componentes para el módulo boletín Entre Libros*

## **3.2 Diagrama de despliegue.**

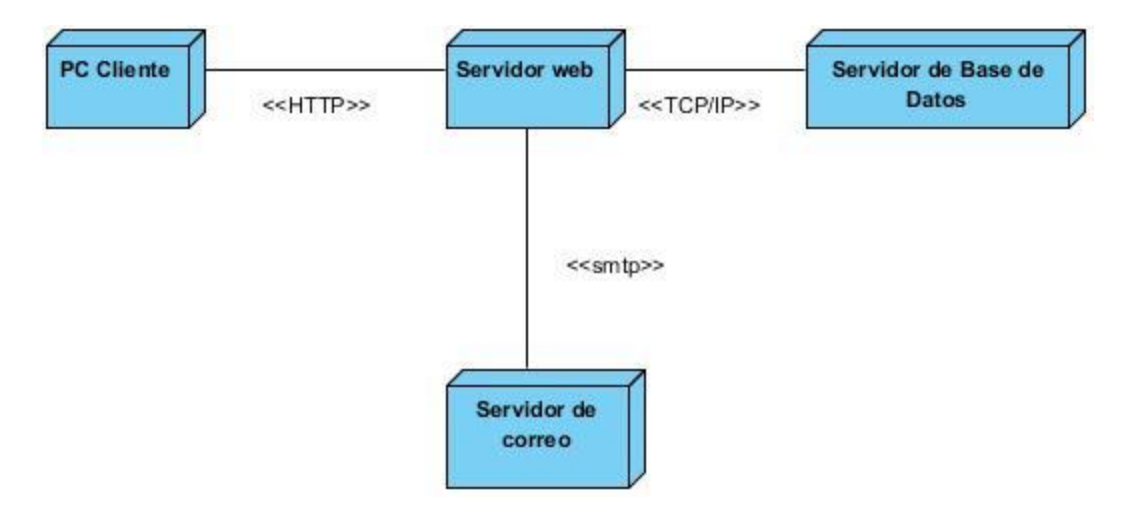

*Ilustración 14 Diagrama de despliegue del sistema*

## **3.2.1 Descripción de los nodos.**

**Nodo PC Cliente:** Representa una computadora desde la cual el usuario podrá acceder a la aplicación.

**Nodo Servidor web:** Representa una estación donde estará montado el servidor Apache sobre el cual correrá la aplicación a la cual accederán los usuarios a través de la maquina cliente.

**Nodo Servidor de base de datos:** Representa el servidor donde estará el Sistema Gestor de Base de Datos que dará respuesta a las peticiones hechas por la aplicación.

**Nodo Servidor de correo:** Representa el servidor de correo electrónico el cual prestará el servicio de envío del correo que contendrá el boletín.

#### **3.3 Pruebas funcionales.**

Las pruebas que se le realizan a todo producto software son cruciales para ganar en la seguridad y la calidad del mismo, de modo que una vez sea entregado al cliente incurra en el menor número de inconvenientes posibles. Es recomendado realizar pruebas al software desde el mismo momento en que se implementa una nueva funcionalidad, logrando así un entorno de desarrollo satisfactorio.

Las pruebas funcionales son esenciales para determinar si el producto software desarrollado cumple con las funcionalidades requeridas por el cliente. Las mismas validan que la aplicación funcione como un todo; en un ambiente web verifican que todos los enlaces y funcionalidades funcionen correctamente.

A continuación se presentan los casos de pruebas realizadas a las Historias de Usuario del módulo boletín Infobib: Crear boletín, Insertar contenido artículo, Suscribir usuario, Enviar boletín, Configurar cuenta de correo.

Caso de prueba para la historia de usuario Crear boletín.

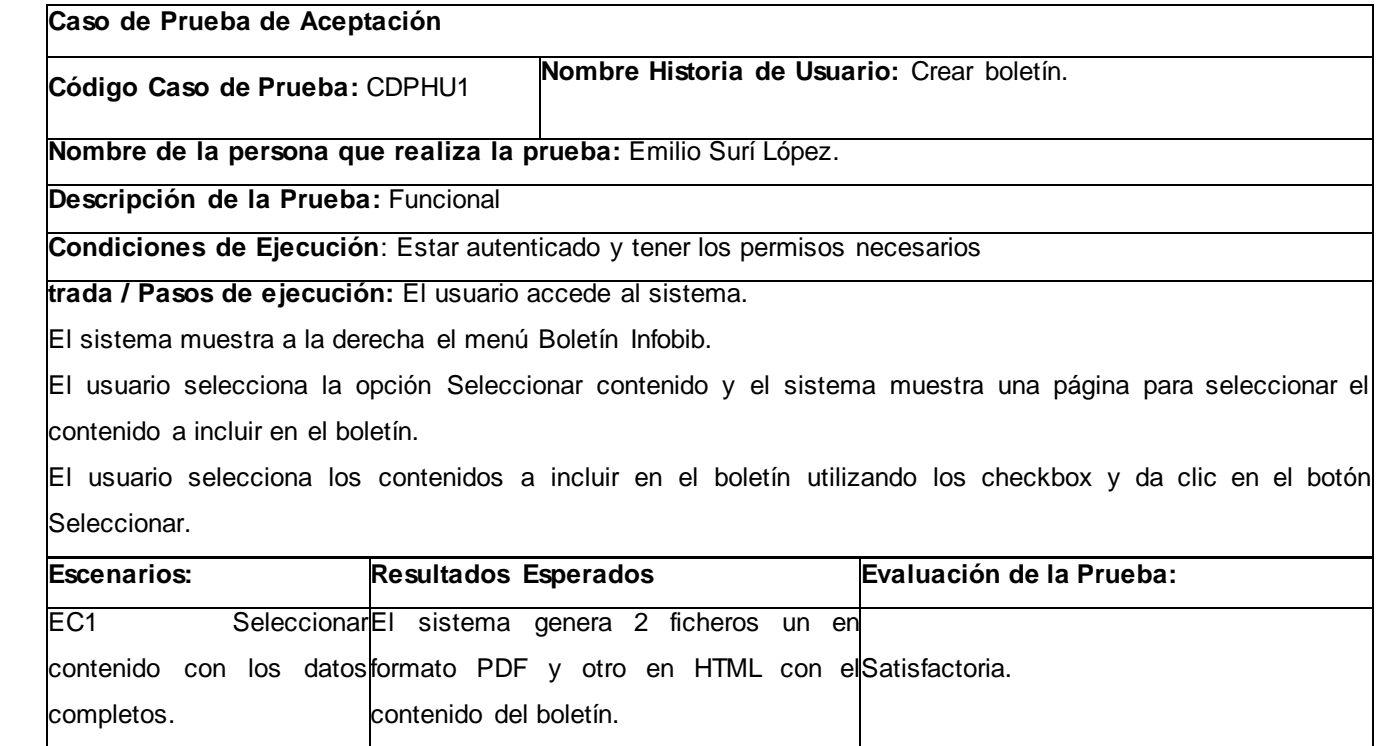

Caso de prueba para la historia de usuario Crear contenido Artículo.

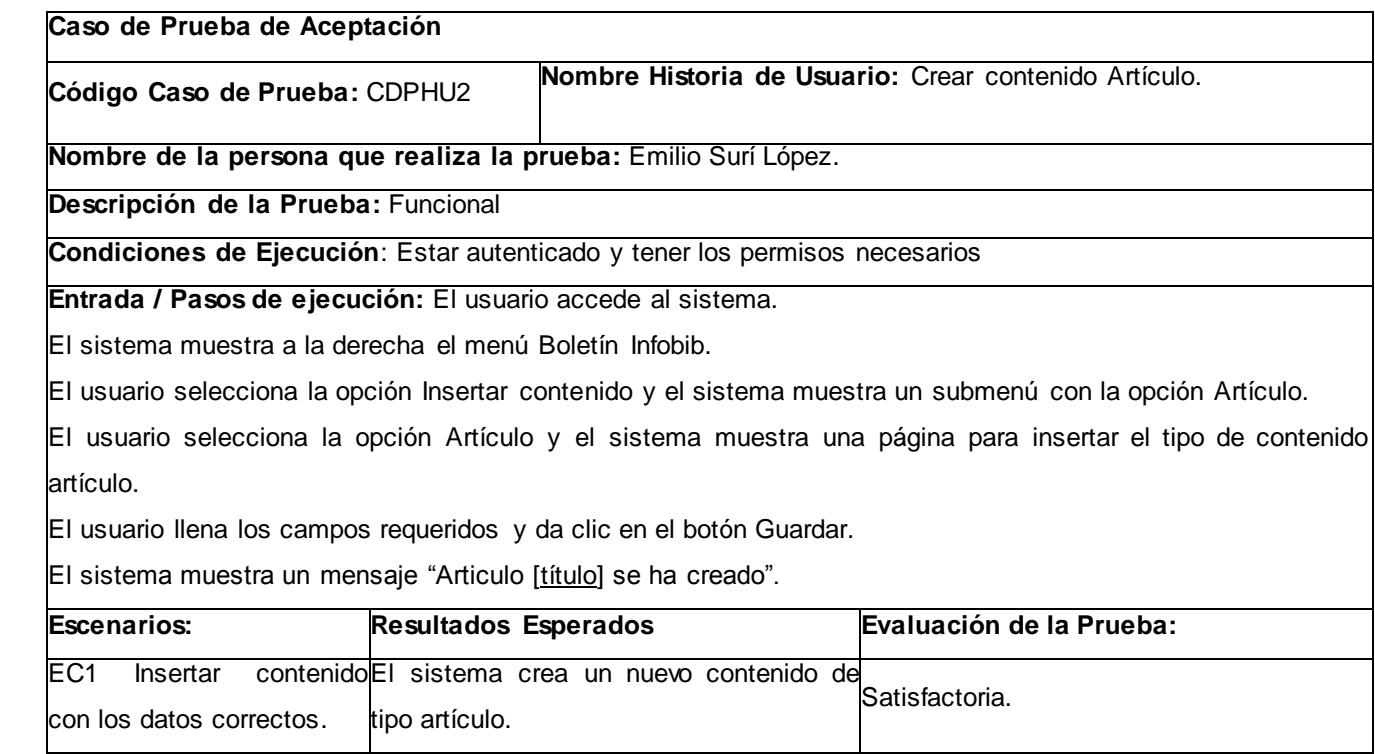

Caso de prueba para la historia de usuario Suscribir usuario.

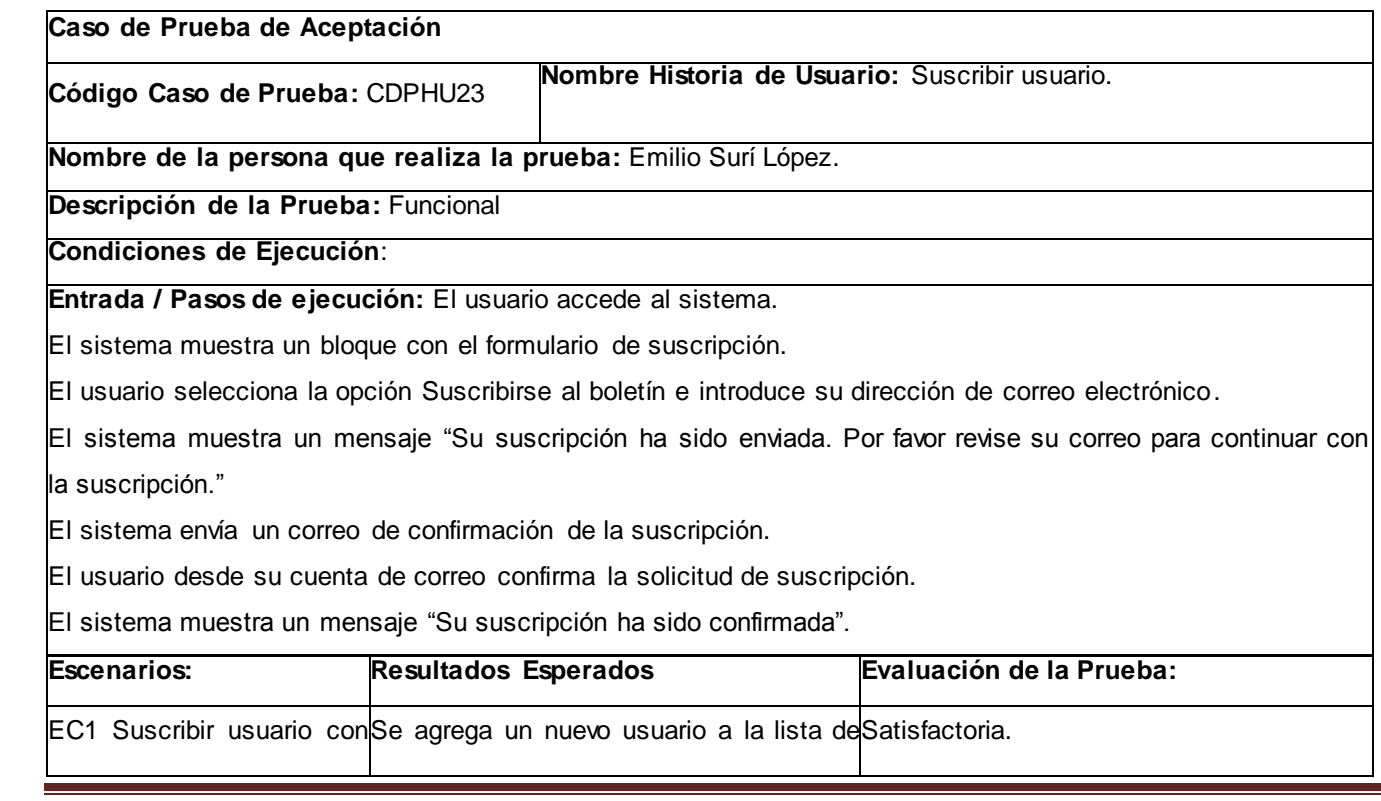

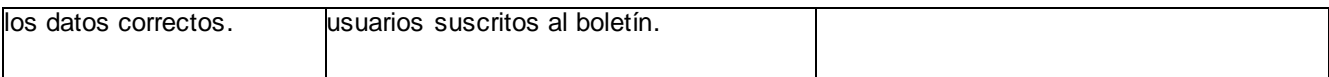

Caso de prueba para la historia de usuario Enviar boletín.

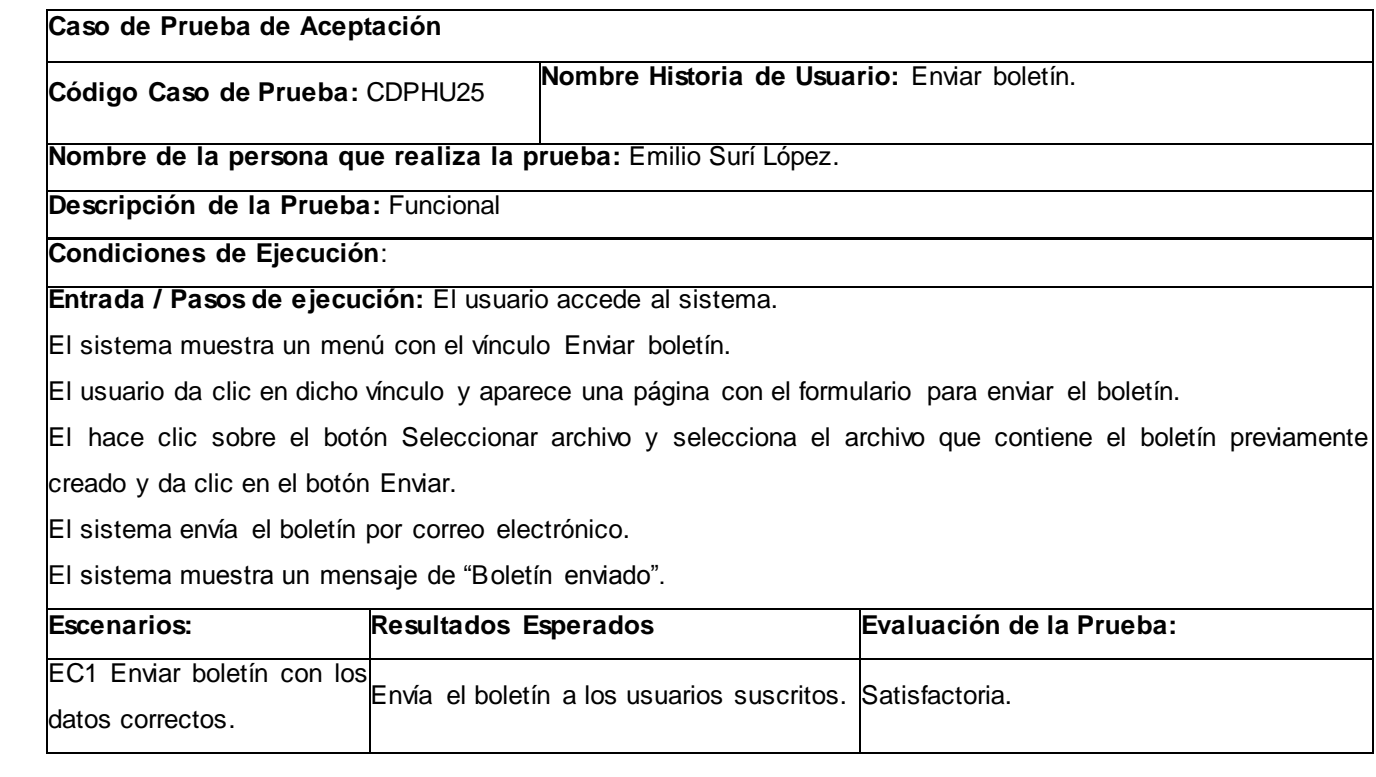

Caso de prueba para la historia de usuario Configurar cuenta de correo.

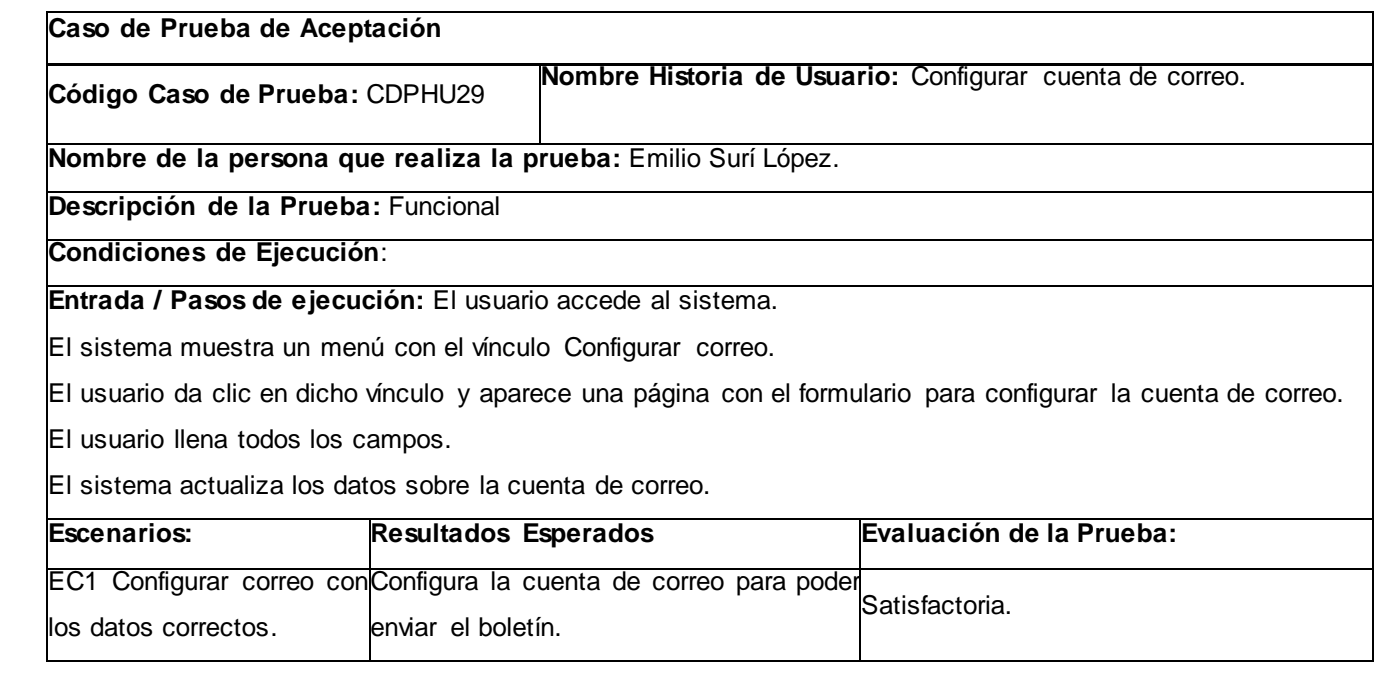

A continuación se presentan los casos de pruebas realizadas a las Historias de Usuario del módulo boletín Entre Libros: Crear boletín, Insertar contenido A solo un clic, Dar de baja a usuario, Enviar boletín, Usuarios suscritos.

Caso de prueba para la historia de usuario "Crear boletín".

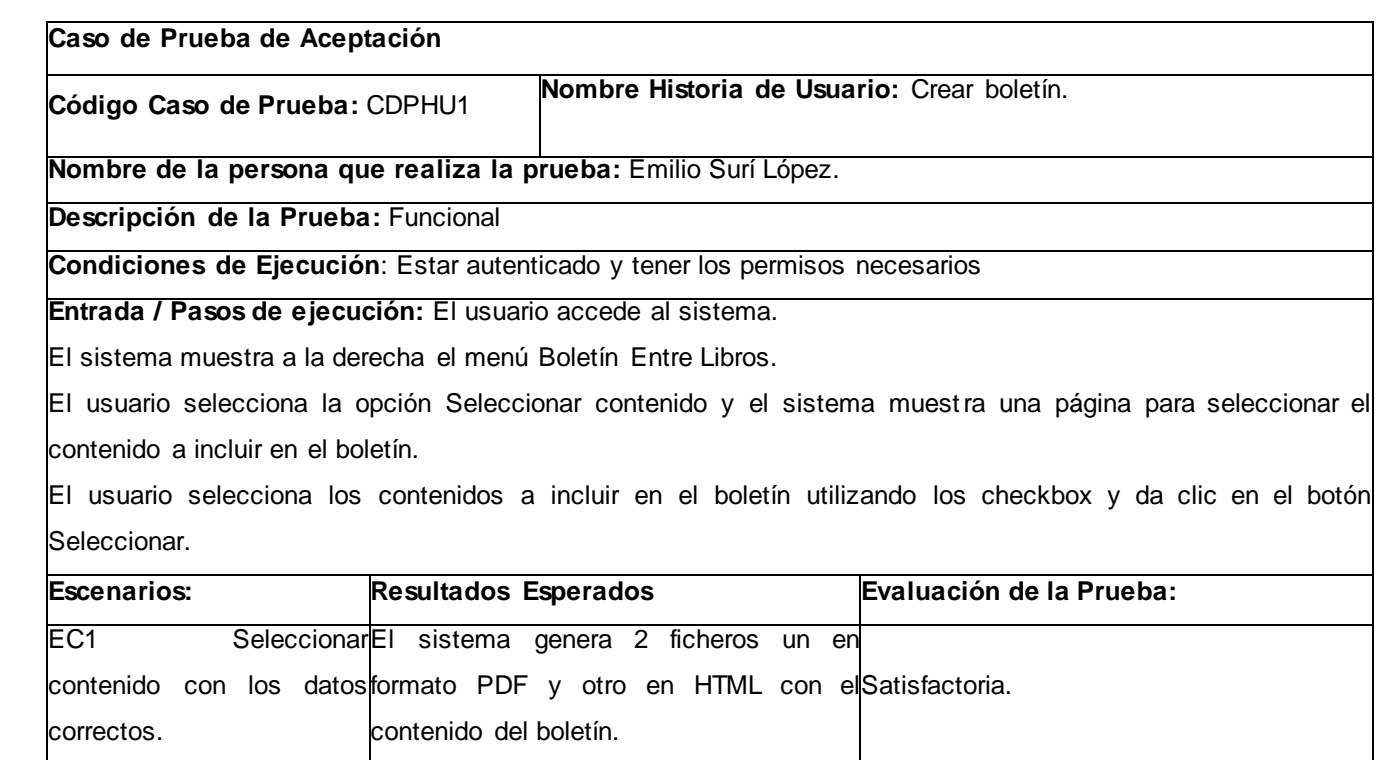

Caso de prueba para la historia de usuario "Crear contenido A solo un clic".

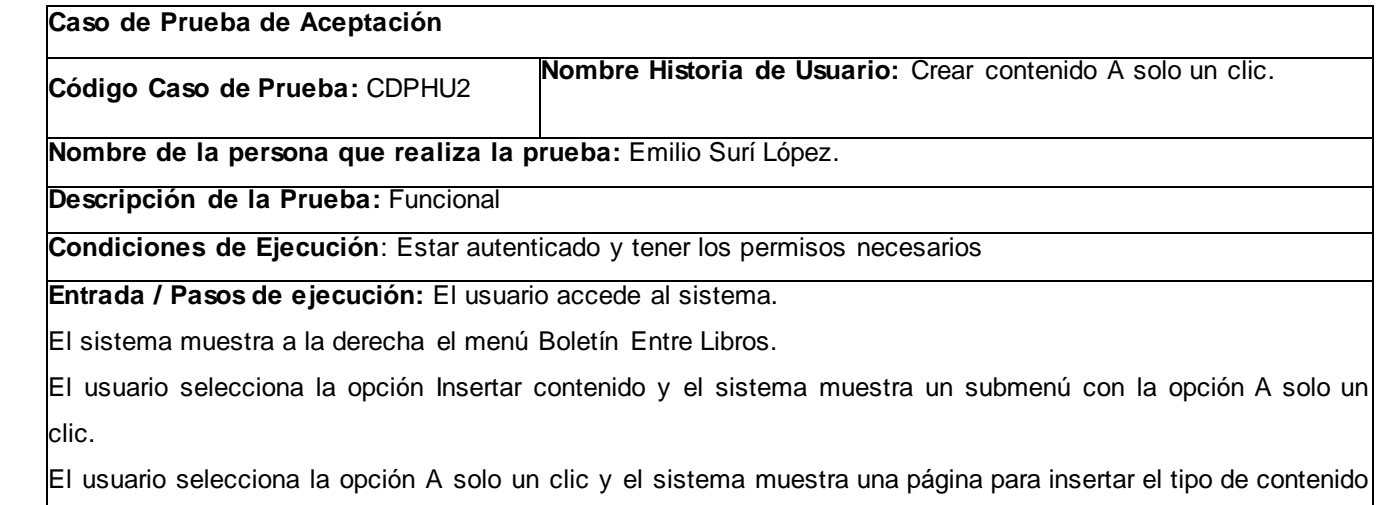

a solo un clic.

El usuario llena los campos requeridos y da clic en el botón Guardar.

El sistema muestra un mensaje "A solo un clic [titulo] se ha creado".

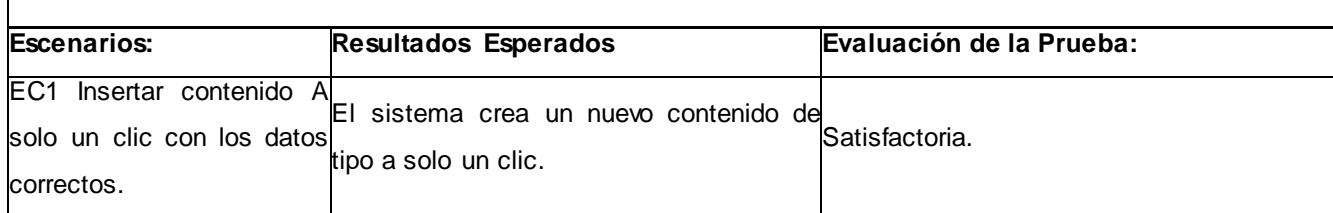

Caso de prueba para la historia de usuario "Dar de baja a usuario".

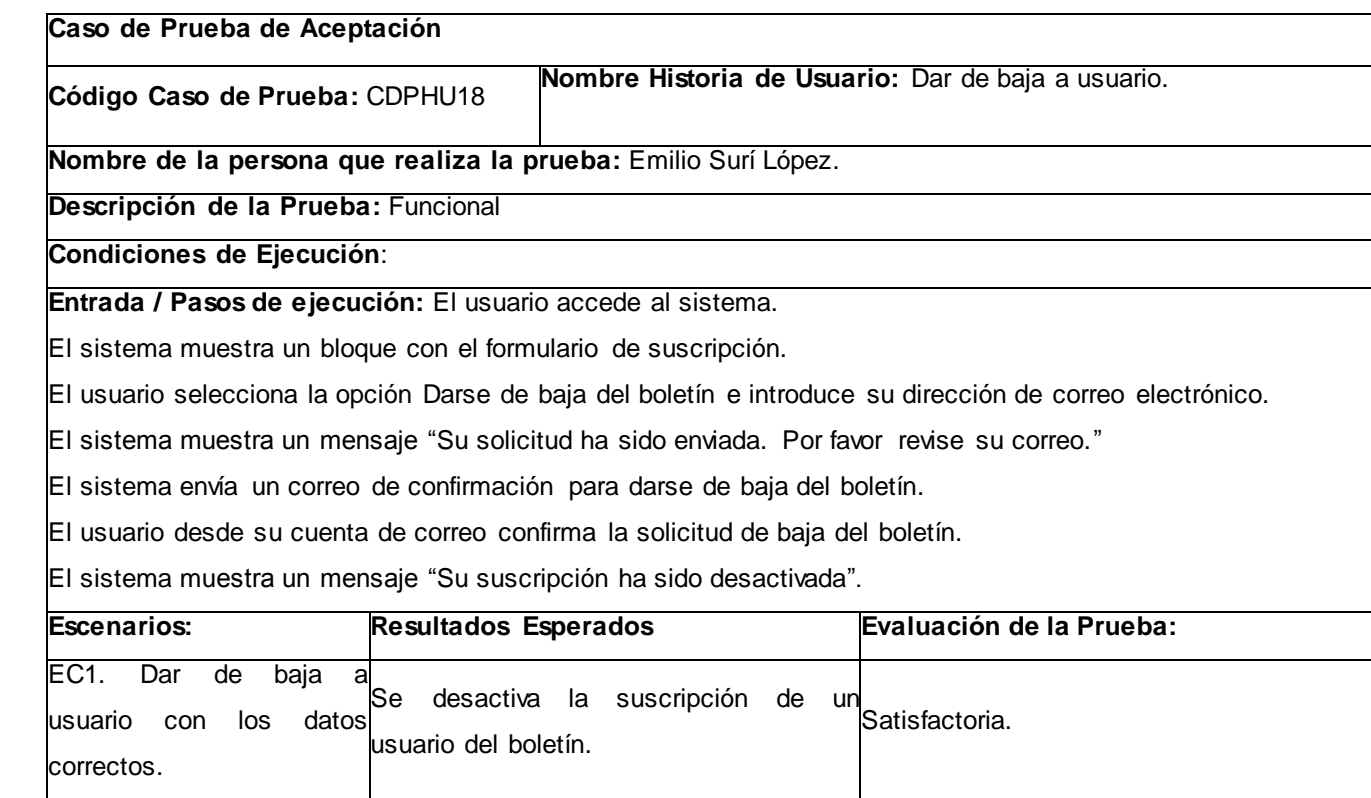

Caso de prueba para la historia de usuario "Enviar boletín".

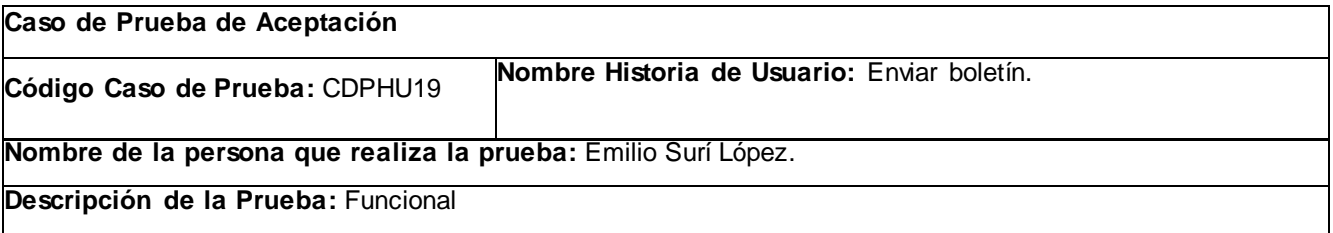

**Condiciones de Ejecución**:

 **Entrada / Pasos de ejecución:** El usuario accede al sistema.

El sistema muestra un menú con el vínculo Enviar boletín.

El usuario da clic en dicho vínculo y aparece una página con el formulario para enviar el boletín.

El hace clic sobre el botón Seleccionar archivo y selecciona el archivo que contiene el boletín previamente creado y da clic en el botón Enviar.

El sistema envía el boletín por correo electrónico.

El sistema muestra un mensaje de "Boletín enviado".

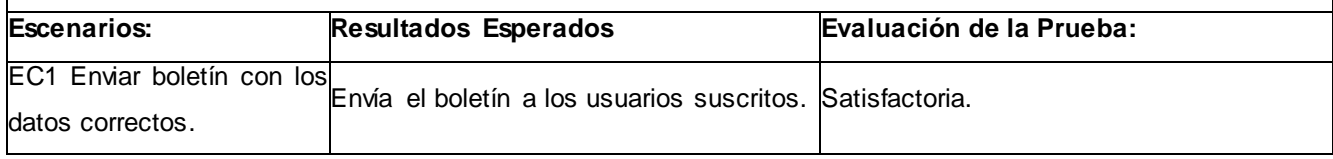

Caso de prueba para la historia de usuario "Usuarios suscritos".

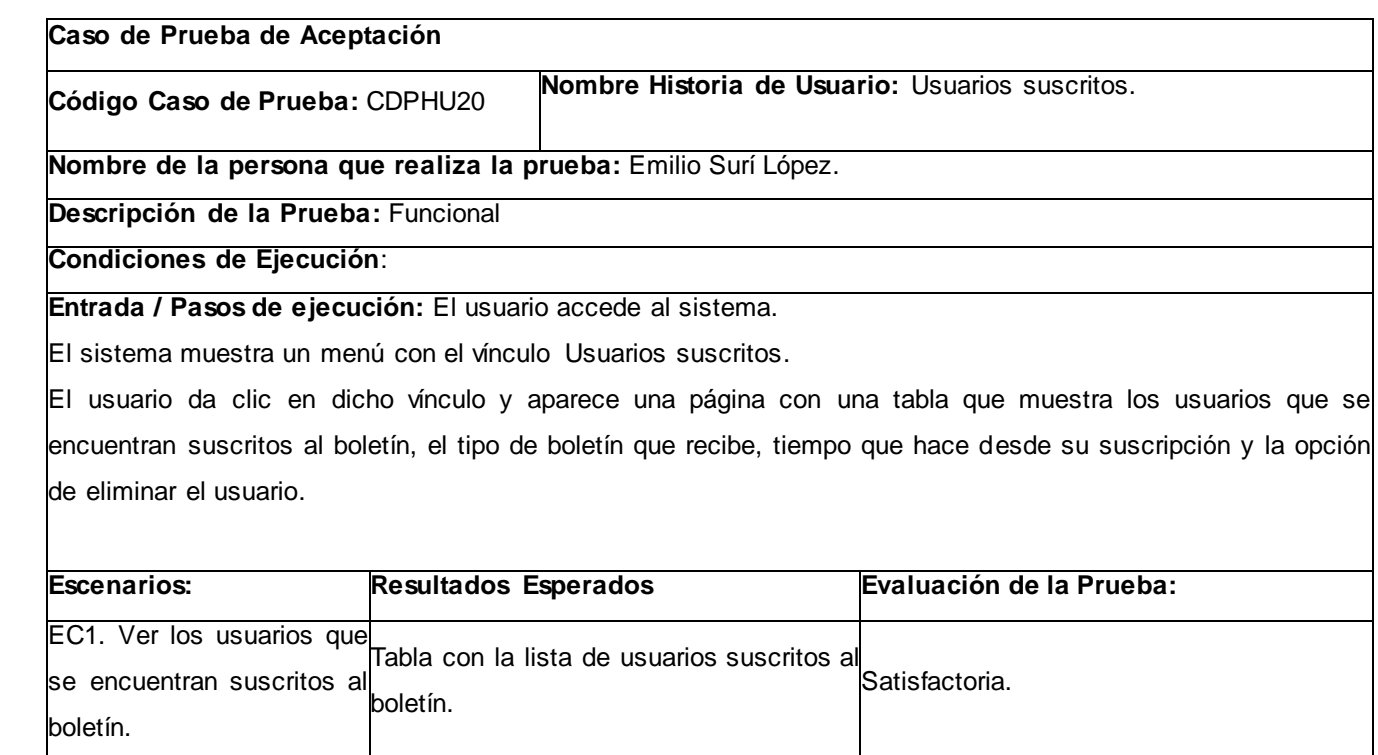

## **3.4 Pruebas de Integración.**

Las pruebas de integración se centran en probar la coherencia semántica entre los diferentes módulos, tanto de semántica estática (se importan los módulos adecuados; se llama correctamente a los procedimientos proporcionados por cada módulo), como de semántica dinámica (un módulo recibe de otro lo que esperaba). Normalmente estas pruebas se van realizando por etapas, englobando progresivamente más y más módulos en cada prueba.

Ambos módulos se instalaron de forma satisfactoria en la versión más reciente del portal de la biblioteca UCI, donde se cumplió todos los requerimientos descritos en la Especificación de Requisitos el Software y se observó las afectaciones que el módulo provoca en el sistema y las que el sistema provoca en el módulo al integrarse.

El desarrollo de ambos módulos se realizó en cuatro iteraciones, a las misma se le realizaron pruebas de aceptación por parte de los clientes, las pruebas de funcionalidad e integración para un total de 35 no conformidades.

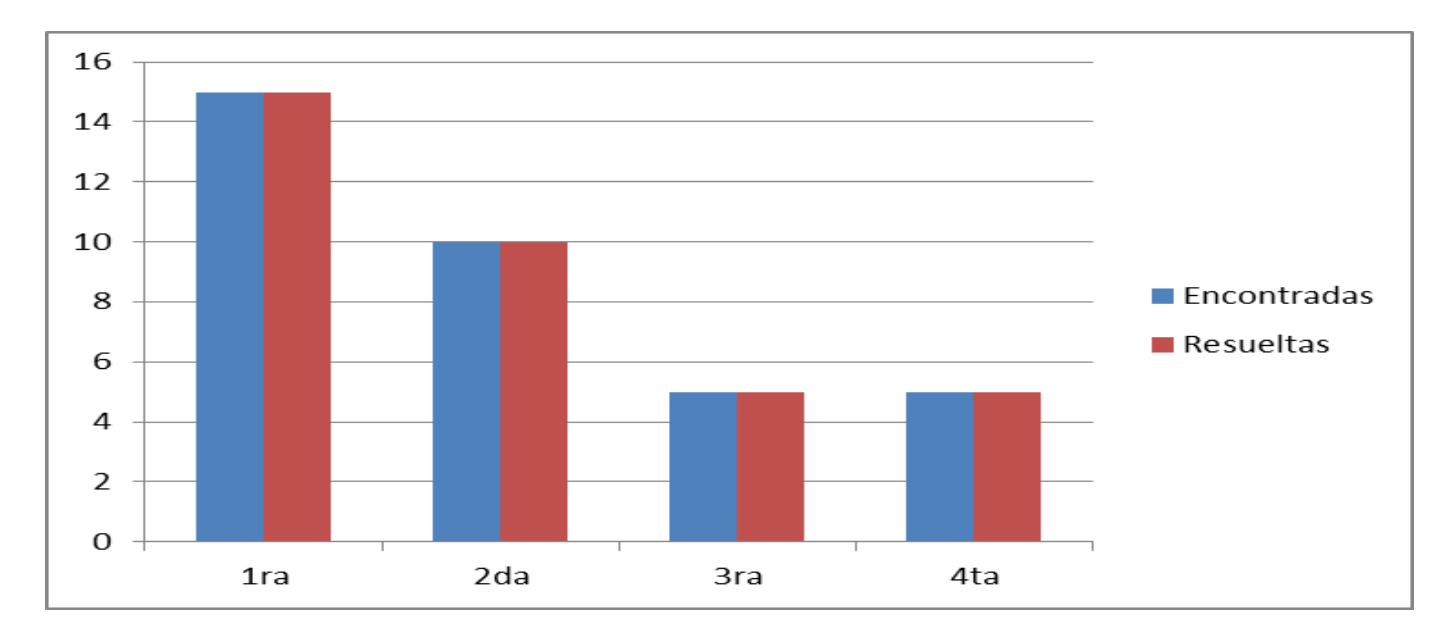

#### *Ilustración 15 No conformidades*

#### **Conclusiones parciales.**

En este capítulo se presentaron los diagramas de componentes para cada módulo, se mostró a través del diagrama de despliegue los recursos físicos necesarios para el despliegue del sistema, se realizaron las pruebas funcionales, de aceptación e integración a la aplicación, mostrando un resultado satisfactorio.
## **CONCLUSIONES GENERALES.**

Para lograr la integración del proceso de creación de los boletines Infobib y Entre Libros al portal de la biblioteca en la UCI y facilitar el trabajo a los editores de cada boletín, de una forma rápida, logrando una solución factible y probada, es la implementación de los módulos boletín Infobib y boletín Entre Libros, solución que se obtuvo como resultado de la investigación. Se pudo observar que cada módulo es la solución adecuada para atender las necesidades de los editores de su respectivo boletín.

Las tecnologías usadas durante el desarrollo de ambos módulos brindaron una solución informática factible al problema planteado. En particular, el proceso de desarrollo ágil con segundo nivel de CMMI, durante todo el desarrollo el proceso de desarrollo resultó muy cómodo para el equipo de trabajo, fue determinante para que el análisis y diseño de diagramas de los módulos, fuese lo más rápido posible, además fue muy útil en el desarrollo de este módulo, pues permitió ir detectando los errores y no conformidades a tiempo.

Una vez desarrollado ambos módulos, quedan cumplidos los objetivos de la investigación. Los Casos de Pruebas basados en los requisitos arrojaron resultados satisfactorios, lo cual demuestra que la solución obtenida es adecuada y se ajusta a las necesidades planteadas al inicio de la investigación, a partir de estas pruebas se comprobó que ambos módulos se encuentran listos para crear boletines y enviarlos hacia sus destinatarios correspondientes, mejorando así la divulgación de la información dentro y fuera de la Universidad de las Ciencias Informáticas.

## **RECOMENDACIONES.**

Se recomienda por parte del autor de este trabajo:

Implementar un módulo que junto al de boletín Infobib permita la creación del boletín Infobib Especial. Diseñar una nueva plantilla para ambos boletines.

# **REFERENCIAS BIBLIOGRÁFICAS**

- ALFONSO ESPINOSA, L. y RODRÍGUEZ CASTILLA, L. Boletín InfoBib: una publicación al servicio del bibliotecario. *ACIMED*, 2009, vol. 19, nº p. 0-0. Disponible en: [http://scielo.sld.cu/scielo.php?script=sci\\_arttext&pid=S1024-94352009000200007&nrm=iso.](http://scielo.sld.cu/scielo.php?script=sci_arttext&pid=S1024-94352009000200007&nrm=iso) ISSN 1024-9435.
- ALVAREZ, R. *Lenguajes de lado servidor o cliente* [Consultado el: 27 de Enero de 2013] Disponible en: [http://www.desarrolloweb.com/articulos/239.php.](http://www.desarrolloweb.com/articulos/239.php)
- ARIAS MARIN, M. D. *Definición de lenguaje de programación.* [Consultado el: 27 de Enero de 2013] Disponible en: [http://catedraprogramacion.foroactivos.net/t83-definicion-de-lenguaje-de](http://catedraprogramacion.foroactivos.net/t83-definicion-de-lenguaje-de-programacion-tipos-ejemplos)[programacion-tipos-ejemplos.](http://catedraprogramacion.foroactivos.net/t83-definicion-de-lenguaje-de-programacion-tipos-ejemplos)
- AVILA, K. *Qué es un servidor web.* [Consultado el: 3 de Febrero de 2013] Disponible en: <http://www.cavsi.com/preguntasrespuestas/que-es-un-servidor-web/>.
- BUTCHER, M. *Learning Drupal 6 Module Development.* PACK Publishing Ltd, 2008. ISBN 978-1-847194- 44-2.
- DE LA TORRE, A. *Lenguajes del lado servidor o cliente* [Consultado el: 15 de Enero de 2013] Disponible en: [http://www.adelat.org/media/docum/nuke\\_publico/lenguajes\\_del\\_lado\\_servidor\\_o\\_cliente.html.](http://www.adelat.org/media/docum/nuke_publico/lenguajes_del_lado_servidor_o_cliente.html)
- DIETIKER, M. *Sitio de Drupal* [Consultado el: 26 de Octubre de 2012] Disponible en: [http://drupal.org/project/simplenews.](http://drupal.org/project/simplenews)
- EVA, M. *Definición de newsletter* [Consultado el: 24 de mayo de 2013 de 2013]. Disponible en: <http://www.consumoteca.com/diccionario/newsletter>.
- FERNANDEZ, A. *Caracteristicas de un boletín electrónico* [Consultado el: 24 de Enero de 2013] Disponible en: [http://www.lawebera.es/promocionar/diseno-boletin-electronico.php.](http://www.lawebera.es/promocionar/diseno-boletin-electronico.php)
- ---. *Como hacer un boletín electrónico* [Consultado el: 15 de enero de 2013] Disponible en: [http://www.lawebera.es/promocionar/como-hacer-boletin-electronico-o-newsletter.php.](http://www.lawebera.es/promocionar/como-hacer-boletin-electronico-o-newsletter.php)
- GARCIA, R. *Metodologías SCRUM y XP* [Consultado el: 12 de Abril de 2013] Disponible en: [http://wiki.monagas.udo.edu.ve/index.php/Metodolog%C3%ADas\\_SCRUM\\_y\\_XP.](http://wiki.monagas.udo.edu.ve/index.php/Metodolog%C3%ADas_SCRUM_y_XP)
- LIBERAL, C. *Sitio de Drupal* [Consultado el: 26 de Octubre de 2013] Disponible en: [http://drupal.org/project/simplenews\\_terms.](http://drupal.org/project/simplenews_terms)
- MIFSUD, E. *Apache 2.2: servidor web* [Consultado el: 25 de Enero de 2013] Disponible en: [http://recursostic.educacion.es/observatorio/web/es/software/servidores/580-elvira-mifsud.](http://recursostic.educacion.es/observatorio/web/es/software/servidores/580-elvira-mifsud)
- OKTABA, H. *Introducción a Patrones* [Consultado el: 24 de febrero de 2013 Disponible en: <http://www.mcc.unam.mx/~cursos/Algoritmos/javaDC99-2/patrones.html>.
- PARIS, L. *Módulo Newsletter* [Consultado el: 26 de Octubre de 2012] Disponible en: [http://drupal.org/node/1212302.](http://drupal.org/node/1212302)
- QUMER, A. y HENDERSON-SELLER, B. *An evaluation of the degree of agility in six agile methods and its applicability for method engineering. Information and Software Technology* Disponible en: [http://www.sciencedirect.com/science/article/pii/S0950584907000067.](http://www.sciencedirect.com/science/article/pii/S0950584907000067)
- REYNA, R. *Herramientas CASE* [Consultado el: 26 de febrero de 2013 Disponible en: [http://es.scribd.com/doc/3062020/Capitulo-I-HERRAMIENTAS-CASE.](http://es.scribd.com/doc/3062020/Capitulo-I-HERRAMIENTAS-CASE)
- SITIO WEB DE MICROSOFT OFFICE. *Características y ventajas de Publisher 2010 - Publisher* [Consultado el: 13 de Febrero de 2013] Disponible en: [http://office.microsoft.com/es](http://office.microsoft.com/es-es/publisher/caracteristicas-y-ventajas-de-publisher-2010-HA101808856.aspx)[es/publisher/caracteristicas-y-ventajas-de-publisher-2010-HA101808856.aspx](http://office.microsoft.com/es-es/publisher/caracteristicas-y-ventajas-de-publisher-2010-HA101808856.aspx)
- SITIO WEB DEFINICION.DE. *Definición de HTML* [Consultado el: 15 de Enero de 2013] Disponible en: [http://definicion.de/html.](http://definicion.de/html)
- SITIO WEB E-NVIA. *Sitio Web E-nvia* [Consultado el: 24 de Enero de 2013] Disponible en: [http://www.e](http://www.e-nvia.com/)[nvia.com/.](http://www.e-nvia.com/)
- SITIO WEB NETBEANS. *Caracteristicas del IDE Netbeans* [Consultado el: 24 de Enero de 2013] Disponible en: https://netbeans.org/community/releases/61/index\_es.html.
- SITIO WEB PIMENVIA. *Sitio Web Pimenvia* [Consultado el: 24 de Enero de 2013] Disponible en: [http://www.pimenvia.pimec.org/index.php.](http://www.pimenvia.pimec.org/index.php)
- SITIO WEB VATES. *Qué es CMMI?* [Consultado el: 30 de Enero de 2013] Disponible en: <http://www.vates.com/cmmi/que-es-cmmi.html>.
- SITIO WEB VISUAL PARADIGM. *Visual Paradigm for UML* [Consultado el: 16 de Febrero de 2013] Disponible en: [http://www.visual-paradigm.com/.](http://www.visual-paradigm.com/)
- THE FREE DICTIONARY. *The freedictionary* [Consultado el: 7 de Enero de 2013] Disponible en: [http://es.thefreedictionary.com/bolet%C3%ADn.](http://es.thefreedictionary.com/bolet%C3%ADn)

# **BIBLIOGRAFÍA CONSULTADA.**

ALVAREZ, M.A**.** Desarrollo web. *Qué es un CMS.* [En línea] 11 de Noviembre de 2011. [Citado el: 6 de Enero de 2013.]<http://www.desarrolloweb.com/articulos/que-es-un-cms.html>.

BLAZQUEZ, L**.** Diseño y desarrollo de aplicaciones y páginas web. *Ventajas de los gestores de contenido (CMS) para tu web.* [En línea] 20 de Junio de 2011[. http://www.digiworks.es/blog/2011/06/20/ventajas-de](http://www.digiworks.es/blog/2011/06/20/ventajas-de-los-gestores-de-contenido-cms-para-tu-web/)[los-gestores-de-contenido-cms-para-tu-web/](http://www.digiworks.es/blog/2011/06/20/ventajas-de-los-gestores-de-contenido-cms-para-tu-web/).

CANÓS J. H., LETELIER P y PENADÉS, M.C. Metodologías Ágiles en el Desarrollo de Software. Valencia: s.n.

CASTELLANOS GONZALEZ, Y. Curso de introducción al Sistema de Administración de Contenidos Drupal. [Consultado el: 15 de febrero de 2013]

FUNDATION, A. The Apache Software Foundation [Consultado el: 15 de Febrero de 2012]. Disponible en: [http://www.apache.org/.](http://www.apache.org/)

MANU, G. 20 trucos de seguridad para Apache. [Consultado el: 23 de Febrero de 2013]. Disponible en: <http://www.desarrolloweb.com/articulos/20-trucos-de-seguridad-para-apache.html.>

MELLADO, J. Tutorial para Drupal 6. [Consultado el: 22 de noviembre de 2012]. [http://www.inmensia.com](http://www.inmensia.com/).

SITIO Web DE DRUPAL, Module developer's guide. [Consultado el: 26 de noviembre de 2012]. [http://drupal.org.](http://drupal.org/)

REYERO, J. A. Características de Drupal. [Consultado el: 25 de noviembre de 2012], from [http://www.drupal.org.es.](http://www.drupal.org.es/)

TAYLOR, C**.** Posicionamiento Web, Adwords, Redes Sociales, Diseño Web... *Ventajas de un Gestor de Contenidos (CMS).* [En línea] 28 de Febrero de 2012. [http://www.omdream.com/ventajas-de-un-gestor-de](http://www.omdream.com/ventajas-de-un-gestor-de-contenidos/)[contenidos/.](http://www.omdream.com/ventajas-de-un-gestor-de-contenidos/)

VANDYK, J. K. y WESTGATE, M. Pro Drupal Development. [Consultado el: 15 de noviembre de 2012]New York, Springer-Verlag, Inc.

VISUAL PARADIGM INTERNACIONAL. Visual Paradigm for UML [Consultado el: 20 marzo de 2012]. Disponible en: [http://www.visual-paradigm.com/product/vpuml/.](http://www.visual-paradigm.com/product/vpuml/)

# **GLOSARIO DE TÉRMINOS**

**Api**: Una interfaz de programación de aplicaciones o API (del inglés Application Programming Interface) es el conjunto de funciones y procedimientos (o métodos, en la programación orientada a objetos) que ofrece cierta biblioteca para ser utilizado por otro software como una capa de abstracción.

**Aplicación:** Se refiere a un sistema o programa informático, en el contexto de la investigación, específicamente a una aplicación web.

**Hipertexto:** Datos que contienen enlaces (links) a otros datos.

**Hook:** Los Hooks son el mecanismo que provee Drupal para interactuar con los distintos procesos que se ejecutan en un sitio web. Drupal se comunica con el Núcleo a través del sistema de Hooks.

**Http:** Protocolo de Transmisión Hipertexto. Protocolo de comunicaciones utilizado por los programas clientes y servidores de World Wide Web (WWW) para intercambiar archivos (texto, gráfica, imágenes, sonido, video y otros archivos multimedia).

**Módulo:** Parte de un sistema que manipula ciertos procesos relacionados entre sí, con el objetivo de lograr un mejor control y una mejor organización de estos.

**Plug-in:** Un plug-in o complemento es una aplicación que se relaciona con otra para aportarle una función nueva y generalmente muy específica. Esta aplicación adicional es ejecutada por la aplicación principal e interactúan por medio de la API.

**Servidores:** En informática, un servidor es una computadora que, formando parte de una red, provee servicios a otras computadoras denominadas clientes.

**URL:** Acrónimo de Uniform Resource Locator (Localizador de Recursos Uniforme), dirección de una página web.

**UML:** Conjunto de herramientas, que permite modelar (analizar y diseñar) sistemas orientados a objetos.

**Usuarios:** Las personas que utilizan el servicio.

**WEB:** (WWW): Red de documentos HTML intercomunicados y distribuidos entre servidores del mundo entero.

## **ANEXOS**

#### **Anexo 1**

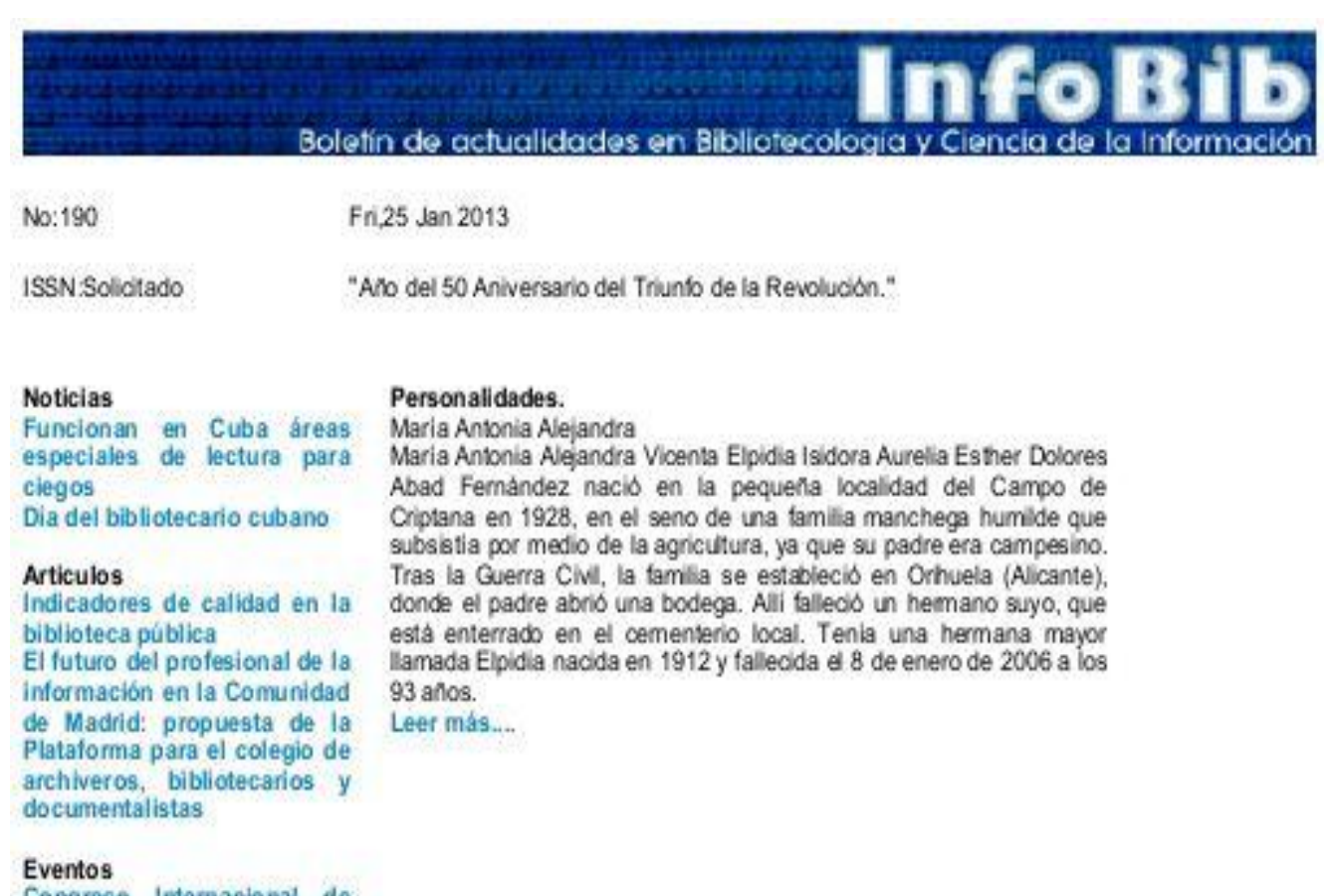

Congreso Internacional de Información INFO 2010

En la web Portal de la Biblioteca Central Rubén Martinez Villena:

Sabias que... curiosidades

Nuestro vocabulario Cama

Boletín de actualidades en Bibliotecología y Ciencia de la Informa

*Imagen 1 Página principal del boletín Infobib*

#### **Anexo 2**

#### **ARTICULOS**

Titulo: Indicadores de calidad en la biblioteca pública

Autor(es): Andrés Santos Barba Pérez

Fuente:Recbib, mayo 2009

Resumen: La biblioteca pública es una institución viva y dinámica que debe saber anticiparse y dar respuesta a las necesidades informativas, formativas y recreativas de una sociedad inmersa en un continuo cambio cultural y tecnológico. La dave de su éxito radica en ser un referente fundamental para el conjunto de la ciudadanía a través de prestación de servicios de calidad y proximidad. Fijar y medir la calidad en la biblioteca pública pasa por una adecuada planificación bibliotecaria a medio y largo plazo y la elaboración de eficaces mecanismos y herramientas de seguimiento y evaluación. En este marco las cartas de servicio bibliotecario se constituyen como una herramienta útil para acercar a los ciudadanos, de forma transparente, esta nueva forma de gestión.

Palabras clave: biblioteca pública, biblioteca municipal, indicadores de calidad, planificación bibliotecaria, carta de servicios bibliotecarios

Usted puede solicitar el texto completo de este artículo a informacion@uci.cu.

Imagen 2 Vista de una de las secciones del boletín Infobib

#### **Anexo 3**

# **ENTRE LIBROS**

### Boletín de Actualidades y Ciencias de la Información.

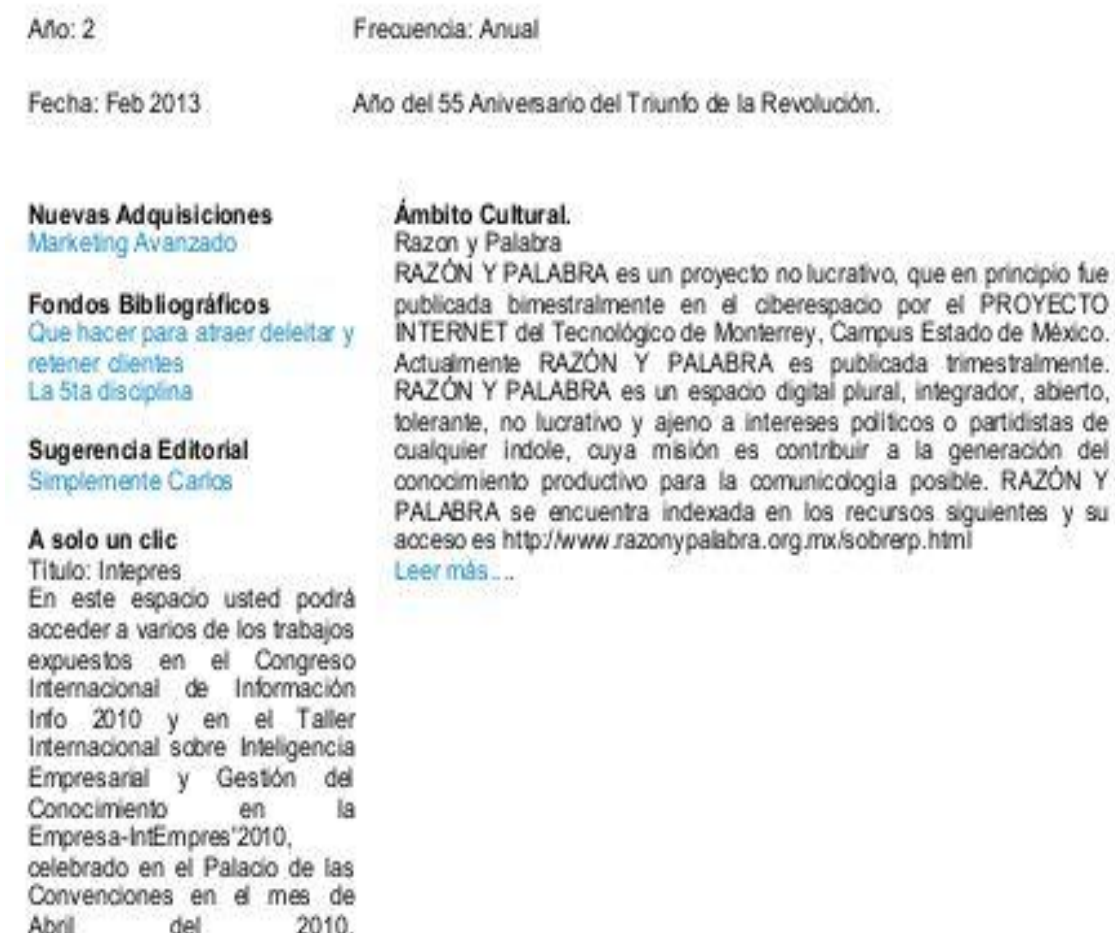

http://biblioteca.uci.cu/INFO2010.htm

Entre libros de la Dirección de Información de la Universidad de las Ciencias Informáticas.

Usted puede mantenerse actualizado con las últimas adquisiciones de la biblioteca suscribiéndose a nuestro boletín informativo.

Para más información comunicarse con Lydia Iby Roa Contreras editora del boletin. Correo electrónico: lydiai by@uci.cu

Imagen 3 Página principal del boletín Entre Libros

#### **Anexo 4**

#### ÁMBITO CULTURAL

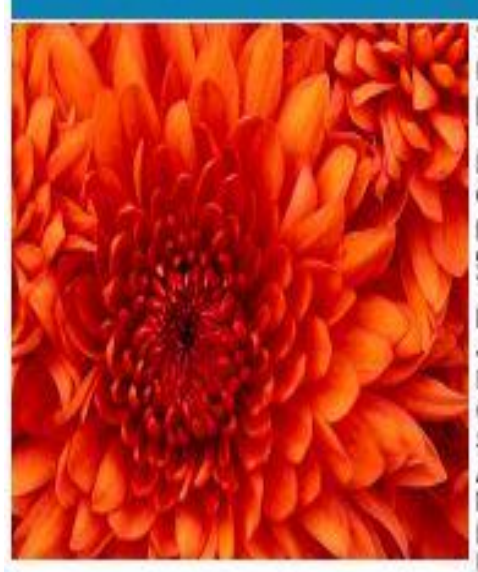

#### TituloRazon y Palabra

RAZÓN Y PALABRA es un proyecto no lucrativo, que en principio fue publicada bimestralmente en el oberespacio por el PROYECTO INTERNET del Tecnológico de Monterrey, Campus Estado de México. Actualmente RAZÓN Y PALABRA es publicada trimestralmente. RAZÓN Y PALABRA es un espacio digital plural, integrador, abierto, tolerante, no lucrativo y ajeno a intereses políticos o partidistas de cualquier indole, cuya misión es contribuir a la generación del conocimiento productivo para la comunicología posible. RAZÓN Y PALABRA se encuentra indexada en los recursos siguientes y su acceso es http://www.razonypalabra.org.mx/sobrerp.html Directory of Open Acces Journals (DOAJ). Catálogo del Sistema Regional de Información en Linea para Revistas Científicas de América Latina, el Caribe, España y Portugal (LATINDEX). Infoamérica. El portal de la comunicación. International Standard Serial Number (ISSN) 1605-4806 Portal de la comunicación INCOM-Universitat Autónoma de Barcelona. Publicaciones digitales del Servicio de Bibliotecas de la Universitat Autónoma de Barcelona. Red de Revistas de la Federación Latinoamericana de Facultades de Comunicación Social (FELAFACS). Revistas Científicas de Comunicación del Departamento de Periodismo 2 de la

Facultad de Ciencias de la Información de la Universidad Complutense de Madrid. Revistas de Comunicación/Investigación del portal Comunicación y Medios.

Imagen 4 Vista de una de las secciones del boletín Entre Libros